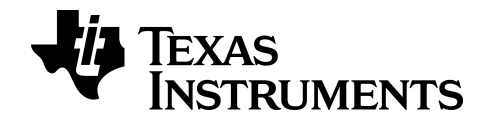

# **Programação Python para a calculadora gráfica TI-84 Plus CE-T** *Python Edition*

**Versão 5.7.0 Bundle 84CE-T**

Saiba mais sobre a Tecnologia TI através da ajuda online em [education.ti.com/eguide.](https://education.ti.com/eguide)

### *Informações importantes*

Exceto se expressamente indicado na Licença fornecida juntamente com um programa, a Texas Instruments renuncia a todas as garantias, quer sejam explícitas ou implícitas, incluindo mas não se limitando às garantias implícitas de comercialização e adequabilidade a um fim específico, relativas a qualquer programa ou livro e disponibiliza apenas estes materiais numa base "como está" A TI não se responsabiliza por qualquer dano indireto, especial ou acidental, relacionado ou decorrente da utilização destes materiais, e a única e exclusiva responsabilidade da Texas Instruments, independentemente da forma de ação, não excederá o montante definido na licença do programa. Além disso, a Texas Instruments não se responsabiliza por qualquer reclamação relacionada com a utilização destes materiais por terceiros.

"Python" e os logótipos Python são marcas comerciais ou marcas comerciais registadas da Python Software Foundation, utilizadas pela Texas Instruments Incorporated com permissão da Foundation.

**Nota:** Os ecrãs reais podem variar ligeiramente das imagens fornecidas.

© 2019 - 2021 Texas Instruments Incorporated

# *Índice*

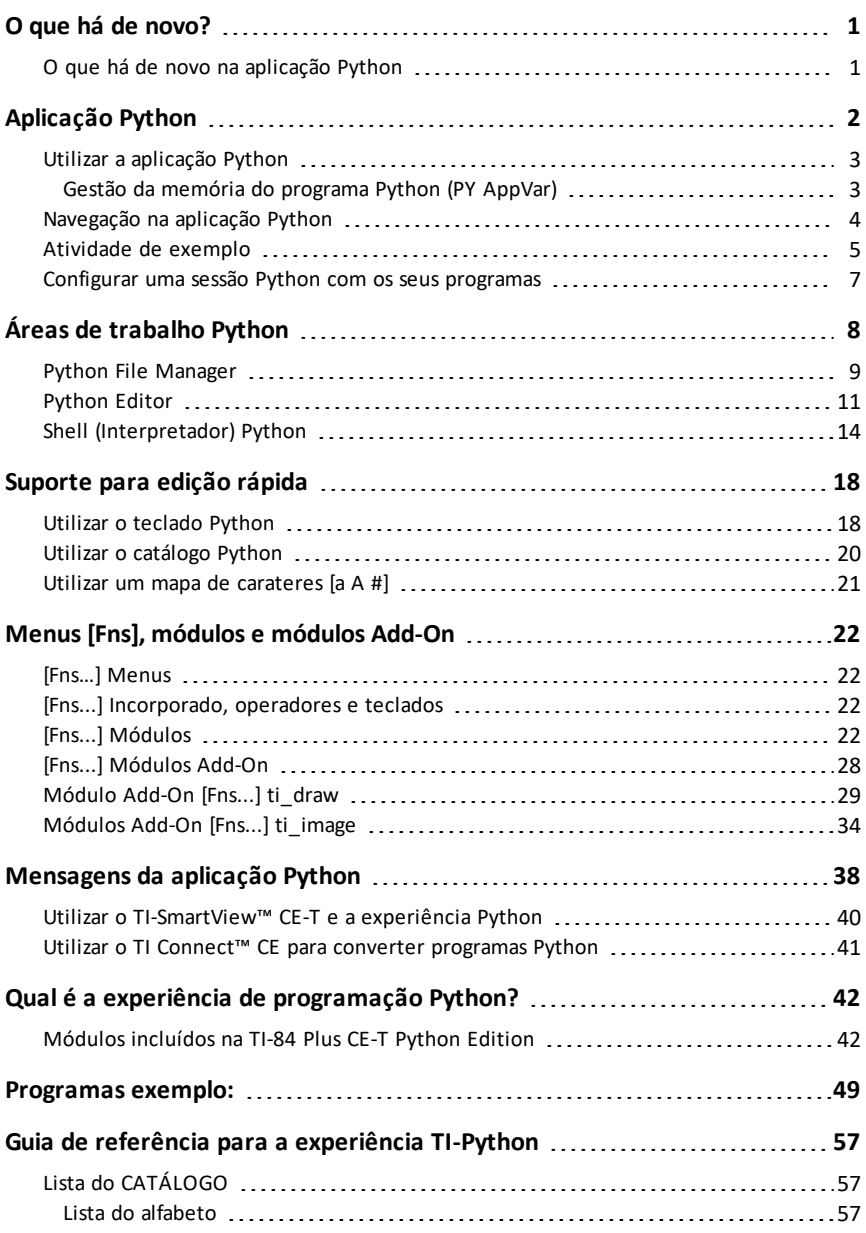

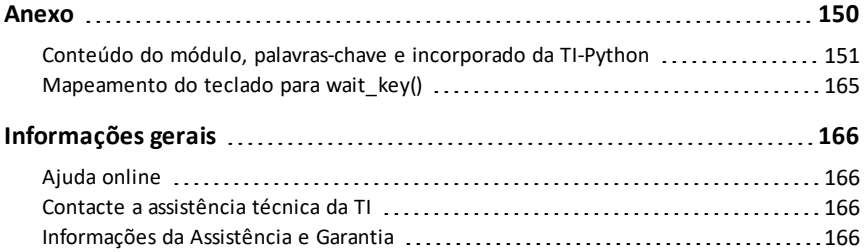

# <span id="page-4-1"></span><span id="page-4-0"></span>**O que há de novo?**

### *O que há de novo na aplicação Python*

#### **TI-84 Plus CE-T** *Python Edition*

#### **Programação Python**

- Aceda à aplicação Python a partir de [prgm] quando a aplicação Python estiver carregada. A aplicação Python também está listada em [2nd] [apps].
	- Mantenha-se atualizado em [education.ti.com/84cetupdate.](https://education.ti.com/84cetupdate)
	- Encontre detalhes para a aplicação Python no guia de programação Python em [education.ti.com/eguide](https://education.ti.com/eguide).
- Colagem rápida de instruções de importação para módulos Add-On. Os módulos Add-On estão disponíveis nas atividades Python publicadas em [education.ti.com.](https://education.ti.com/)
- Os módulos Add-On New ti\_draw e ti\_image novos carregam com o CE Bundle.
	- Desenhe e utilize imagens nos programas Python.
- O menu do módulo ti\_system contém agora o método wait\_key() para facilidade de utilização.
- Os módulos ti\_hub e ti\_rover contêm o suporte mais recente ao TI-Innovator™ Hub sketch v 1.5.
	- Data Collection recolher várias amostras de dados num único comando
	- Instruções compostas para sincronizar vários resultados
	- TI-RGB Array controlar vários LEDs
	- Sound utilizar um único comando para reproduzir bipes repetidos
	- Ranger devolver "tempo de voo"

#### **Transferir programas Python**

Ao transferir programas Python de uma plataforma não TI para uma plataforma TI OU de um produto TI para outro:

- Os programas Python que utilizam funcionalidades da linguagem central e as bibliotecas padrão (math, random, etc.) podem ser portados sem alterações. **Nota:** Cada lista tem no máximo 100 elementos.
- Os programas que utilizam bibliotecas específicas da plataforma matplotlib (for PC),

ti plotlib, ti system/ti hub/etc. para plataformas TI, necessitam de ser editados antes de serem executados numa plataforma diferente.

Isto pode aplicar-se mesmo entre plataformas TI.

Para mais informações sobre a funcionalidade nova e atualizada, consulte [education.ti.com/84cetupdate.](https://education.ti.com/84cetupdate)

# <span id="page-5-0"></span>**Aplicação Python**

Para utilizar, navegar e executar a aplicação Python, veja o seguinte.

- Utilizar a [aplicação](#page-6-0) Python
	- Gestão da memória do [programa](#page-6-1) Python (PY AppVar)
- [Navegação](#page-7-0) na aplicação Python
- [Atividade](#page-8-0) de exemplo
- Configurar uma sessão Python com os seus [programas](#page-10-0)

### <span id="page-6-0"></span>*Utilizar a aplicação Python*

A aplicação Python está disponível para a TI-84 Plus CE-T *Python Edition*. A informação neste eGuia é para a utilização com a TI-84 Plus CE-T *Python Edition* atualizada com o CE Bundle mais recente.

Quando executar a aplicação Python pela primeira vez na sua TI-84 Plus CE-T *Python Edition*, a aplicação pode direcioná-lo para a atualização do CE Bundle mais recente para a aplicação Python.

Consulte [education.ti.com/84cetupdate](https://education.ti.com/84cetupdate) para atualizar a sua TI-84 Plus CE-T *Python Edition*.

#### <span id="page-6-1"></span>**Gestão da memória do programa Python (PY AppVar)**

A aplicação Python oferece um gestor de ficheiros, um editor para criar programas e um Shell (Interpretador) para executar programas e interagir com o interpretador Python. Os programas Python guardados ou criados como Python AppVars serão executados a partir da RAM. Pode guardar AppVars Python no arquivo para a gestão da memória  $\boxed{2nd}$  mem $\boxed{2}$ :. Se o ecrã do gestor de ficheiros da aplicação Python não exibir um dos seus programas **PY AppVar**, pode mover um programa Python da calculadora **PY AppVar** entre a memória RAM ou de arquivo, conforme exibido. \* indica um ficheiro no arquivo. Prima [enter] para mover o ficheiro entre a memória RAM e de arquivo.

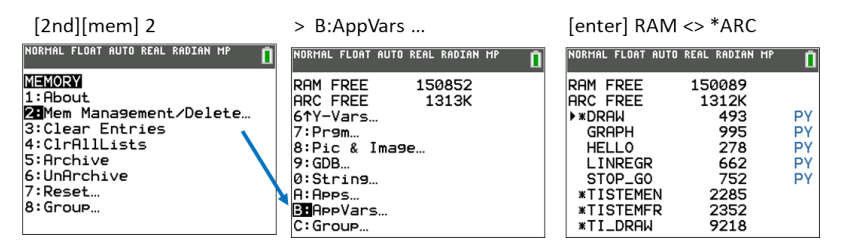

**Nota:** Se a sua calculadora for a TI-84 Plus CE *Python*, consulte

[education.ti.com/84cetupdate](https://education.ti.com/84cetupdate) para encontrar a informação mais recente para o seu CE.

### <span id="page-7-0"></span>*Navegação na aplicação Python*

Utilize as teclas de atalho no ecrã da aplicação para navegar entre as áreas de trabalho na aplicação Python. Na imagem, as etiquetas do separador de atalho indicam:

- **\*** Navegação para o File [Manager](#page-12-0) [Files]
- **\*\*** Navegação para o [Editor](#page-14-0) [Edit] ou [Editor]
- **\*\*\*** Navegação para o Shell [\(Interpretador\)](#page-17-0) [Shell]

Aceda aos separadores de atalho no ecrã utilizando a linha de teclas gráficas imediatamente abaixo do ecrã. Consulte também [Teclado.](#page-21-1) O menu [Editor>Tools](#page-25-0) menu e o menu [Shell>Tools](#page-25-0) também contêm ações de navegação.

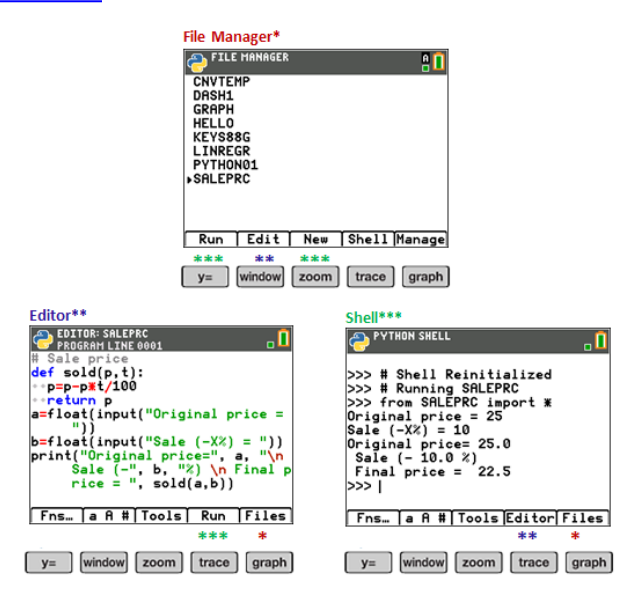

### <span id="page-8-0"></span>*Atividade de exemplo*

Utilize o exemplo de atividade fornecido como uma experiência para se familiarizar com as áreas de trabalho na aplicação Python.

- Crie um novo programa a partir do Gestor de [ficheiros](#page-12-0)
- Escreva o programa no [Editor](#page-14-0)
- Execute o programa no [Shell](#page-17-0) (Interpretador) na aplicação Python.

Para mais informações sobre programação Python na sua CE, consulte os recursos para a

TI-84 Plus CE-T *Python Edition*.

Como começar:

Execute a aplicação Python.

**Nota:** Os ecrãs reais podem variar ligeiramente das imagens fornecidas.

Introduza o nome do novo programa a partir do Gestor de ficheiros.

Prima zoom ([New]) para criar um novo programa.

Introdução do nome do novo ficheiro

- O programa exemplo terá o nome de "PRINT". Introduza o nome do programa e prima [graph] ([Ok]).
- Note que o cursor está em ALPHA lock. Introduza sempre o nome do programa seguindo o requisitos dados no ecrã.

**Sugestão:** Se o cursor não estiver em ALPHA lock, prima 2nd alpha alpha para letras maiúsculas.

Introduza o programa conforme indicado.

**Sugestão:** A aplicação permite introdução rápida! Observe sempre o estado do cursor quando introduz o programa!

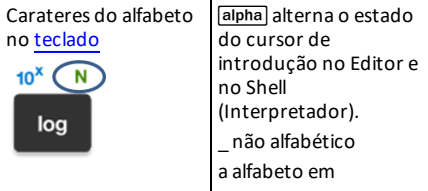

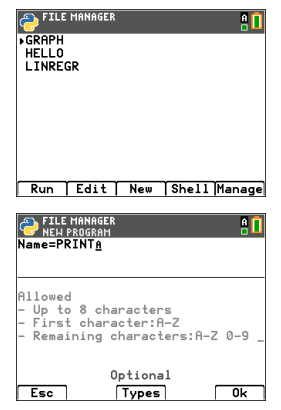

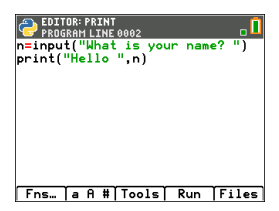

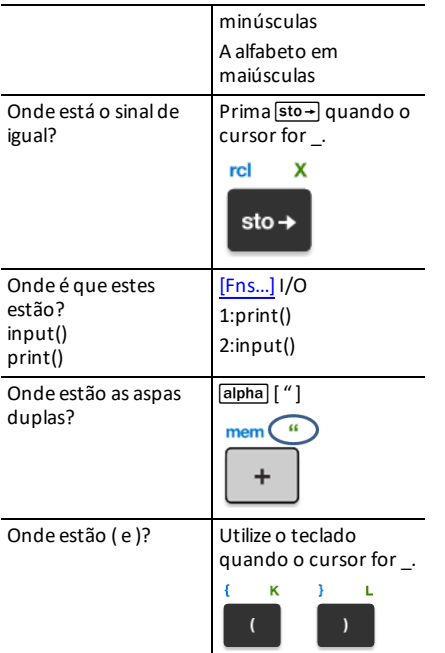

#### Experimente!<sup>[\[a](#page-62-0) A #] e 2nd [catalog] são</sup> também auxiliares para introdução rápida quando necessário!

Executar o programa PRINT

- No Editor, prima [trace] ([Run]) para executar o seu programa no Shell (Interpretador).
- Introduza o seu nome no prompt "What is your name?".
- É exibido "HELLO" com o seu nome.

**Nota:** No prompt do Shell (Interpretador) >>>, pode executar um comando, como 2+3. Se utilizar qualquer método a partir de módulos math, random ou outros disponíveis, execute primeiro uma instrução do módulo import, como em qualquer ambiente de codificação Python.

Cursor do Shell (Interpretador) indicador de estado. Introduza o seu nome.

É exibido o resultado de PRINT.

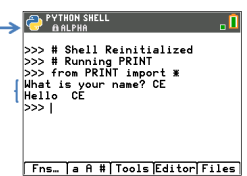

### <span id="page-10-0"></span>*Configurar uma sessão Python com os seus programas*

Quando a aplicação Python for lançada, a conexão CE com a experiência TI-Python será sincronizada para a sua sessão Python atual. Irá ver a sua lista de programas em RAM e módulos dinâmicos, à medida que estes se sincronizam com a experiência Python.

Quando a sessão Python for estabelecida, a barra de estado contém um indicador quadrado verde perto do ícone da bateria que sinaliza que a sessão Python está pronta para ser utilizada. Caso o indicador esteja vermelho, aguarde que o indicador mude novamente para verde quando a experiência Python estiver novamente disponível.

Pode ver uma atualização da distribuição Python ao lançar a aplicação Python, juntamente com a sincronização do programa após a última atualização para a sua TI-84 Plus CE-T *Python Edition* a partir de [education.ti.com/84cetupdate.](https://education.ti.com/84cetupdate)

#### **Desconectar e voltar a conectar a aplicação Python**

Quando a aplicação Python estiver a ser executada, a barra de estado contém um indicador que sinaliza se a Python está pronta a ser utilizada. Até a conexão ser estabelecida, o teclado CE não responde. A melhor prática é estar atento ao indicador de conexão da barra de estado durante a sua sessão Python.

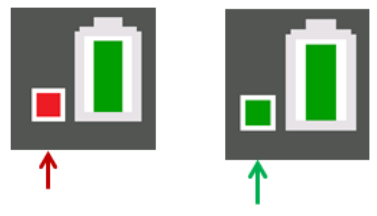

Python não pronta Python pronta

#### **Capturas de ecrãs**

Utilizando o TI Connect™ CE em [education.ti.com/84cetupdate](https://education.ti.com/84cetupdate), é permitido fazer capturas de ecrãs de qualquer ecrã da aplicação Python.

# <span id="page-11-0"></span>**Áreas de trabalho Python**

A aplicação Python contém três áreas de trabalho para o desenvolvimento da sua programação Python.

- File [Manager](#page-12-0)
- [Editor](#page-14-0)
- Shell [\(Interpretador\)](#page-17-0)

### <span id="page-12-0"></span>*Python File Manager*

O File Manager lista as Python AppVars disponíveis na RAM da calculadora. Pode criar, editar e executar programas, assim como navegar até ao Shell (Interpretador).

No estado alfabético, prima qualquer letra no teclado para saltar para programas que comecem com essa letra.

Prima [alpha], se necessário, quendo o indicador **A** não estiver na barra de estado.

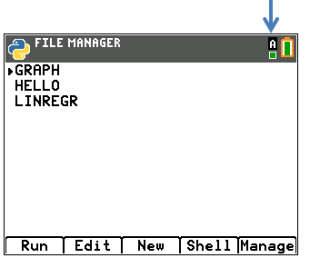

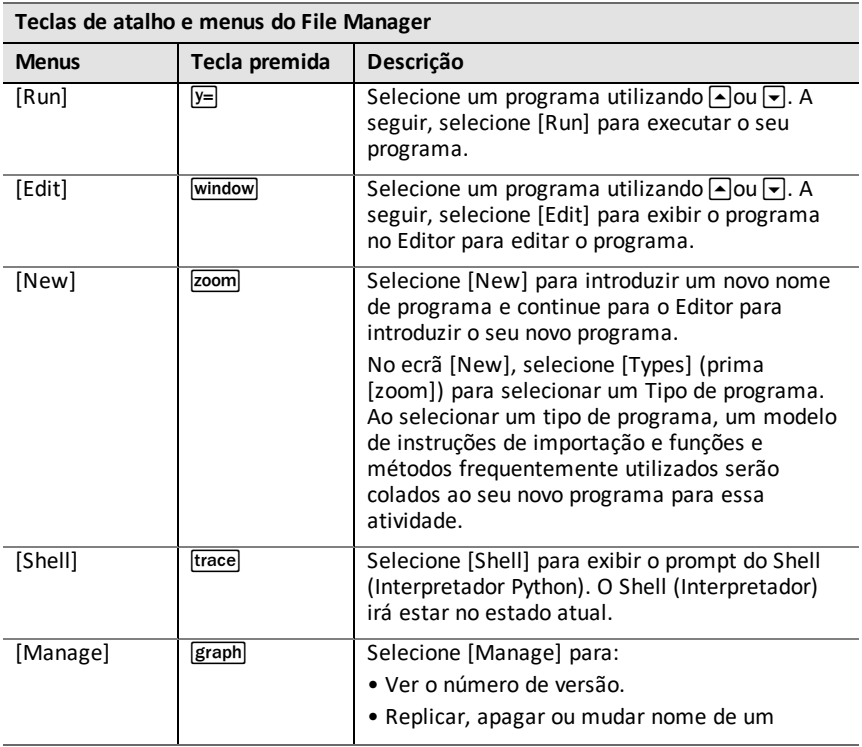

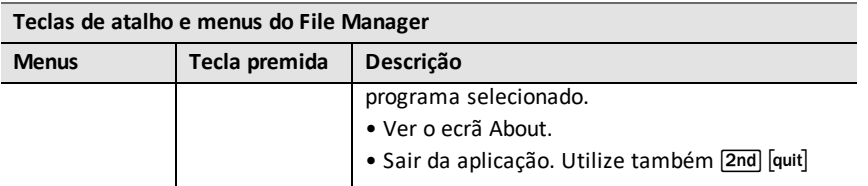

#### **Criar um novo programa utilizando modelos de tipo de programa**

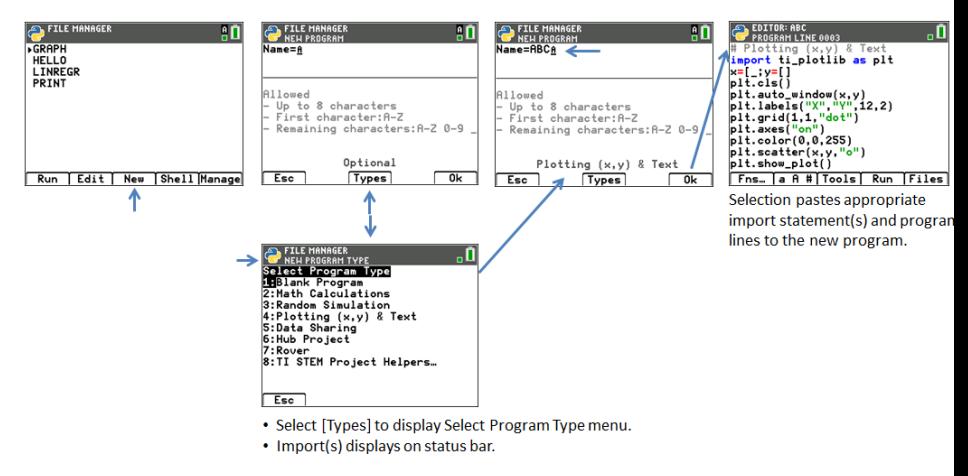

#### **Criar um novo programa de atividade STEM utilizando modelos**

Quando a TISTEMEN AppVar está carregada para o arquivo, o item menu "TI STEM Project Helpers..." é exibido no menu Select Program Type. Selecione o modelo de atividade STEM, se necessário, para ajudar a iniciar um novo programa STEM.

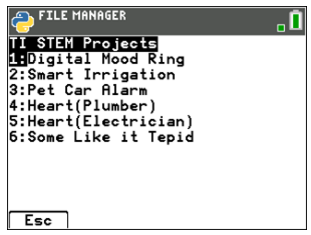

### <span id="page-14-0"></span>*Python Editor*

O Python Editor é exibido a partir de um programa selecionado no File Manager ou a partir do Shell (Interpretador). O Editor exibe palavras-chave, operadores, comentários, cadeias e indentações em cor. Estão disponíveis uma colagem rápida de palavraschave e funções Python comuns, bem como uma introdução direta pelo teclado e uma introdução de carateres  $\left[a \, A \, \ddot{t}\right]$  $\left[a \, A \, \ddot{t}\right]$  $\left[a \, A \, \ddot{t}\right]$ . Ao colar um bloco de código, como if.. elif.. else, o Editor oferece indentação automática que pode ser alterada, conforme necessário, à medida que vai escrevendo o programa.

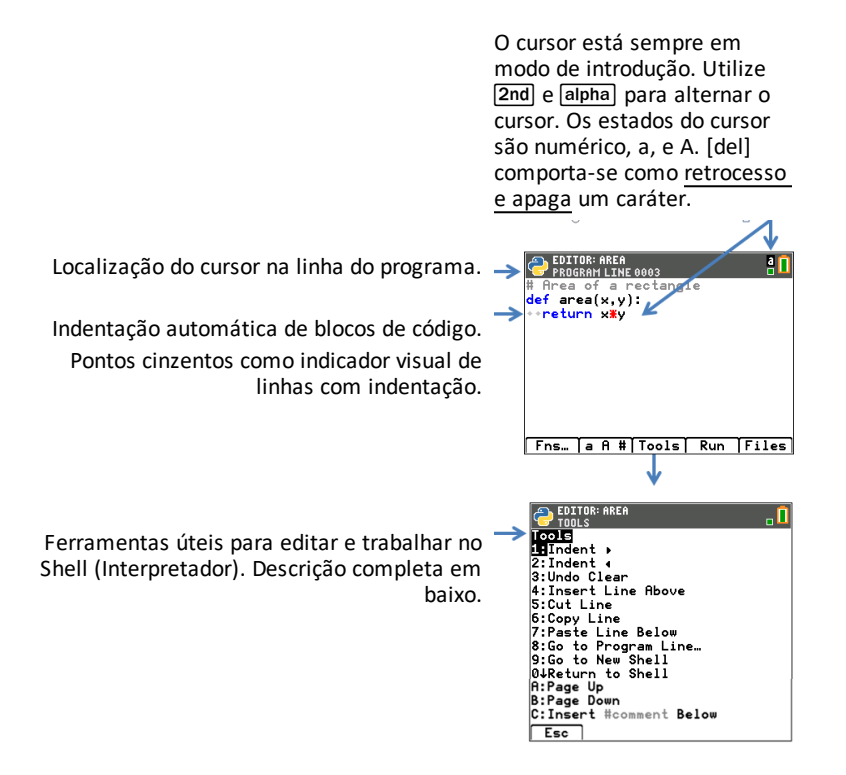

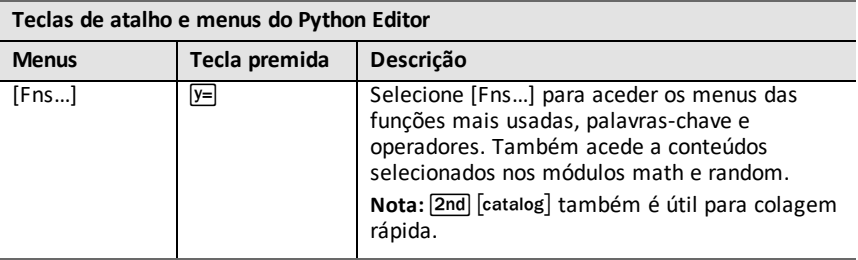

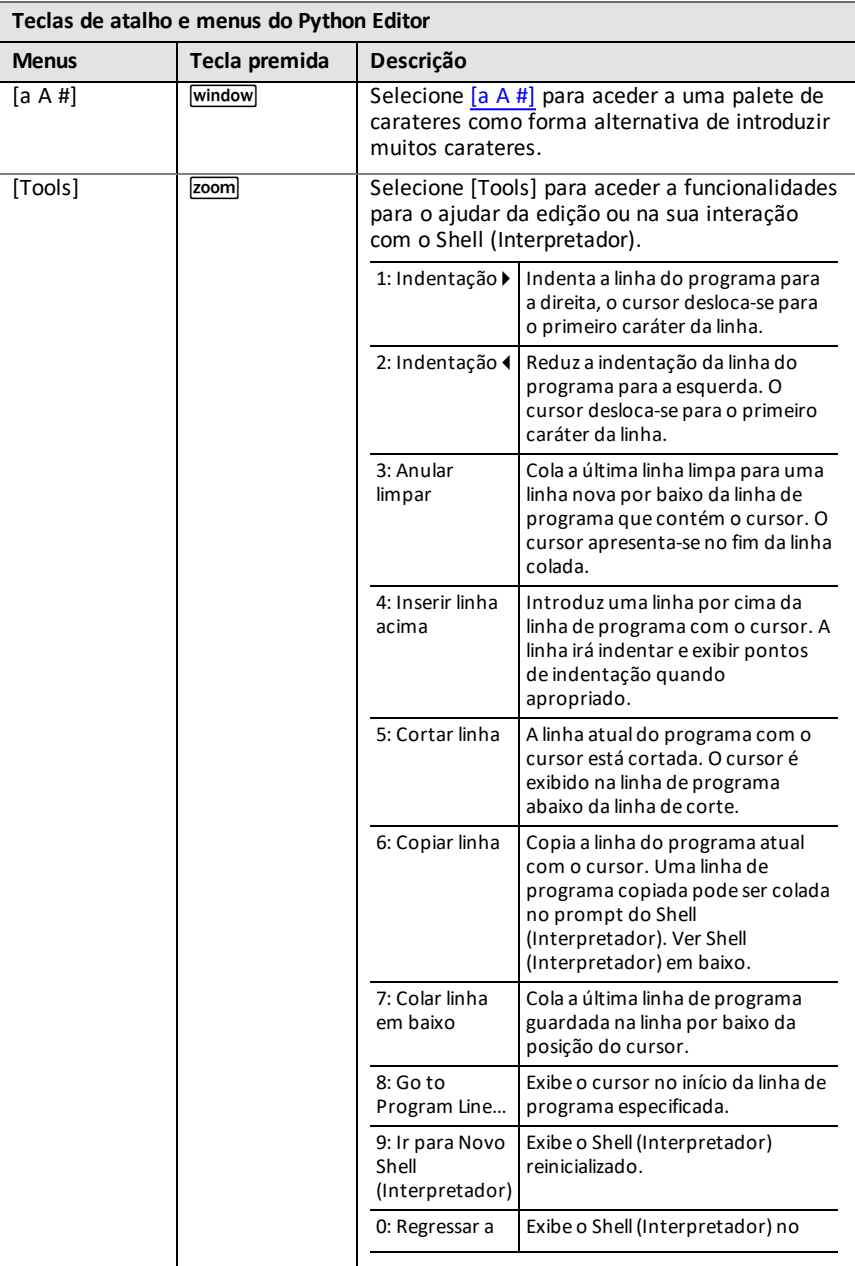

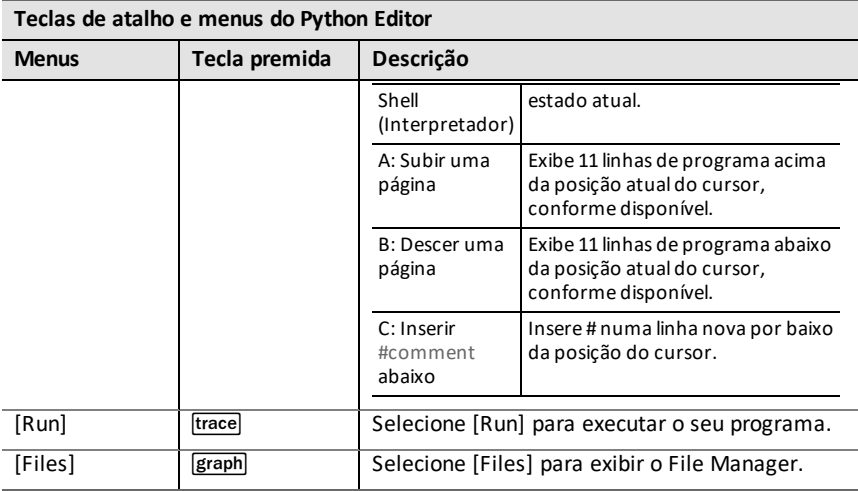

### <span id="page-17-0"></span>*Shell (Interpretador) Python*

O Shell (Interpretador) Python é a consola onde pode interagir com o interpretador Python ou executar os seus programas Python. Estão disponíveis uma colagem rápida de palavras-chave e funções Python comuns, bem como uma introdução direta pelo teclado e uma introdução de carateres [\[a](#page-62-0) A #]. O prompt do Shell (Interpretador) pode ser utilizado para testar uma linha de código colada a partir do Editor. Podem também ser introduzidas e executadas várias linhas de código num prompt do Shell (Interpretador) >>>.

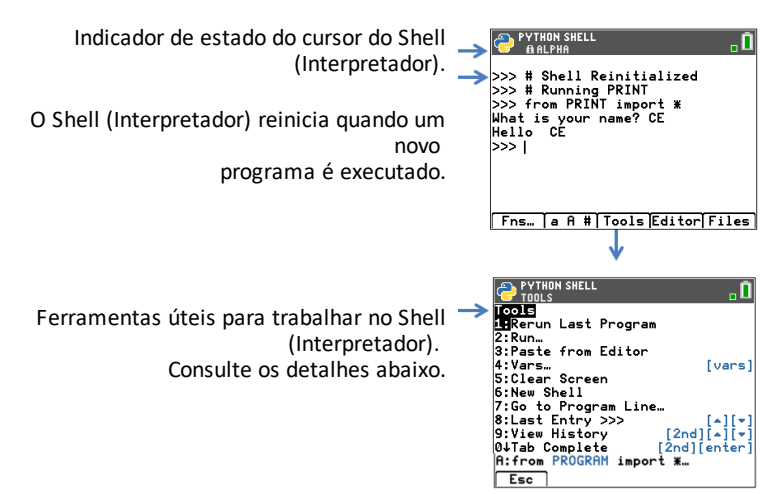

#### **Estados do cursor do Shell (Interpretador).**

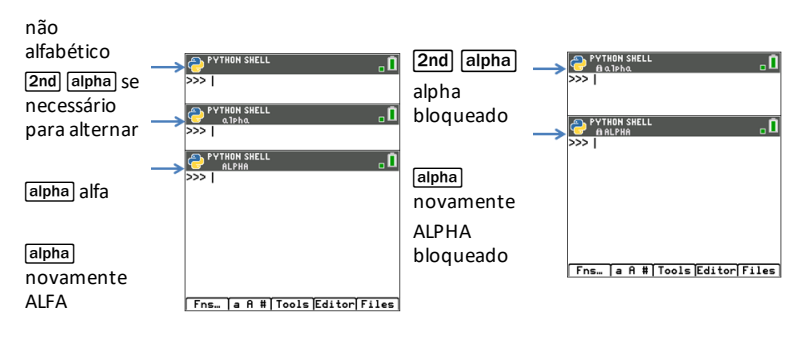

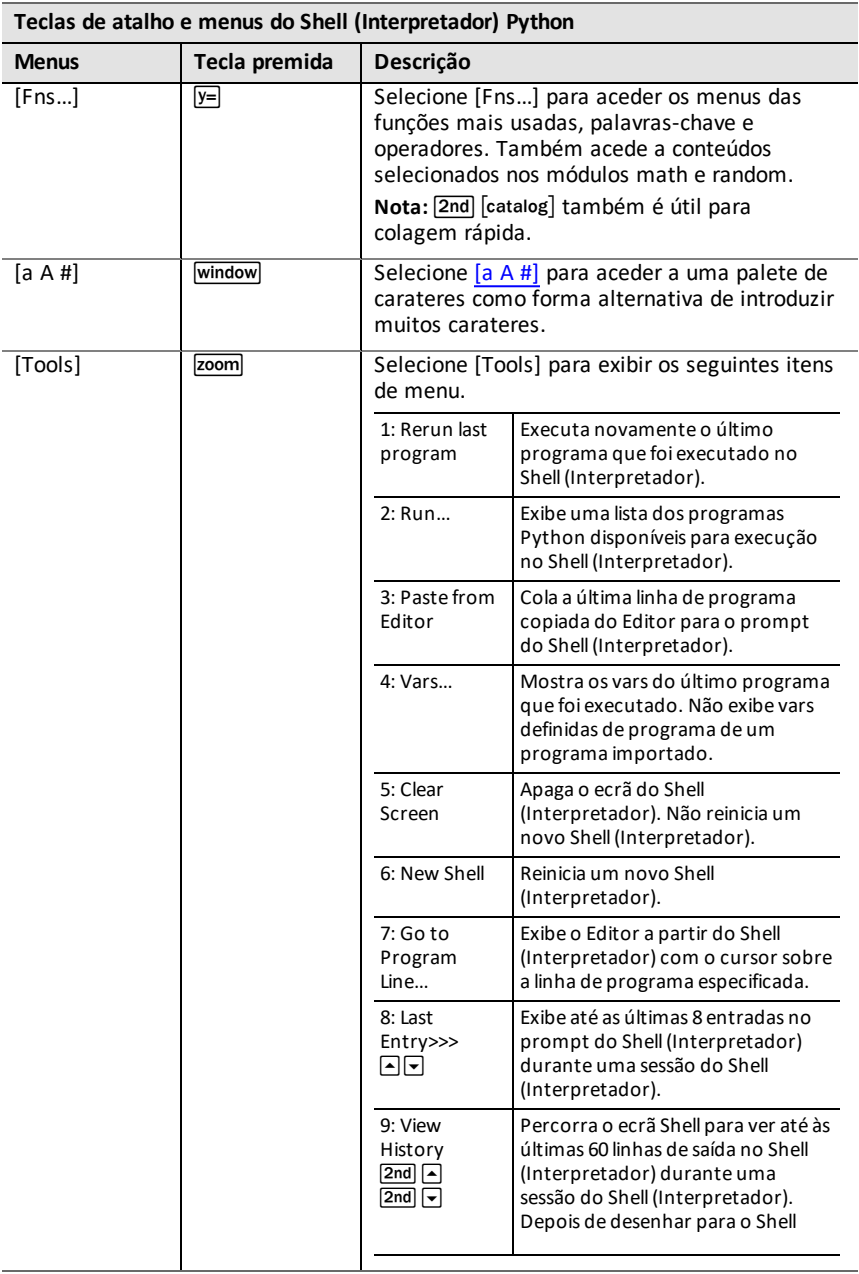

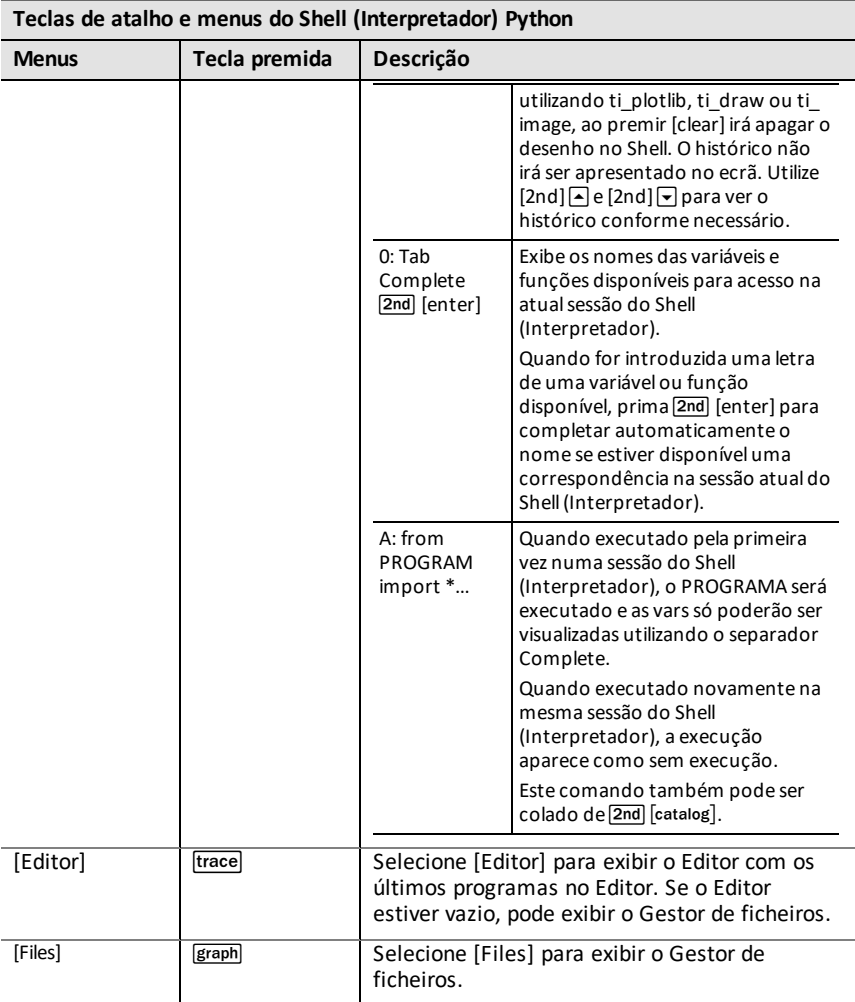

#### **Nota:**

- Para interromper um programa Python em execução, como se um programa estivesse em loop contínuo, prima **[on]**. Prima **[Tools]** ( $\overline{z}$ [zoom]) > **6:New Shell** como método alternativo para parar um programa em execução.
- Quando utilizar os módulos ti\_plotlib, ti\_draw ou ti\_image para desenhar para o Shell, prima [clear] para apagar o desenho e voltar ao prompt do Shell na parte de cima do ecrã. Para ver o histórico do Shell, utilize [2nd]  $\Box$  e [2nd]  $\Box$  para ver o histórico conforme necessário.

#### **Erro de execução: Vá para a linha de programa utilizando Shell >Tools**

A experiência TI-Python irá exibir mensagens de erro Python no Shell (Interpretador) quando o código é executado. Se for exibido um erro quando um programa é executado, será exibido um número de linha de programa. Utilize **Shell>Tools 7:Go to Program Line…** Introduza os números da linha e prima **[OK]**. O cursor irá aparecer no primeiro caráter da linha de programa apropriada no Editor. O número da linha do programa é exibido na segunda linha da barra de estado no Editor.

# <span id="page-21-0"></span>**Suporte para edição rápida**

Ao introduzir o código no Editor ou no Shell (Interpretador), utilize os seguintes métodos de introdução para colar rapidamente na linha de edição.

Sugestões para introduções rápidas

- Utilizar o [teclado](#page-21-1) Python
- Utilizar o [catálogo](#page-23-0) Python
- Utilizar um mapa de [carateres](#page-24-0) [a A #]

### <span id="page-21-1"></span>*Utilizar o teclado Python*

Quando a aplicação Python está a ser executada, o teclado foi concebido para colar as operações Python apropriadas ou abrir menus concebidos para facilitar a introdução de funções, palavras-chave, métodos, operadores, etc. Ao premir [2nd] e [alpha] irá aceder à segunda e terceira função numa tecla como no sistema operativo.

#### **Navegação na aplicação Python, editar e carateres especiais por linha de teclado**

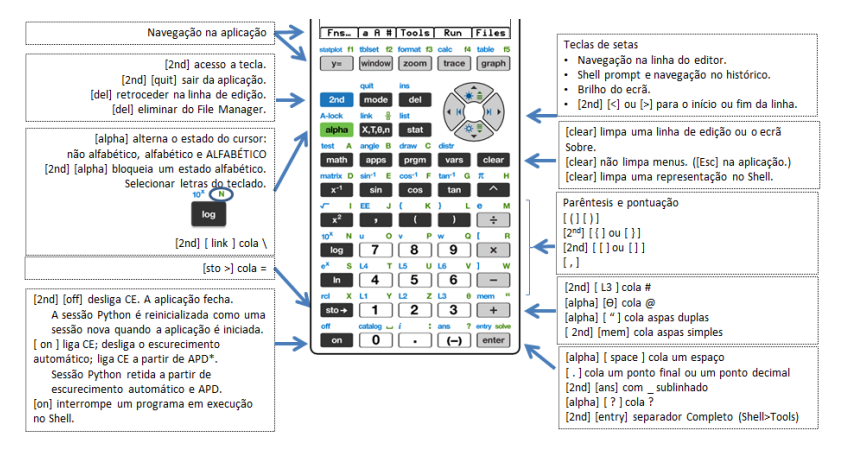

#### **Teclas específicas da aplicação Python para menus e funções por linha de teclado**

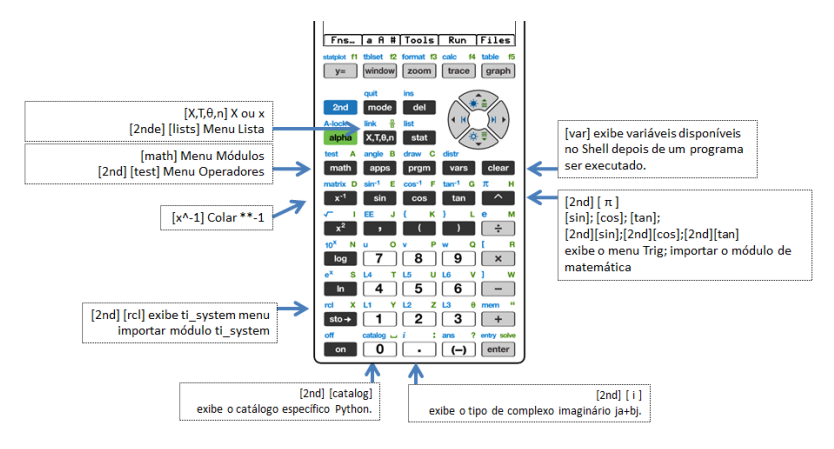

#### **Teclas específicas da aplicação Python para menus e funções por linha de teclado (Continuação)**

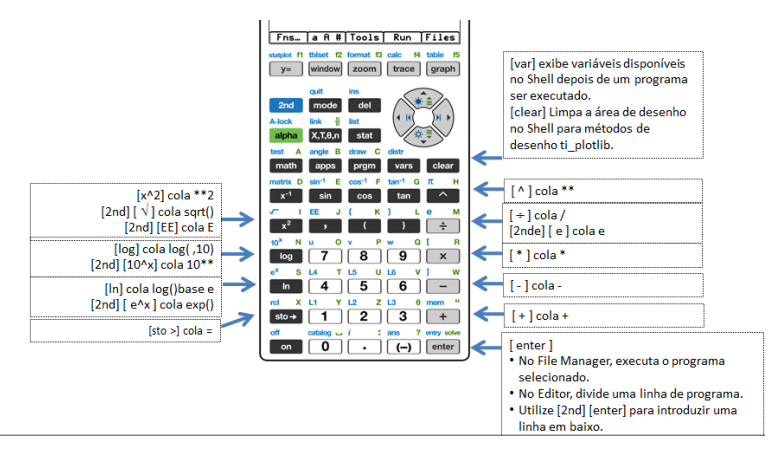

### <span id="page-23-0"></span>*Utilizar o catálogo Python*

Quando a aplicação Python está a ser executada, 2nd catalog exibe uma lista dos delimitadores, palavras-chave, funções e operadores mais frequentes para colar rapidamente para uma linha de edição.

[2nd] [catalog] está disponível apenas no Editor e no Shell (Interpretador). Para uma descrição mais detalhada de cada item de catálogo, consulte o Guia de [referência](#page-60-0). A partir do topo do menu do catálogo, utilize  $\Box$  para deslocação circular do catálogo.

Quando estiver no catálogo, selecione appha e uma tecla de letra para exibir a listagem a iniciar nessa letra.

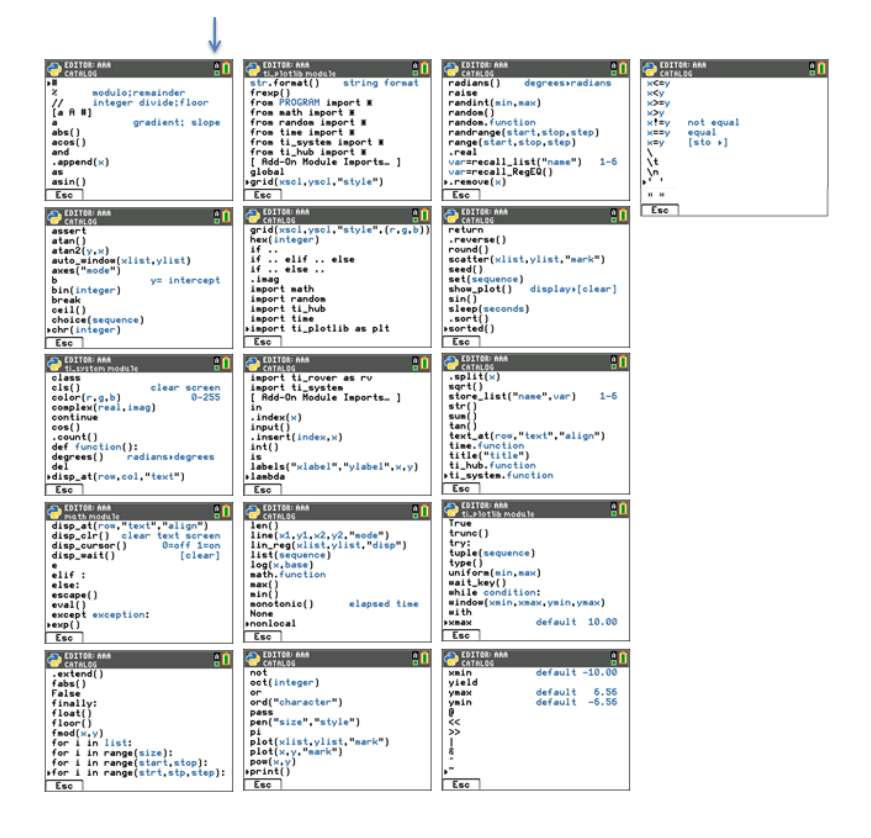

### <span id="page-24-0"></span>*Utilizar um mapa de carateres [a A #]*

O separador de atalho [a A #] para uma palete de caracteres é uma funcionalidade prática para introduzir cadeias no Editor ou Shell (Interpretador).

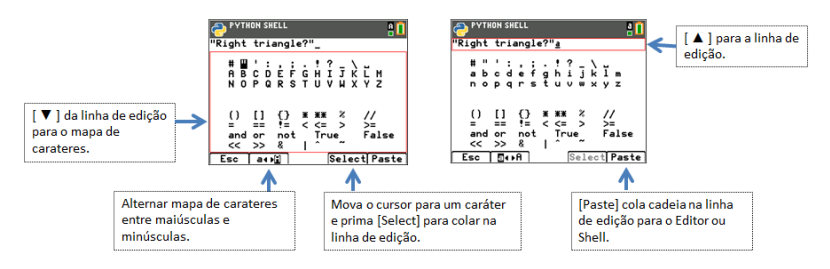

**Nota:** Quando o foco do cursor estiver na linha de edição [a A #], as teclas do [teclado](#page-21-1) selecionado não estão disponíveis. Quando o foco estiver no mapa de carateres, o teclado está limitado.

# <span id="page-25-0"></span>**Menus [Fns], módulos e módulos Add-On**

- [Fns...] Menus
- [Fns...] [Incorporado,](#page-25-2) operadores e teclados
- [Fns...] [Módulos](#page-25-3)
- [Fns...] [Módulos](#page-31-0) Add-On

# <span id="page-25-1"></span>*[Fns…] Menus*

O separador de atalho [Fns…] exibe menus contendo funções, palavras-chave e operadores Python frequentemente utilizados. Os menus também dão acesso às funções e constantes selecionadas a partir dos módulos e dos módulos Add-On. Apesar de poder introduzir caráter a caráter a partir do teclado, estes menus proporcionam uma forma rápida de colar no Editor ou Shell (Interpretador). Prima [Fns…] quando estiver no Editor ou no Shell (Interpretador). Ver também Utilizar o [catálogo](#page-23-0) Python e Utilizar o [teclado](#page-21-1) Python para métodos de introdução alternativos.

### <span id="page-25-2"></span>*[Fns...] Incorporado, operadores e teclados*

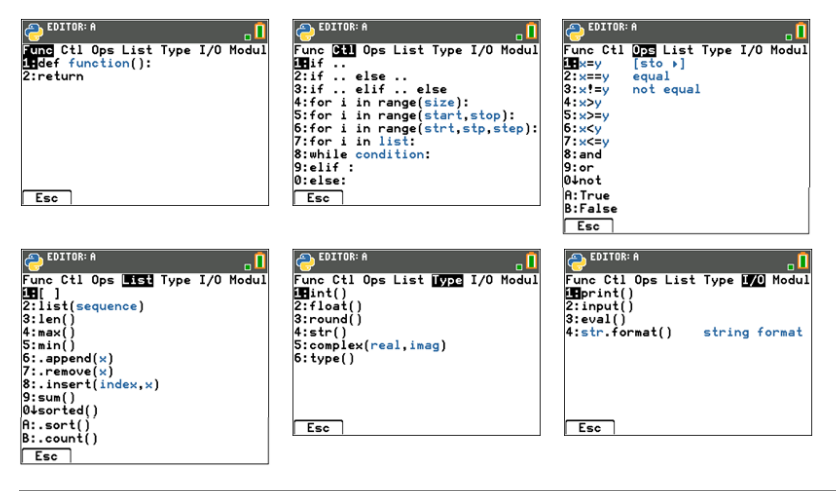

## <span id="page-25-3"></span>*[Fns...] Módulos*

Ao utilizar uma função ou constante Python a partir de um módulo, utilize sempre uma instrução de importação para indicar a localização do módulo da função, método ou constante.

Ver Qual é a experiência de programação Python?

#### **[Fns…]>Modul: módulo math**

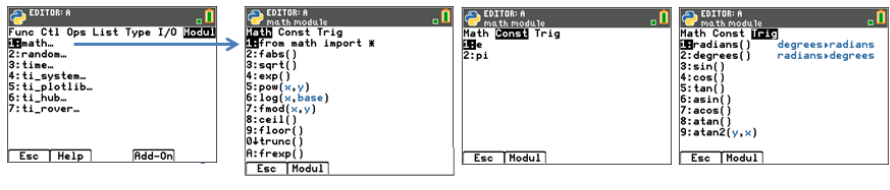

#### **[Fns…]>Modul: módulo random**

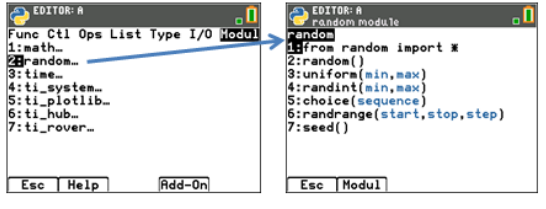

#### **[Fns…]>Modul: módulo time**

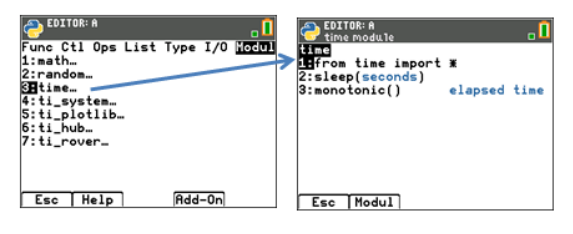

#### **[Fns…]>Modul: módulo ti\_system**

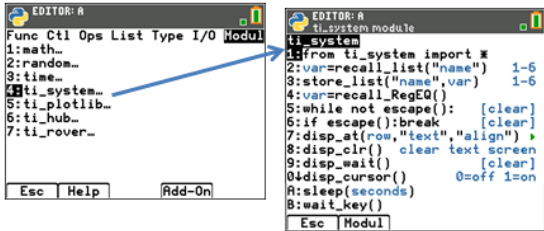

**Consultar:** [Mapeamento](#page-168-0) do teclado para wait\_key()

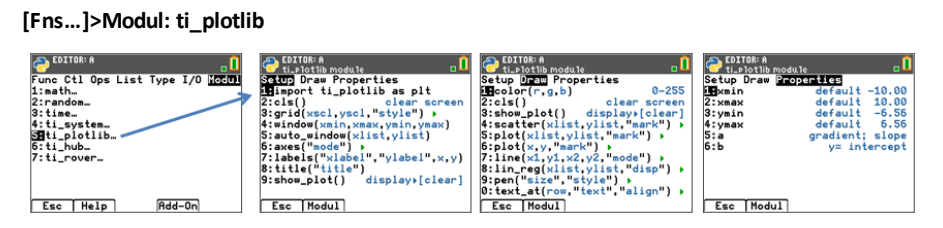

#### **Nota importante para a representação gráfica:**

- A ordem das linhas de programa para a representação gráfica deve seguir a ordem como no menu Setup para garantir os resultados esperados.
- O gráfico é exibido quando plt.show\_plot() é executado no fim dos objetos de desenho num programa. Para limpar a área de representação gráfica no Shell (Interpretador), prima [clear]. Para ver o histórico do Shell, prima [2nd]  $\bigcap$  e [2nd] †.
- A execução de um segundo programa que assume que os valores predefinidos são definidos dentro do mesmo ambiente Shell (Interpretador), geralmente resulta em comportamentos inesperados, tais como cor ou outras configurações de argumento predefinidas. Edite programas com valores de argumento esperados ou reinicie o Shell (Interpretador) antes de executar outro programa de representação gráfica.

#### **[Fns…]>Modul: módulo ti\_hub**

Os métodos ti\_hub não estão listados no catálogo e, por isso, não estão listados no guia de referência. Por favor, utilize a informação do ecrã nos menus para detalhes sobre argumentos e predefinições dos argumentos ou valores permitidos. Mais informações sobre programação Python para

TI-Innovator™ Hub e TI-Innovator™ Rover estará disponível em [education.ti.com](https://education.ti.com/).

**Nota:** O TI-Innovator™ Hub deve estar conectado quando executar os seus programas Python.

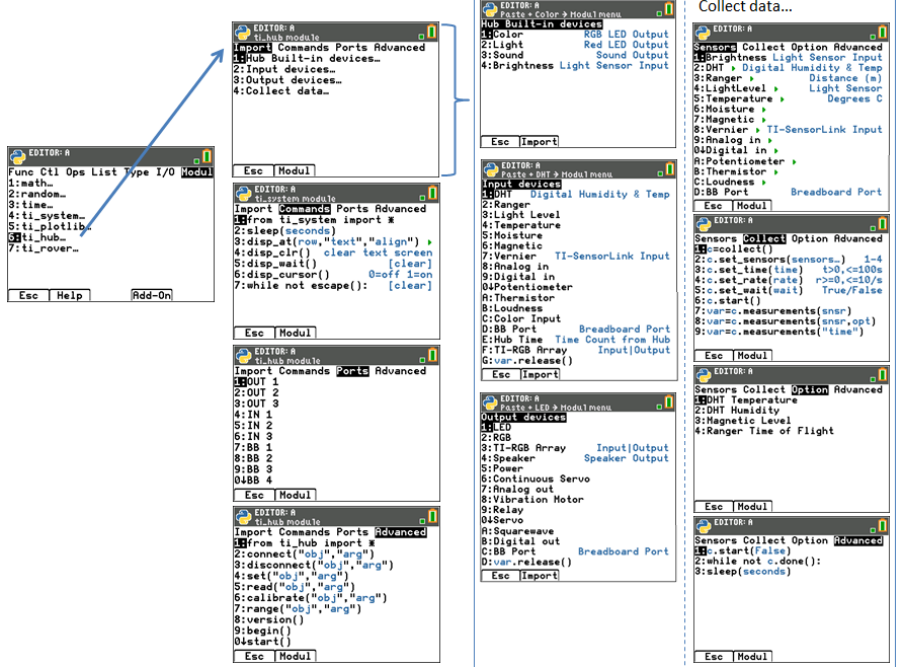

#### **Módulo ti\_hub – Adicionar importação ao Editor e adicionar o módulo ti\_hub sensor ao menu Modul.**

**Exemplo do ecrã:** Importar som

Para importar métodos de sensor do TI-Innovator™ para o seu programa Python, a partir do Editor,

- 1. Selecione **[Fns…] > Modul 6:ti\_hub**
- 2. Selecione o menu ti hub Import. Selecione um tipo de sensor a partir de Built-in, Input e Output.
- 3. Selecione um sensor.
- 4. Uma instrução de importação será colada ao Editor e o módulo do sensor estará disponível em **[Fns...] > Modul** quando voltar a esse menu a partir do seu programa.
- 5. Selecione **[Fns…] > Modul 8:Sound...** para colar os métodos adequados para este sensor«.

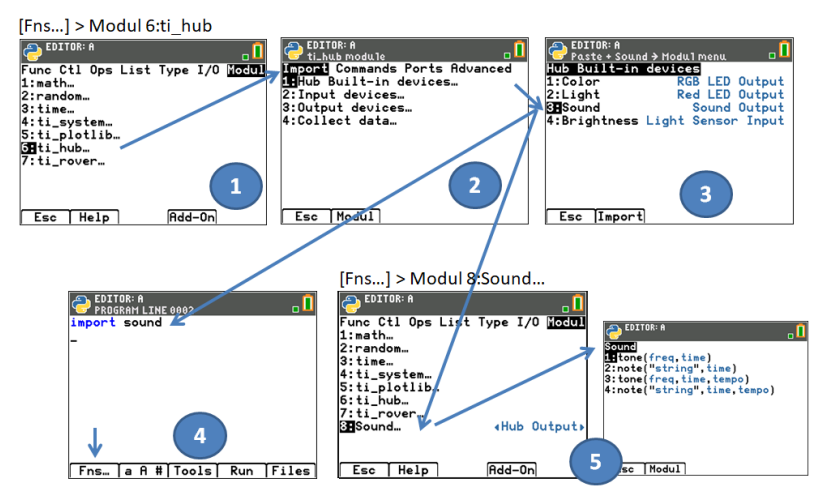

#### **[Fns…]>Modul 6:ti\_hub**

**Nota**: Brightns é um objeto "built-in" no TI-Innovator Hub.

Quando utilizar a instrução 'import brightns', introduza 'brightns.range(0,100)' para garantir o intervalo predefinido correto no início da execução do programa.

#### **Exemplo:**

import brightns brightns.range(0,100) b=brightns.measurement() print(b)

#### **[Fns…]>Modul módulo ti\_rover**

Os métodos ti rover não estão listados no catálogo e, por isso, não estão listados no guia de referência. Por favor, utilize a informação do ecrã nos menus para detalhes sobre argumentos e predefinições dos argumentos ou valores permitidos. Mais informações sobre programação Python para

TI-Innovator™ Hub e TI-Innovator™ Rover estará disponível em [education.ti.com](https://education.ti.com/).

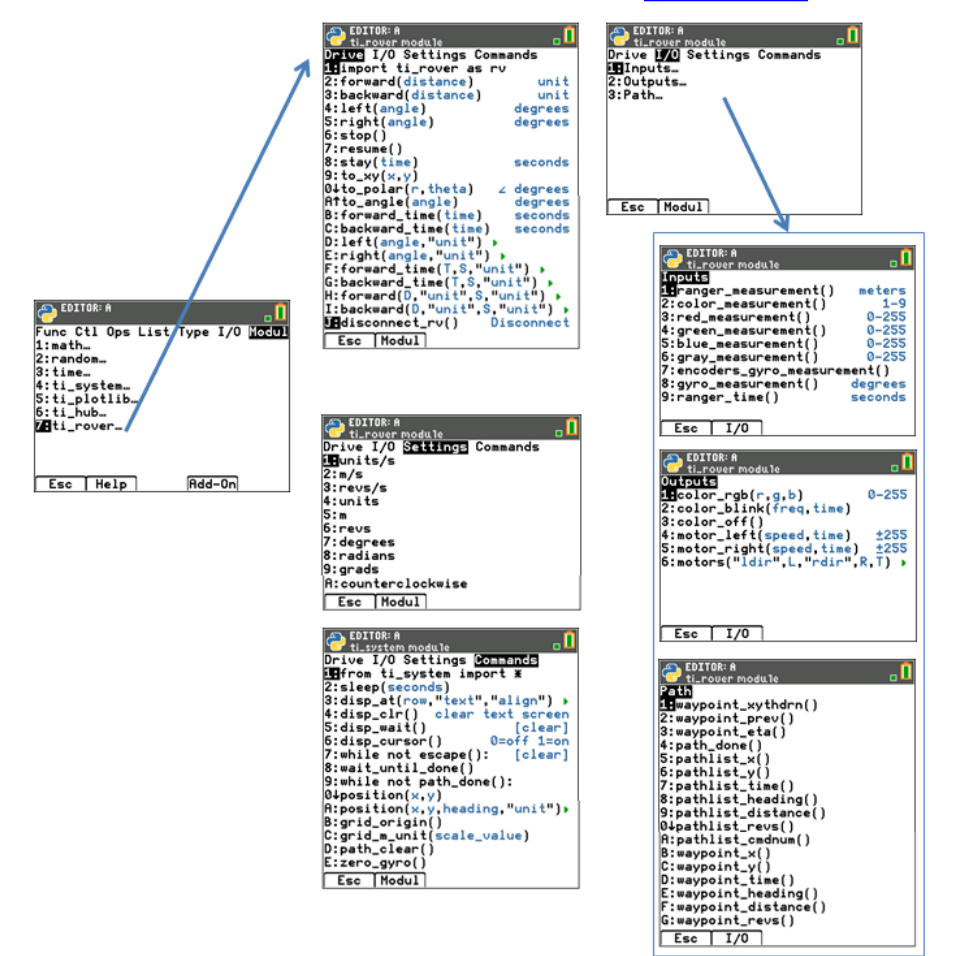

#### **Notas:**

• Na programação TI-Python não necessita de incluir métodos para conectar e desconectar o TI-Innovator™ Rover. Os métodos TI-Innovator™ Rover Python tratam da conexão e desconexão sem métodos adicionais. Isto é um pouco diferente de programar TI-Innovator™ Rover em TI-Basic.

• rv.stop() é executado como uma pausa e depois resume continua com os movimentos Rover em fila. Se for executado outro comando de movimento depois de

rv.stop(), a fila de movimentos é limpa. Novamente, isto é um pouco diferente de programar TI-Innovator™ Rover em TI-Basic.

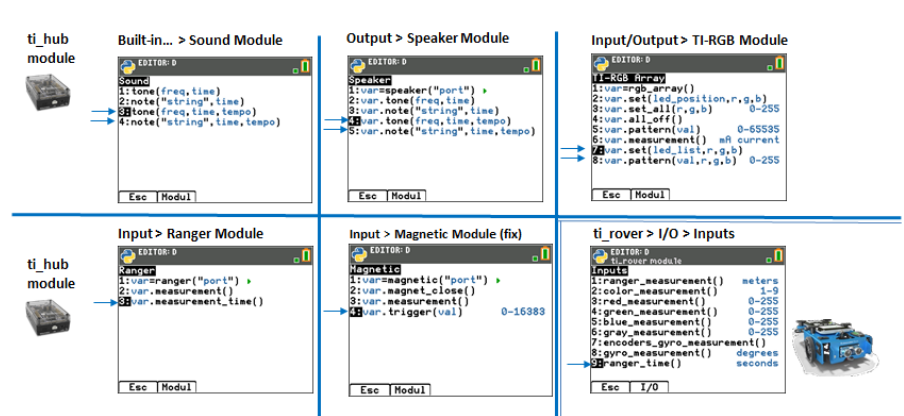

#### **Suporte Python para TI-Innovator Sketch v1.5**

### <span id="page-31-0"></span>*[Fns...] Módulos Add-On*

Os módulos Add-On melhoram a experiência do módulo da aplicação Python com funcionalidades adicionais e fácil acesso aos métodos Python adicionais a partir dos menus da aplicação Python.

Poderá notar um módulo Add-On a carregar, utilizando o TI Connect™ CE, como parte de uma atividade Python publicada em [education.ti.com,](https://education.ti.com/) como ce\_turtl, ce\_chart, ce box, ce\_quivr e microbit, dependendo da sua região. Irá necessitar da versão mais recente dos módulos Add-On publicados atualmente. Alguns módulos Add-On serão carregados na sua calculadora, como ti\_draw e ti\_image, quando fizer a atualização para o CE Bundle mais recente.

A aplicação irá exibir os menus do módulo Add-On no menu [Fns…] > Modul apenas se o programa no Editor iniciar com uma instrução de importação adequada.

#### **Colar uma afirmação de importação do módulo Add-On para o Editor**

Passos:

- 1. Criar um novo programa.
- 2. No Editor, selecionar [Fns…] > Modul.
- 3. Selecionar [Add-On] e quando um módulo Add-On estiver carregado na calculadora, é exibido um menu de afirmação de importação para os módulos.
- 4. Selecionar a afirmação de importação para colar para o Editor.
- 5. Selecionar [Fns…] > Modul para localizar os menus para o módulo Add-On importado.

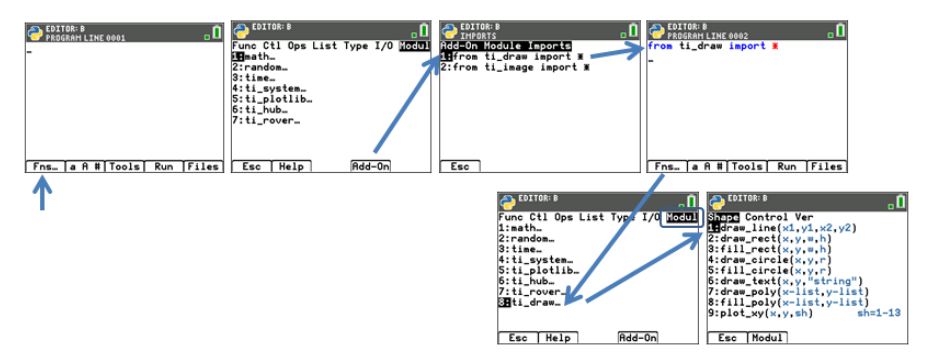

#### **Factos:**

- [Add-On Modules Imports...] é também listado em [2nd][catalog].
- Os módulos Add-On são ficheiros "AppVar" da calculadora guardados no arquivo e aparecem em [mem] como uma AppVar. É recomendado manter esses ficheiros na memória de arquivo para uma melhor experiência do módulo da aplicação Python.
- É executado um programa Python na aplicação Python a partir do gestor de ficheiros ou do Editor quando o programa "PY AppVar" estiver na RAM. Se um programa PY AppVar Python for colocado na memória de arquivo, não estará disponível para executar ou editar na aplicação Python.

### <span id="page-32-0"></span>*Módulo Add-On [Fns...] ti\_draw*

O módulo ti draw está incluído no CE Bundle mais recente. Utilize a funcionalidade [Fns…] > Modul [Add-On] para colar a afirmação de importação no seu programa. O menu ti\_draw será então exibido no menu [Fns…] > Modul, tal como aqui ilustrado.

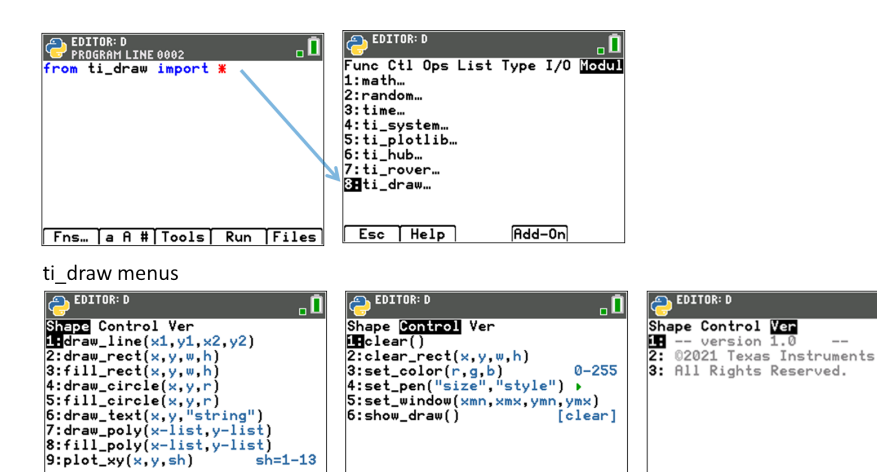

АÑ

Esc Modul

*Informação do programa ao utilizar ti\_draw:*

Esc Modul

• Após a afirmação de importação, utilize o método clear() para limpar a área de desenho Shell, se necessário.

Esc Modul

- Os programas devem conter o comando show\_draw() para exibir o desenho ao executar o programa.
- Utilizando os métodos draw\_rect(), draw\_circle() ou draw\_poly() desenhe o contorno da construção enquanto os métodos fill rect(), fill circle() e fill poly() preenchem o interior da forma especificada (dependendo do tamanho da caneta).
- Prima [clear] para limpar o desenho e voltar ao prompt do Shell. Note: O histórico do Shell pode ser visualizado com [2nd]  $\rightarrow$  e [2nd]  $\rightarrow$ .
- Leia as informações dos menus Shape e Control na tabela em baixo. Os desenhos criados com os métodos do menu Shape dependem dos métodos do menu Control como set\_color() e set\_ pen().
- **Os argumentos de coordenada** são coordenadas de píxel de ecrã ou definidos pelo método set\_window() .
	-

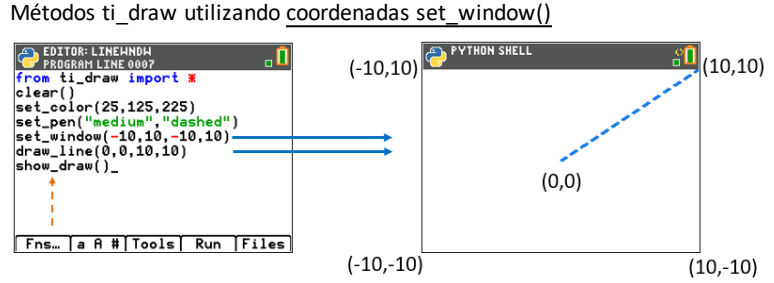

Métodos ti\_draw utilizando coordenadas de píxel de ecrã

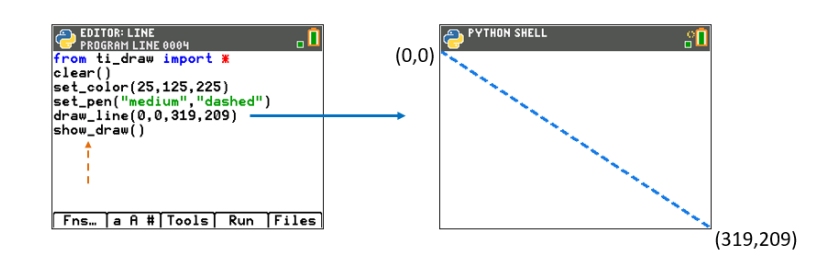

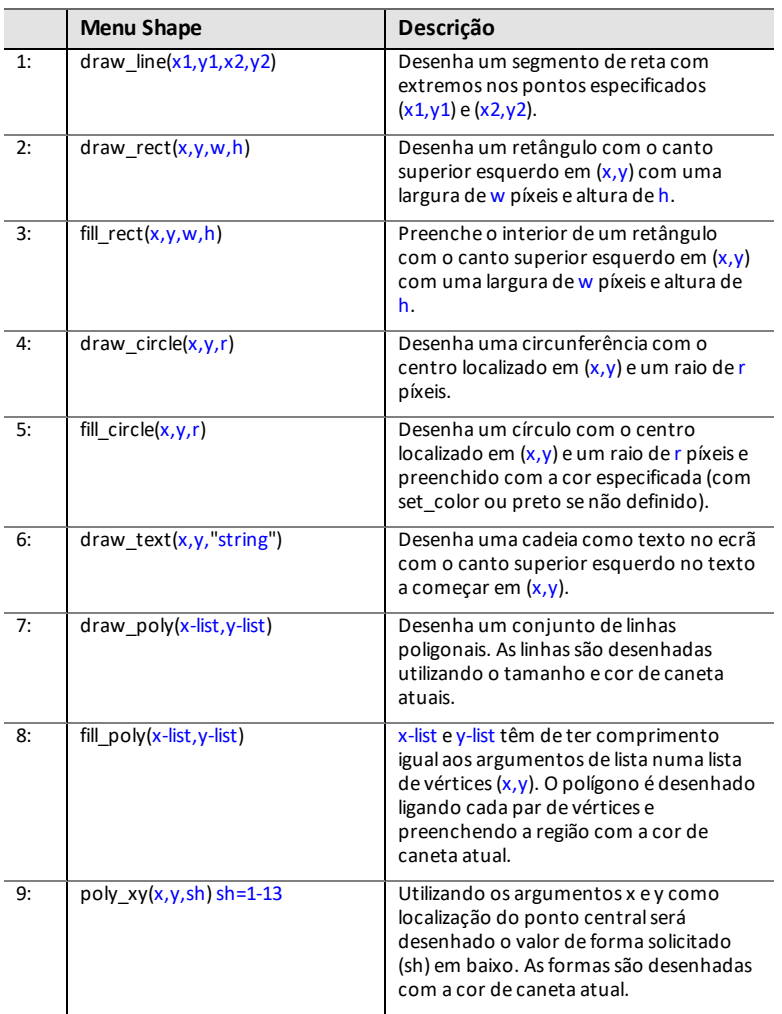

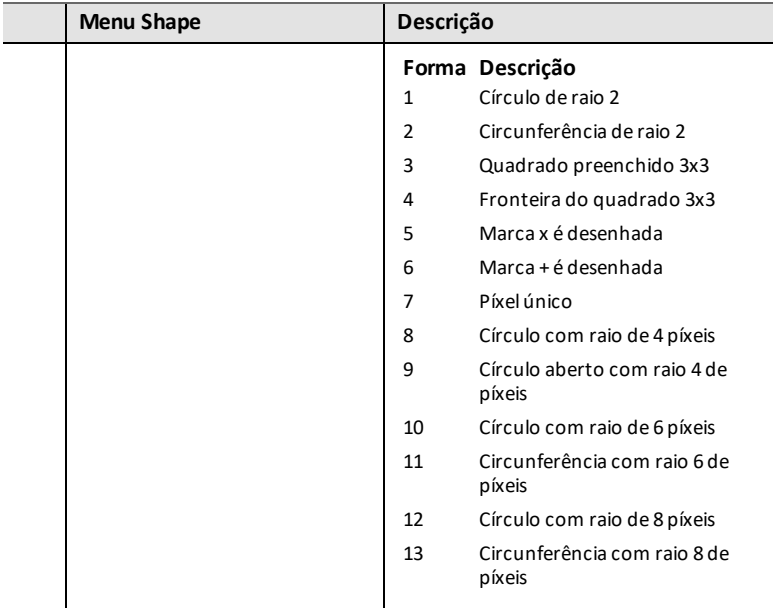

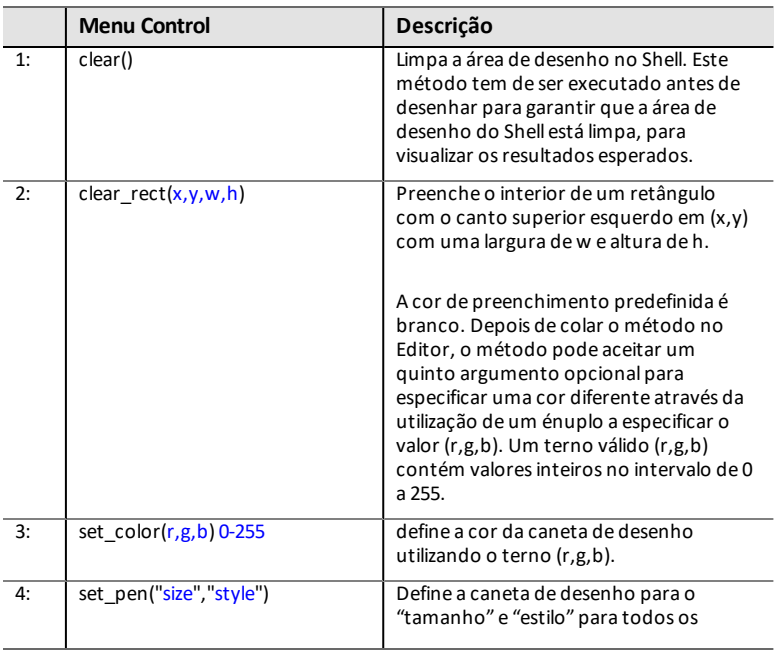
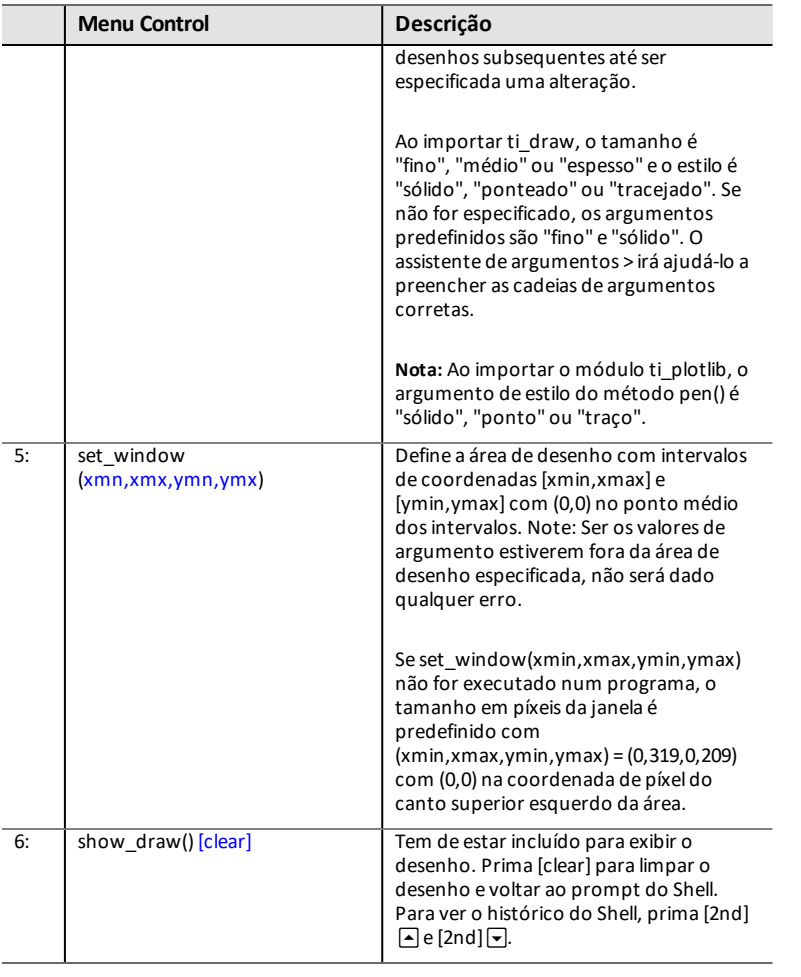

## *Módulos Add-On [Fns...] ti\_image*

O módulo ti image está incluído no CE Bundle mais recente. Utilize a funcionalidade [Fns…] > Modul [Add-On] para colar a afirmação de importação no seu programa. O menu ti\_image será então exibido no menu [Fns…] > Modul, tal como aqui ilustrado.

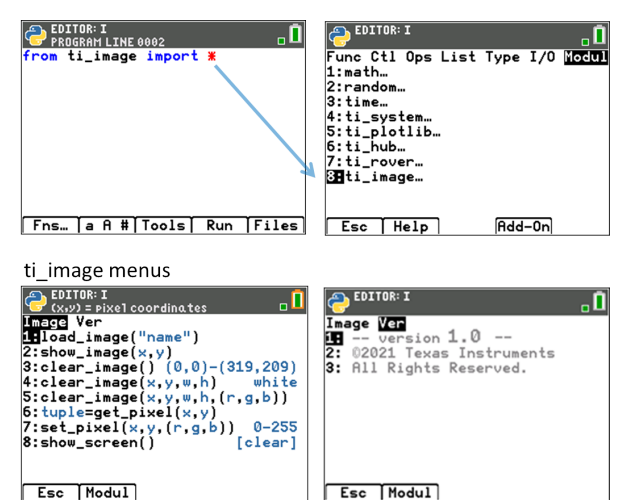

### *Informação do programa ao utilizar ti\_image:*

- O módulo ti image pode ser utilizado para
	- exibir a sua AppVar de imagem Python guardada na memória de arquivo na sua CE.
	- exibir retângulos preenchidos com cor especificados no local com coordenada de píxeis.
	- definir ou obter uma cor de píxel
	- limpar o interior de uma área de ecrã retangular.
	- limpar a área de desenho do ecrã no Shell a partir de coordenadas de píxeis (0,0) a (319,209).
- Após a afirmação de importação, utilize o método clear\_image() para limpar a área de desenho Shell, se necessário.
- A AppVar de imagem Python é um ficheiro de imagem Python especial (\*.8xv).
	- Atualmente, é publicada uma biblioteca de imagens de currículo em [https://resources.t3europe.eu/t3europe](https://resources.t3europe.eu/t3europe-home?country=15&q=images&cHash=d50a2b65ab1b875dfa3ec11bca12154c)[home?country=15&q=images&cHash=d50a2b65ab1b875dfa3ec11bca12154c](https://resources.t3europe.eu/t3europe-home?country=15&q=images&cHash=d50a2b65ab1b875dfa3ec11bca12154c)
	- Quando utilizar uma AppVar de imagem Python, a melhor prática é
		- guardar a AppVar de imagem Python na memória de arquivo. [2nd][mem]
		- saber as dimensões de píxeis da imagem utilizada durante a codificação.
- saber o nome exato da sua AppVar de imagem Python. Tem de introduzir o nome com a ortografia correta e com maiúsculas e minúsculas corretas. Não serão emitidos quaisquer erros para nomes de AppVar de imagem Python mal escritos.
- Mantenha-se atualizado com o TI Connect™ CE e o TI-SmartView™ CE mais recente em [education.ti.com/84cetupdate](https://education.ti.com/84cetupdate)
- Os argumentos de coordenada (x,y) são píxeis de coordenada APENAS nos métodos ti image e intervalo de (0,0) a (319,209). Leia mais informações sobre cada método na tabela em baixo. Alguns métodos podem ser colados no Editor em vários formatos quando são oferecidos argumentos opcionais.
- Prima [clear] para limpar o desenho e voltar ao prompt do Shell. O histórico do Shell pode ser visualizado com [2nd]  $\sim$  e [2nd]  $\sim$ .

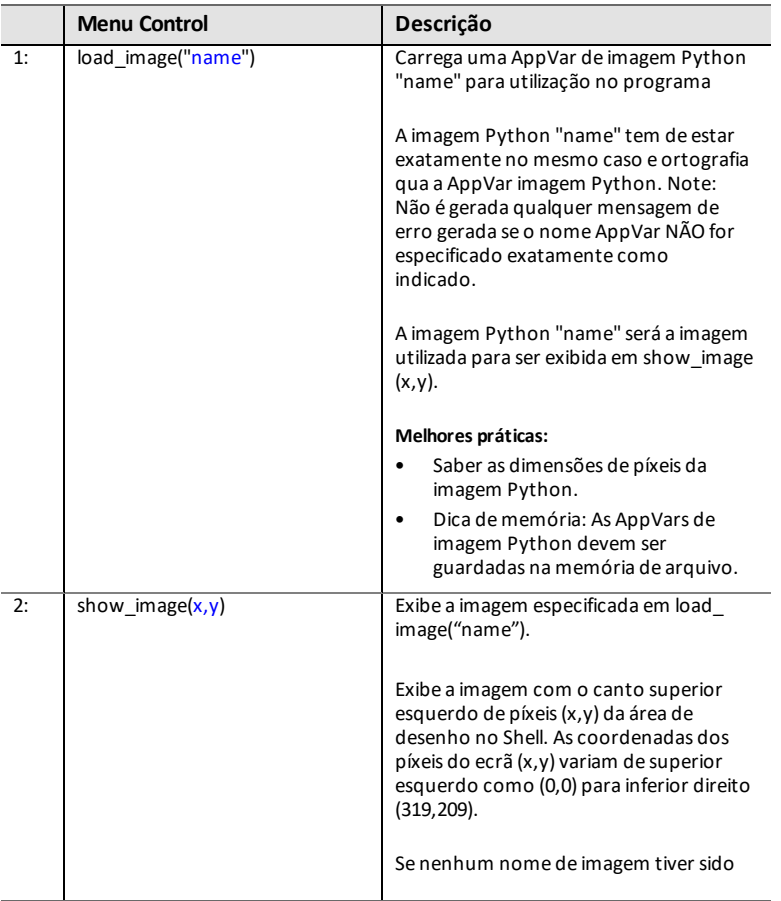

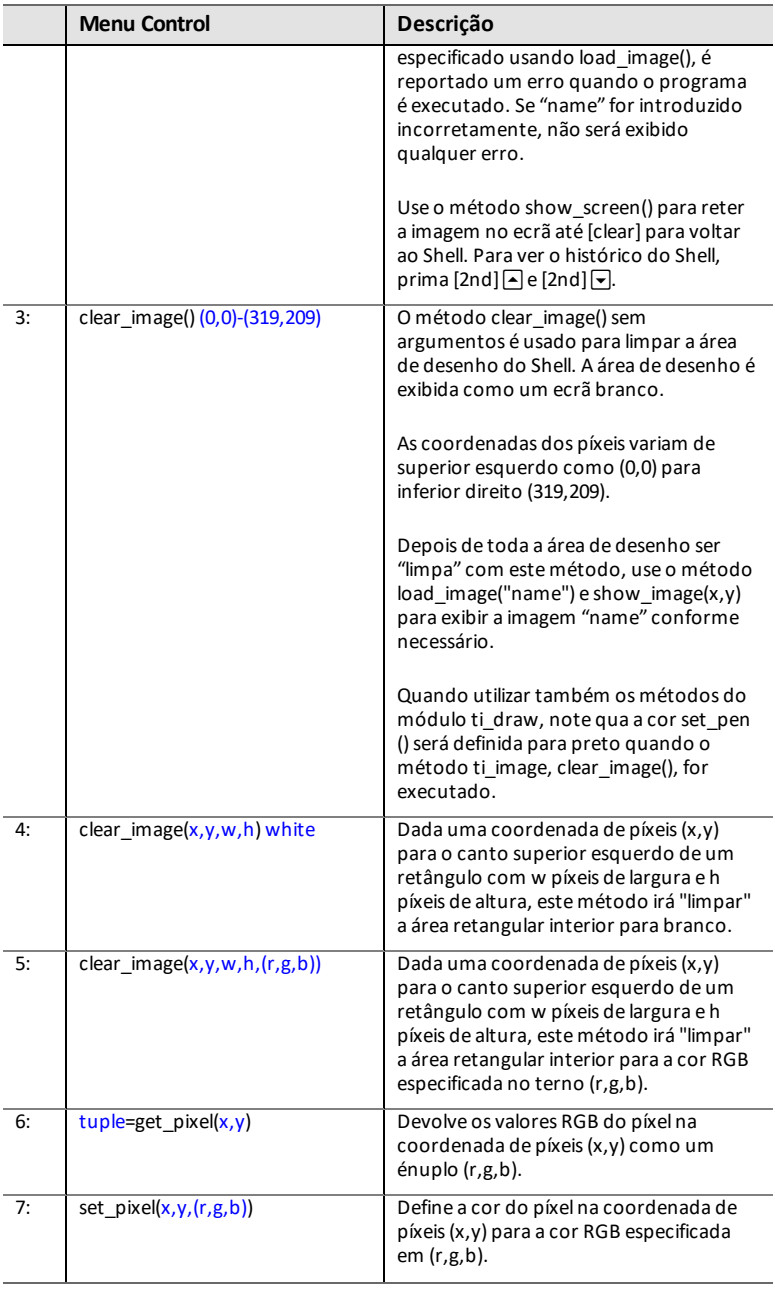

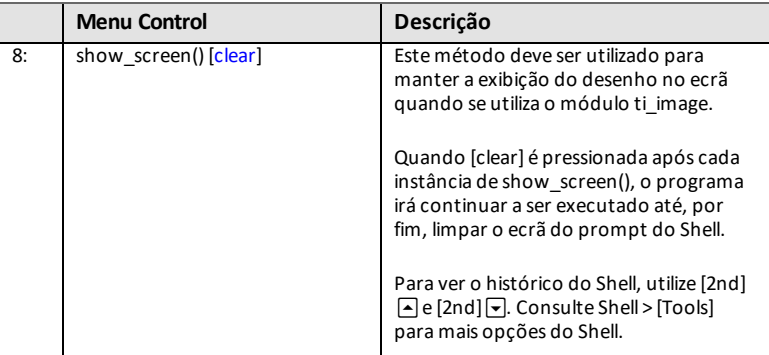

# **Mensagens da aplicação Python**

Há várias mensagens que podem ser exibidas enquanto estiver numa sessão Python. Algumas mensagens selecionadas são apresentadas na tabela. Siga as instruções no ecrã e navegue usando [Quit], [Esc] ou [Ok], conforme necessário.

#### **Gestão da memória**

A memória disponível para a experiência Python será no máximo de 100 programas Python (PY AppVars) ou 50K de memória. Os módulos que estão incorporados na aplicação nesta versão Python irão partilhar o mesmo espaço com todos os ficheiros.

### **Utilizar [2nd] [quit] para sair da aplicação**

Irá ser questionado para se certificar de que pretende sair da aplicação. Sair da aplicação irá parar a sua sessão Python. Quando executar novamente a aplicação Python, os seus programas e módulos Python AppVar irão sincronizar. O Shell (Interpretador) irá reiniciar.

No Gestor de ficheiros, prima del num programa Python selecionado ou selecione a partir de **File Manager>Manage 2:Delete Program...**.

Verá uma caixa de diálogo para apagar ou voltar para o Gestor de ficheiros.

Tentou criar um novo programa Python ou duplicar um programa que já exista na sua CE, seja em RAM ou Arquivo ou desativado para modo de exame. Introduza um nome diferente.

Tentou navegar do Shell (Interpretador) para o Editor, mas o Editor está vazio. Selecione uma opção adequada para o seu trabalho.

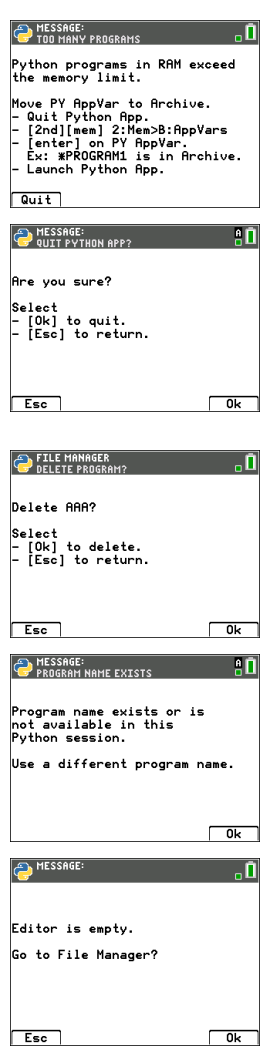

Quando executa um programa Python, as variáveis definidas do último programa executado estão listadas no menu **Shell>Tools> 4:Vars…** para utilizar e estão disponíveis para utilização no Shell (Interpretador). Se não forem exibidas variáveis, poderá ter de executar novamente o seu programa.

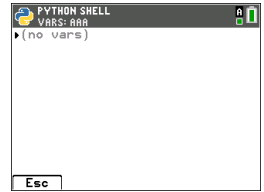

## *Utilizar o TI-SmartView™ CE-T e a experiência Python*

Este guia assume a última atualização do TI-SmartView™ CE-T. Atualize para o TI-SmartView™ CE-T mais recente em [education.ti.com/84cetupdate.](https://education.ti.com/84cetupdate) A atualização inclui o SO emulador 目 TI-84 Plus CE-T *Python Edition* mais recente a executar a aplicação Python **F** mais recente. Os módulos atualizados de time, ti system, ti plotlib, ti rover\* e ti hub\* estão incluídos. Execute a aplicação Python no emulador TI-84 Plus CE-T *Python Edition*. • A aplicação Python App oferece – Gestor de ficheiros – Editor – Execução do seu programa Python no Shell (Interpretador)**\***

E TI-SmartView™ CE-T  $\Box$  $\times$ File Edit View Actions Help  $2 \, \degree$   $\blacksquare$ Ō TI-84 Plus CE-T **E** TEXAS INSTRUMENTS **EDITOR: LINREGR<br>PROGRAM LINE 00** -0 import ti\_plotlib as plt # current intensity<br>I = [0.0, 0.9, 2.1, 3.1, 3.9, 5,<br>0, 6.0, 7.1, 8.0, 9.2, 9.9,<br>11.0,11.9] # Convert milliamps to amps for n in range  $(len(I))$ :<br>- I[n] /= 1000  $Fns...$  a  $A$  #  $Tools$   $Run$   $Files$ statplot f1 tblset f2 format f3 calc f4 table 15  $y =$  window zoom trace graph en dik mode del  $2nd$ **A-lock**  $\frac{1}{2}$  list  $X, T, \theta, n$  $<sub>stat</sub>$ </sub> alpha test A angle B draw C math apps prgm vars matrix D sin-1 E  $cos<sup>-1</sup>$ F ta G sin II  $\cos$ tan  $\overline{1}$  EE  $\mathbf{J}$  $\sqrt{ }$  $K<sub>1</sub>$ N u  $0<sub>y</sub>$ **P** W  $\Omega$ **I** R  $log$  | 7 | 8 9  $S<sub>L4</sub>$  $T L5$  $U$  L<sub>6</sub>  $V<sup>-1</sup>$  $\overline{4}$  $\overline{5}$ Բ  $\mathbf{I}$  $X = 1.1$  $Y<sub>12</sub>$  $Z$  L<sub>3</sub>  $m$  $\overline{2}$  $sto \rightarrow$ 1 3 catalog  $\overline{u}$  i  $\frac{1}{2}$  and ? entry solve  $\blacksquare$  $on$ 0  $(-)$ enter . 閘

#### **Programas Hub/Rover**

– Crie programas ti\_hub/ti\_rover Python no emulador CE que esteja a executar a aplicação Python.

**\* Nota:** Não há conectividade entre o TI-SmartView™ CE e o TI-Innovator™ Hub ou o TI-Innovator™ Rover. Os programas podem ser criados e depois executados na calculadora CE.

– Saia da aplicação Python para preparar a transferência da(s) Python AppVar(s) do emulador. Para o passo seguinte, o emulador não deve "estar ocupado" a executar uma aplicação ou programa.

- Mude para a área de trabalho do explorador do emulador e envie o(s) programa(s) para o computador.
- Utilize o TI Connect™ CE para enviar Python AppVars do computador para a calculadora CE para a experiência TI-Innovator™ Hub/TI-Innovator™ Rover.

**Nota:** Para interromper um programa Python em execução no Shell (Interpretador), como se um programa estivesse em loop contínuo, prima **[on]**. Prima **[Tools] [zoom] > 6:New Shell** como método alternativo para parar um programa em execução.

**Lembrete:** Para qualquer computador/experiência TI-Python: Depois de criar um programa Python num ambiente de desenvolvimento Python no computador, confirme se o seu programa é executado na calculadora/emulador na experiência TI-Python. Altere o programa conforme necessário.

## **Teclado remoto da aplicação SmartPad CE**

– Ao executar a aplicação SmartPad CE App na sua CE conectada, irá comportarse como um teclado remoto incluindo o mapeamento especial de *[teclado](#page-21-0)* oferecido quando a aplicação Python está a ser executada.

## **Área de trabalho do explorador do emulador**

- Saia da aplicação Python para que o emulador não esteja ocupado quando aceder a todas as funcionalidades da área de trabalho do explorador do emulador.
- As conversões program.py < > PY AppVar são permitidas. Isto é semelhante à experiência TI Connect™ CE ao enviar programas para a calculadora CE conectada.
- Quando enviar um ficheiro program.py criado noutro ambiente Python, o seu PY AppVar terá de ser editado para ser executado como esperado no TI-Python. Use o editor da aplicação Python para alterar conforme necessário para os módulos únicos, tais como

ti plotlib, ti system, ti hub e ti rover.

## **Assistente de importação de dados**

- Os ficheiros \*.csv de dados, formatados como indicado na caixa de diálogo do assistente, irão converter os dados em variáveis de listagem CE. Os métodos em ti\_system podem então ser utilizados para partilhar listas entre o emulador CE OS e a aplicação Python. Esta funcionalidade é semelhante à do assistente de importação de dados no TI Connect™ CE.
- Se os números decimais forem representados com o uso de uma vírgula no ficheiro \*.csv, o ficheiro não será convertido utilizando o assistente de importação de dados. Verifique a formatação dos números do sistema operativo do seu computador e converta o \*.csv para utilizar a representação de pontos decimais. A edição de listas e matrizes na calculadoras CE utiliza o formato numérico como, por exemplo, 12.34 e não 12,34.

## *Utilizar o TI Connect™ CE para converter programas Python*

Atualize para o TI Connect™ CE para as funcionalidades mais recentes, incluindo converter programas \*.py para uma PY AppVar como o formado de ficheiro da calculadora CE.

**Consulte o** [e-Guia](https://education.ti.com/html/webhelp/EG_TI84PlusCE-T/PT/index.html) da TI-84 Plus CE-T para mais informações sobre a calculadora CE, o TI-SmartView™ CE-T e o TI Connect™ CE.

# **Qual é a experiência de programação Python?**

A TI-Python é baseada na CircuitPython, uma variante de Python concebida para ser instalada em pequenos microcontroladores. A implementação original do CircuitPython foi adaptada para ser utilizada pela TI.

O armazenamento interno de números para cálculo nesta variante da Circuit Python está em flutuações binárias de precisão limitada e, portanto, não pode representar exatamente todos os valores decimais possíveis. As diferenças em relação às representações decimais reais que surgem ao guardar estes valores podem conduzir a resultados inesperados em cálculos subsequentes.

- **Para números de ponto flutuante** Exibe até 16 dígitos significantes de precisão. Internamente, os valores são armazenados utilizando 53 bits de precisão, o que equivale aproximadamente a 15-16 dígitos decimais.
- **Para números inteiros** O tamanho dos números inteiros está limitado apenas pela memória disponível na altura em que os cálculos são realizados.

## *Módulos incluídos na TI-84 Plus CE-T Python Edition*

- Planos [integrados](#page-154-0)
- [módulo](#page-47-0) math
- módulo [random](#page-47-0)
- [time](#page-48-0)
- [ti\\_system](#page-48-0)
- ti plotlib
- [ti\\_hub](#page-50-0)
- ti rover

**Nota:** Se tiver programas Python existentes criados noutros ambientes de desenvolvimento Python, edite o(s) seu(s) programa(s) para a solução TI-Python. Os módulos podem utilizar diferentes métodos, argumentos e ordenação de métodos num programa em comparação com o módulos ti\_system, ti\_plotlib, ti\_hub e ti\_rover. De um modo geral, tenha consciência da compatibilidade ao utilizar qualquer versão do Python e dos módulos Python.

Ao transferir programas Python de uma plataforma não TI para uma plataforma TI OU de um produto TI para outro:

- Os programas Python que utilizam funcionalidades da linguagem central e as bibliotecas padrão (math, random, etc.) podem ser portados sem alterações.

**Nota:** Cada lista tem no máximo 100 elementos.

- Os programas que utilizam bibliotecas específicas da plataforma matplotlib (for PC), ti\_plotlib,

ti\_system, ti\_hub, etc. para plataformas TI, necessitam de ser editados antes de serem executados numa plataforma diferente.

- Isto pode aplicar-se mesmo entre plataformas TI.

Como em qualquer versão do Python, terá de incluir importações como, a partir de math import \*, para utilizar quaisquer funções, métodos ou constantes contidas no módulo math. Para um exemplo, para executar a função cos(), utilize importar para importar o módulo math.

**Consulte** Lista do [CATÁLOGO](#page-60-0).

**Exemplo:**

```
>>>from math import *
>>>cos(0)
1.0
```
#### **Exemplo alternativo:**

```
>>>import math
>>>math.cos(0)
1.0
```
Os módulos disponíveis podem ser apresentados no Shell (Interpretador) utilizando o seguinte comando

```
>>> help("modules")
__main__ sys gc
random time array
math builtins collections
```
O conteúdo dos módulos pode ser visualizado no Shell (Interpretador) conforme exibido utilizando "import module" e "dir(module)".

Nem todo o conteúdo dos módulos aparece nos menus de colagem rápida, como  $[Fns...]$  ou  $\boxed{2nd}$   $\boxed{catalog}$ .

#### **Conteúdo dos módulos e palavras-chave selecionados**

Para a lista de módulos incluídos nesta versão, consulte:

Anexo: Conteúdo do módulo, [palavras-chave](#page-154-1) e planos integrados da TI-Python

**Lembrete:** Para qualquer computador/experiência TI-Python: Depois de criar um programa Python no computador, confirme se o seu programa é executado na calculadora na experiência TI-Python. Altere o programa conforme necessário.

<span id="page-47-0"></span>Estes ecrãs apresentam o conteúdo dos módulos para math e random.

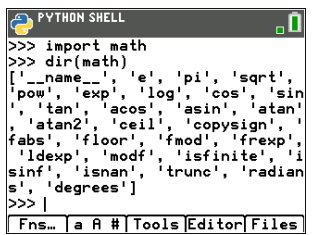

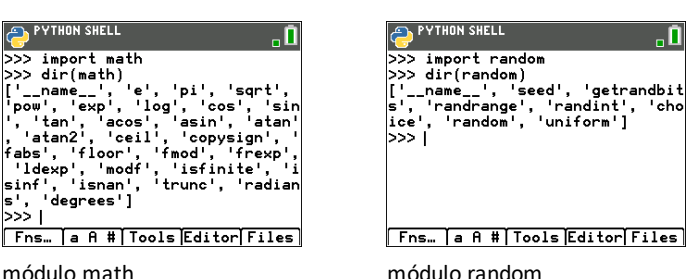

<span id="page-48-0"></span>Estes ecrãs apresentam o conteúdo dos módulos para time e ti\_system.

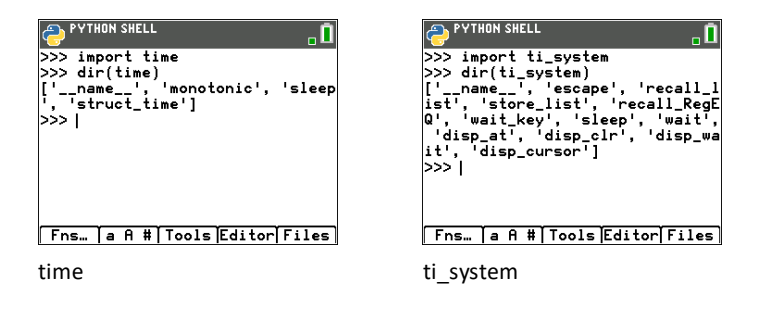

<span id="page-49-0"></span>Estes ecrãs apresentam o conteúdo do módulo para ti plotlib.

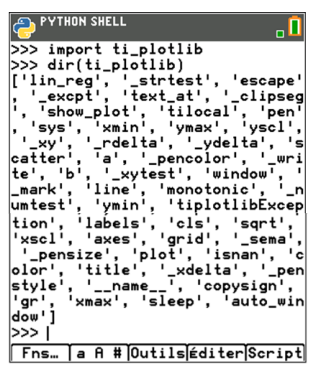

ti\_plotlib

<span id="page-50-0"></span>Este ecrã apresenta o conteúdo do módulo para ti\_hub.

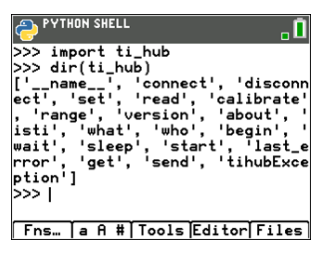

ti\_hub

<span id="page-51-0"></span>Estes ecrãs apresentam o conteúdo do módulo para ti\_rover.

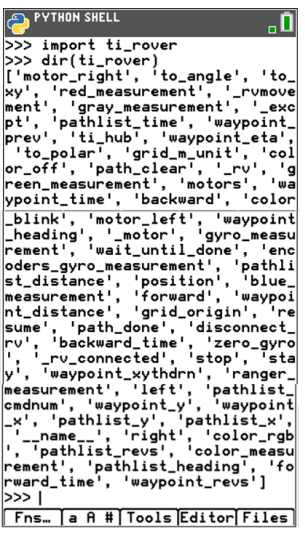

ti\_rover

# **Programas exemplo:**

Utilize os seguintes programas exemplo para se familiarizar com os métodos da secção de [referência](#page-60-1). Estes exemplos contêm também alguns programas TI-Innovator™ Hub e TI-Innovator Rover™ para o ajudar a começar com o TI-Python.

### <span id="page-52-0"></span>**COLORLIN**

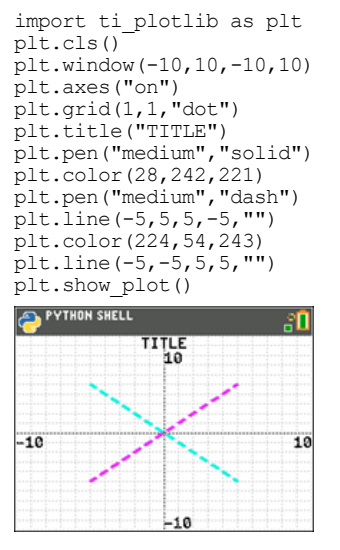

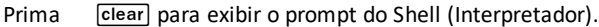

## **REGEQ1**

Configure uma equação de regressão antes de executar o programa Python na aplicação Python. Um exemplo seria, em primeiro lugar, introduzir duas listas no SO CE. Depois, por exemplo, calcule [stat] CALC 4:LinReg(ax+b) para as suas listas. Isto guarda a equação de regressão para RegEQ no SO. Aqui está um programa para recuperar RegEQ para a experiência Python.

```
# Exemplo de recall_RegEQ()
from ti system import *
reg=recall_RegEQ()
print(reg)
x=float(input("Input x = "))
print("RegEQ(x) = ",eval(req))
```
#### <span id="page-53-0"></span>**LINREGR (fornecido no CE Bundle)**

```
import ti_plotlib as plt
# current intensity
I = [0.0, 0.9, 2.1, 3.1, 3.9, 5.0, 6.0, 7.1, 8.0, 9.2, 9.9, 11.0, 11.9]# voltage
n in range (len(I)):
I[n] /= 1000
# la tension
U = [0, 1, 2, 3.2, 4, 4.9, 5.8, 7, 8.1, 9.1, 10, 11.2, 12]plt.cls()
plt.auto_window(I,U)
plt.pen("thin","solid")
plt.axes("on")
plt.grid(.002,2,"dot")
plt.title("Ohm's Law")
plt.color (0,0,255)
plt.labels("I","U",11,2)
plt.scatter(I,U,"x")
plt.color (255,0,0)
plt.pen("thin","dash")
plt.lin_reg(I,U,"center",2)
plt.show_plot()
plt.cls()
a=plt.a
b=plt.b
print ("a =", round(plt.a, 2))
print ("b =", round(plt.b,2))
PYTHON SHELL
                         80
  0hm's Law<br>13.2 y=1006.76x-0.03
ü
                       \starx^{\star}×
              بعر
             ŵ
           \mathbf{x}بن
   وسميو
 0*001190.01309
Prima 'para exibir o prompt do Shell (Interpretador).
```
#### <span id="page-54-0"></span>**GRAPH (fornecido no CE Bundle)**

```
import ti_plotlib as plt
#Depois de executar o programa, prima [clear] para limpar a
representação gráfica e regressar ao Shell (Interpretador).
def f(x):
••return 3*x**2-.4
def q(x):••return -f(x)
def plot(res,xmin,xmax):
••#setup plotting area
••plt.window(xmin,xmax,xmin/1.5,xmax/1.5)
••plt.cls()
••gscale=5
••plt.grid((plt.xmax-plt.xmin)/gscale*(3/4),(plt.ymax-
plt.ymin)/gscale,"dash")
••plt.pen("thin","solid")
••plt.color(0,0,0)
••plt.axes("on")
••plt.labels("abscisse"," ordonnee",6,1)
••plt.pen("medium","solid")
# plot f(x) and q(x)dX=(plt.xmax -plt.xmin)/res
x=plt.xmin
x0=x••for i in range(res):
••••plt.color(255,0,0)
***plt.line(x0,f(x0),x,f(x),"")
••••plt.color(0,0,255)
••••plt.plot(x,g(x),"o")
••••x0=x
••••x+=dX
••plt.show_plot()
#plot(resolution,xmin,xmax)
plot(30,-1,1)
# Criar um gráfico com parameters(resolution,xmin,xmax)
# Depois de limpar o primeiro gráfico, prima a tecla [var]. A função
plot() permite-lhe alterar as definições de exibição
(resolution,xmin,xmax).
  PYTHON SHELL
      ordinate
             0.666667
```
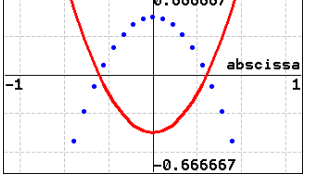

#### Prima 
clear | para exibir o prompt do Shell (Interpretador).

#### **DASH1 – Programa amostra de TI-Innovator™ Hub**

**Consultar:** [\[Fns…\]>Modul:](#page-27-0) módulo ti\_hub

```
from ti system import *
import brightns
import ti_plotlib as plt
from time import *
plt.cls()
plt.color(0,0,255)
plt.text at(2, "Monitoring Hub", "center")
plt.text_at(3,"Brightness Sensor","center")
plt.color(255,0,0)
plt.text at (12, "Press [clear] to quit ", "right")
t0=monotonic()
plt.color(0,0,0)
while not escape():
••I=brightns.measurement()
••I=round(I,1)
••tf=monotonic()
••plt.color(0,0,0)
••tm=round(tf-t0,1)
••msg="Time = %.1f sec" % tm
••plt.text_at(6,msg,"center")
••msg="Brightness = %.1f %%" %I
••plt.text_at(7,msg,"center")
••sleep(1)EDITOR: DASH1<br>FROGRAM LINE 0001<br><mark>from ti_system import *</mark>
                                  "П
import brightns<br>import ti_plotlib_as_plt
from time import #
plt.class()plt.color(0, 0, 255)plt.text_at(2, "Monitoring Hub","
      center<sup>1</sup>
plt.text_at(3,"Brightness Sensor<br>","center")
plt.color(255,0,0)<br>plt.text_at(12,"Press [clear] to<br>uit ","right")
t0=monotonic()
plt.color(0,0,0)while not escape():
 **I=brightns.measurement()
 \cdot \cdot I=round(I,1)
 \cdot tf=monotonic()
 **tr=monotonc(),0)<br>**tr=monotonc(),0)<br>**tm=round(tf-t0,1)<br>**plt.text_at(6,msg,"center")<br>**plt.text_at(6,msg,"center")<br>**msg="<mark>Brightness = %</mark>.1f %%"
                                  \mathbf{z}plt.text_at(7,msg,"center")
  \texttt{sleep(1)}Fns... a A # | Tools | Run | Files |
```
#### **ROVER – Programa amostra de TI-Innovator™ Rover**

**Consultar:** [\[Fns…\]>Modul](#page-30-0) módulo ti\_rover

```
from ti system import *
import ti rover as rv
disp clr(\overline{)}disp_cursor(0)
disp_at(6,"Press [clear] to stop","center")
rv.forward(20)
while not escape():
••a=rv.ranger_measurement()
••if a<0.2:
••••rv.color_rgb(255,0,0)
••••rv.stop()
••else:
••••rv.color_rgb(0,255,0)
••••rv.resume()
rv.stop()
disp_clr()
rv.\overline{color}rgb(0,0,255)sleep(1)
rv.colorrqb(0,0,0)EDITOR: ROVER<br>PROGRAM LINE 0001
                          \overline{\mathbf{a}}
```

```
from ti_system import *
disp_clr()disp_cursor(0)<br>disp_at(6,"Press [clear] to stop<br>","center")
rv<br>.forward<math>(20)while not escape():
 ∘ a=rv.ranger_measurement()
\cdotsif a<0.2:
****rv.color_rgb(255,0,0)<br>****rv.stop()
∘•else:
....rv.color_rgb(0,255,0)
 ∘∘∘rv.resume()
|rv.\mathsf{stop}( )disp_clr()rv.\overline{color\_rgb(0,0,255)}sleep(1)rv.color\_rgb(0,0,0)Fns... a A # Tools Run Files
```
### **BLNKSND - Programa exemplo para o TI-Innovator™ Hub**

**Consultar:** [\[Fns…\]>Modul:](#page-27-0) módulo ti\_hub

```
→ FOITOR: BLEWSHO<br>
Fighthe Hotelle menues<br>
from ti_system import *<br>
from ti_system import *<br>
import color<br>
import sound<br>
for i m range(1,5):<br>
*=color.rgb(iX#2,iX*8,iX*4-1)<br>
**sleep(2)<br>
**sleep(2)<br>
**sleep(2)
                                                                                                                              \overline{\mathbf{0}}Fns... a A # | Tools | Run | Files |
```
## **SQUARE - Programa exemplo para o TI-Innovator™ Rover**

**Consultar:** [\[Fns…\]>Modul](#page-30-0) módulo ti\_rover

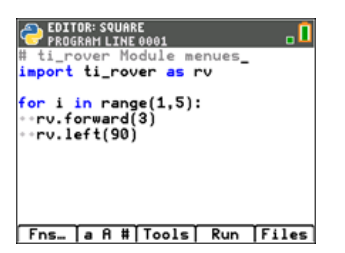

#### **STOP\_GO - Sample ti\_draw, ti\_image, time Program**

```
See: [Fns…]>Modul [Add-On]
```

```
from ti draw import *
from ti<sup>-</sup>image import *
from time import *
clear()
# Pixel screen upper left (0,0) to (319,209)
draw_text(100,20, "Traffic Light")
set_pen("medium","solid")
draw_rect(120,25,80,175)
set color (192,192,192)
fill_rect(120,25,80,175)
set color (128,128,128)
draw_circle(160,55,22)
draw_circle(160,110,22)
draw_circle(160,165,22)
def off(x,y):
••set_color(169,169,169)
\cdot fill circle(x, y, 22)
••set_color(128,128,128)
••draw_circle(x,y,22)
for i in (1,20,1):
# Green
••set_color(51,165,50)
\cdotfill circle(160,165,22)
••sleep(3)
*•off(160, 165)# Yellow
••set_color(247,239,10)
\cdot fill circle(160,110,22)
••sleep(2)
••off(160,110)
# Red
•• set color(255,0,0)\cdotfill circle(160,55,22)
••sleep(3)
••off(160,55)
••show_draw()PYTHON SHELL
                        ា
        Traffic Light
```
# <span id="page-60-1"></span>**Guia de referência para a experiência TI-Python**

A aplicação Python contém menus de funções, classes, controlos, operadores e palavras-chave para colagem rápida no Editor ou no Shell (Interpretador). A tabela de referência seguinte contém a listagem das funções em [2nd] [catalog] quando a aplicação está a ser executada. Para uma lista completa das funções, classes, operadores e palavras-chave Python disponíveis nesta versão, consulte ["Conteúdo](#page-154-1) do módulo, [palavras-chave](#page-154-1) e incorporado da TI-Python."

Esta tabela não pretende ser uma lista exaustiva de funções Python disponíveis na presente oferta. Outras funções suportadas nesta oferta Python podem ser introduzidas utilizando as teclas alfabéticas do teclado.

A maioria dos exemplos dados nesta tabela é executada no prompt do Shell (Interpretador) (>>>).

## <span id="page-60-0"></span>*Lista do CATÁLOGO*

**Lista do alfabeto**

- [A](#page-61-0)
- [B](#page-68-0)
- [C](#page-69-0)
- [D](#page-73-0)
- [E](#page-79-0)
- [F](#page-83-0)
- [G](#page-92-0)
- $H$
- $\mathbf{I}$  $\mathbf{I}$  $\mathbf{I}$
- [L](#page-103-0)
- [M](#page-108-0)
- [N](#page-110-0)
- [O](#page-111-0)
- [P](#page-113-0)
- [R](#page-118-0)
- [S](#page-126-0)
- [T](#page-134-0)
- $\cup$
- [W](#page-140-0)
- $\mathsf{X}$  $\mathsf{X}$  $\mathsf{X}$
- [Y](#page-144-0)
- [Símbolos](#page-146-0)

<span id="page-61-0"></span>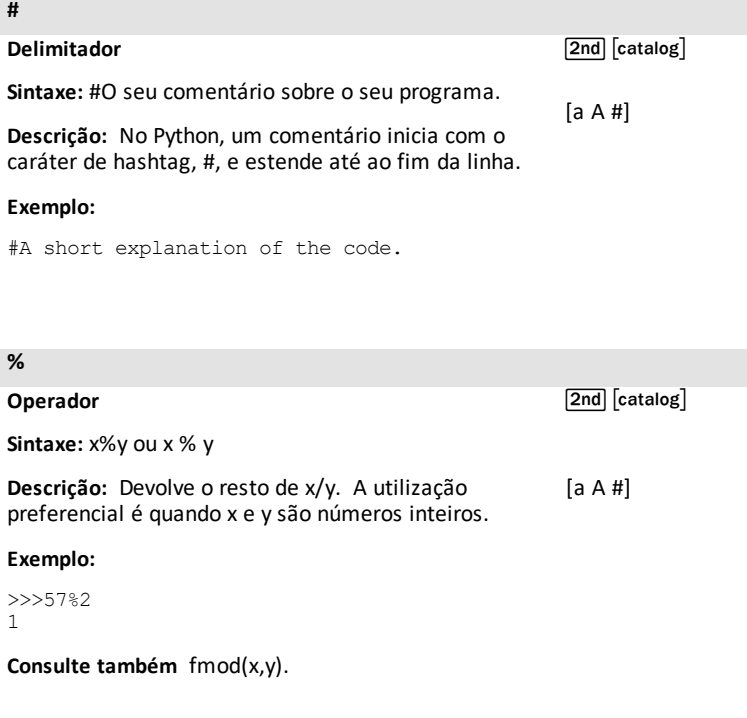

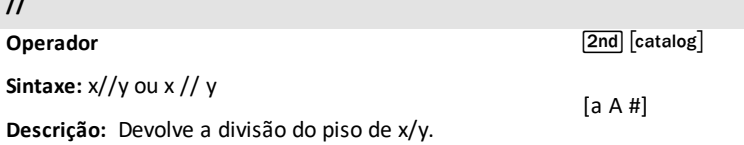

### **Exemplo:**

**//**

>>>26//7 3 >>>65.4//3 21.0

#### **[a A #]**

**Descrição:** Iniciar a palete de carateres [a A #].

Inclui carateres acentuados como ç à â è é ê ë î ï ô ö ù û

#### **a gradiente; declive**

**Módulo:** ti\_plotlib

**Sintaxe:** plt.a gradiente; declive

**Descrição:** Depois de plt.linreg() ser executado pela última vez num programa, os valores calculados de declive, a, e interceção, b, são guardados em plt.a e plt.b.

**Valores padrão:** = 0.0

**Exemplo:**

Consulte o programa de amostra: [LINREGR](#page-53-0).

O atalho [a A #] está no ecrã em está no ecrã em<br><mark>window</mark>] no Editor ou no Shell (Interpretador)

[2nd] [catalog]

[Fns...]>Modul ou [<u>math</u>] 5:ti\_ plotlib...> Properties 5:a

os comandos de importação encontram-se em **2nd** [catalog] ou no menu ti\_ plotlib Setup.

**abs() Módulo:** Built-in

**Sintaxe:** abs(x)

**Descrição:** Devolve o valor absoluto de um número. Nesta versão, o argumento pode ser um número inteiro ou de ponto flutuante.

#### **Exemplo:**

 $>>abs(-35.4)$ 35.4

[2nd] [catalog]

**Nota:** [fabs\(\)](#page-83-1) é uma função do módulo math.

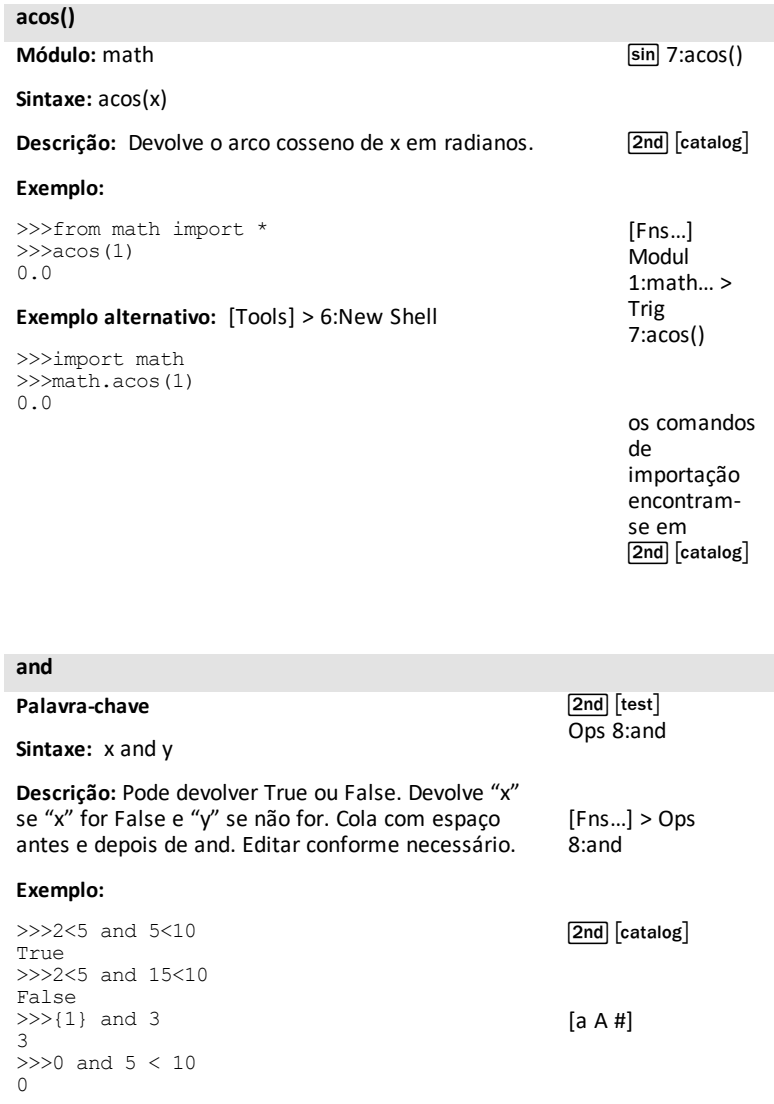

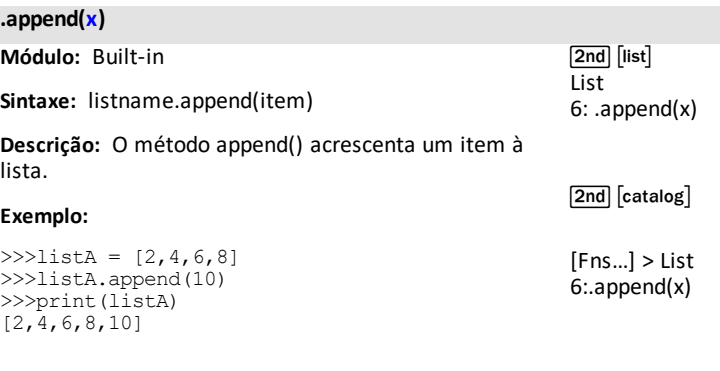

#### **as**

**Palavra-chave**

[2nd] [catalog]

**Descrição:** Utilize as para criar um pseudónimo quando importar um módulo. Para mais informações, consulte a documentação Python.

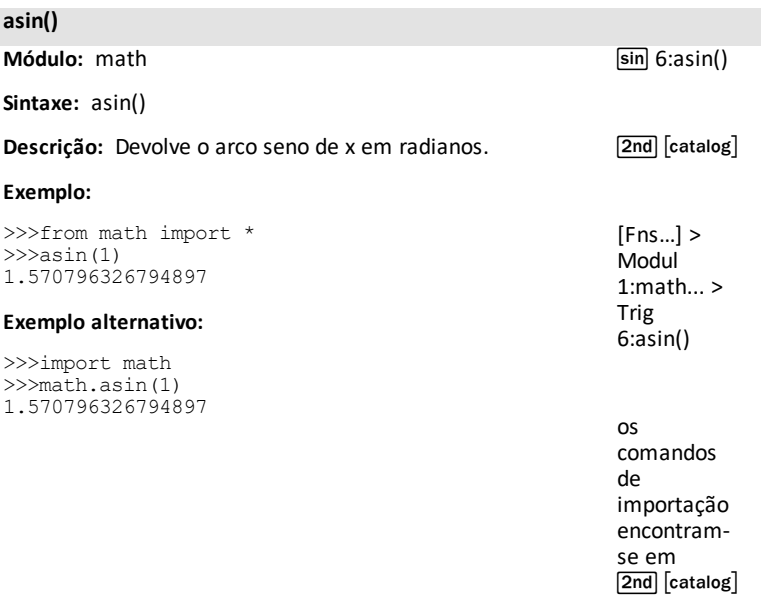

#### **assert**

#### **Palavra-chave**

[2nd] [catalog]

**Descrição:** Utilize assert para testar uma condição no seu código. Devolve None ou, caso contrário, a execução do programa exibe um AssertionError.

#### **atan()**

**Módulo:** math

**Sintaxe:** atan(x)

**Descrição:** Devolve o arco tangente de x em radianos.

#### **Exemplo:**

>>>from math import \* >>>atan(1)\*4 3.141592653589793

#### **Exemplo alternativo:**

>>>import math >>>math.atan(1)\*4 3.141592653589793  $\boxed{\sin}$  8:atan()

[Fns…]>Modul 1:math... > Trig 8 :atan()

[2nd] [catalog]

os comandos de importação encontram-se em  $\sqrt{2nd}\$  $\sqrt{c}$ atalog $\sqrt{c}$ 

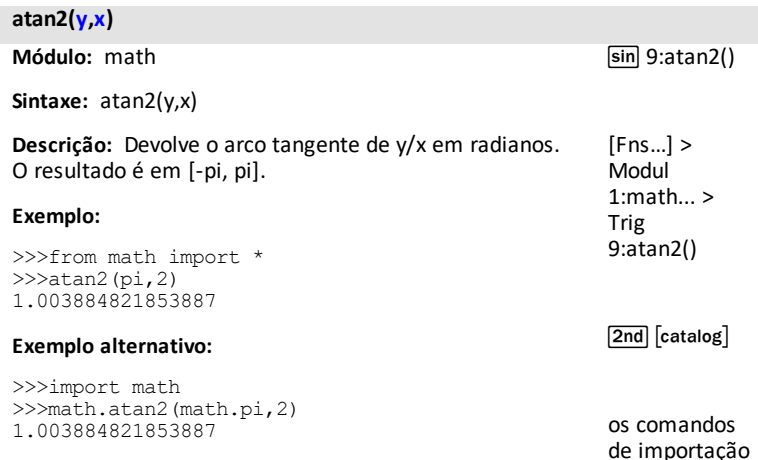

encontram-se em $\sqrt{2nd}$   $\sqrt{c}$  catalog $\sqrt{c}$ 

#### **auto\_window(xlist,ylist)**

**Módulo:** ti\_plotlib

**Sintaxe:** plt.auto\_window(xlist,ylist)

**Descrição:** Dimensiona automaticamente a janela de representação gráfica para se ajustar aos intervalos de dados dentro de xlist e ylist especificados no programa antes de auto window().

**Nota:** max(list) - min(list) > 0.00001

#### **Exemplo:**

Consulte o programa de amostra: [LINREGR](#page-53-0).

[2nd] [catalog]

[Fns...]>Modul ou [<u>math</u>] 5:ti\_ plotlib...> Setup 5:auto\_window ()

os comandos de importação encontram-se em **2nd** [catalog] ou no menu ti\_plotlib Setup.

### **axes("mode")**

**Módulo:** ti\_plotlib

**Sintaxe:** plt.axes("mode")

**Descrição:** Exibe eixos na janela especificada na área de representação gráfica.

#### **Argumento:**

**Opções de argumento "mode":**

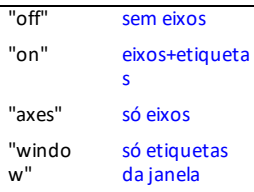

 $\sqrt{2nd}$   $\sqrt{catalog}$ 

[Fns...]>Modul ou [<u>math</u>] 5:ti\_ plotlib...> Setup 6:axes()

os comandos de importação encontram-se em [2nd] [catalog]<br>ou no menu ti plotlib Setup.

plt.axes() utiliza a definição de cor de caneta atual. Para garantir que plt.axes() são sempre desenhados como esperado, utilize plt.color() ANTES de plt.axes() para garantir que as cores são as esperadas.

#### **Exemplo:**

Consulte o programa de amostra [LINREGR](#page-53-0).

#### <span id="page-68-0"></span>**b y= intersecção**

**Módulo:** ti\_plotlib

Sintaxe: plt.b v= intersecção

**Descrição:** Depois de plt.linreg() ser executado num programa, os valores calculados de declive, a, e intersecção, b, são guardados em plt.a e plt.b.

**Valores padrão:** = 0.0

#### **Exemplo:**

Consulte o programa exemplo [LINREGR](#page-53-0).

[2nd] [catalog]

[Fns...]>Modul ou [<u>math</u>] 5:ti\_ plotlib...> Properties 6:b

os comandos de importação encontram-se em **2nd** [catalog] ou no menu ti\_plotlib Setup.

#### **bin(integer)**

**Módulo:** Plano integrado

**Sintaxe:** bin(integer)

**Descrição:** Exibe o formato binário do argumento de número inteiro.

Para mais informações, consulte a documentação Python.

#### **Exemplo:**

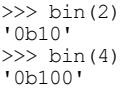

#### **break**

#### **Palavra-chave**

 $[2nd]$   $[catalog]$ 

**Descrição:** Utilize break para sair de a para ou durante o ciclo.

[2nd] [catalog]

<span id="page-69-0"></span>*C*

#### **ceil()**

**Módulo:** math

**Sintaxe:** ceil(x)

**Descrição:** Devolve o menor número inteiro que é igual ou superior a x.

#### **Exemplo:**

>>>from math import \* >>>ceil(34.46) 35 >>>ceil(678) 678

math Modul 1:math... Math 8:ceil()

 $[2nd]$   $[catalog]$ 

[Fns...] Modul 1:math...Math 8:ceil()

os comandos de importação encontram-se em  $[2nd]$   $[catalog]$ 

#### **choice(sequence)**

**Módulo:** random

**Sintaxe:** choice(sequence)

math Modul 2:random... Random 5:choice(sequence)

**Descrição:** Devolve um elemento aleatório de uma sequência não vazia.

#### **Exemplo:**

```
>>>from random import *
>>>listA=[2,4,6,8]
>>>choice(listA)#O seu resultado pode ser
diferente.
4
```
[2nd] [catalog]

[Fns...] Modul 2:random... Random 5:choice(sequence)

os comandos de importação encontramse em [2nd] [catalog]

#### **chr(integer)**

**Módulo:** Plano integrado

[2nd] [catalog]

#### **Sintaxe:** chr(integer)

**Descrição:** Devolve uma cadeia a partir de um número inteiro que representa o caráter unicode.

Para mais informações, consulte a documentação Python.

#### **Exemplo:**

```
>> char(40)
'('
>> char(35)
'#'
```
#### **class**

#### **Palavra-chave**

[2nd] [catalog]

**Descrição:** Utilize class para criar uma classe. Para mais informações, consulte a documentação Python.

#### **cls() apagar ecrã**

**Módulo:** ti\_plotlib

**Sintaxe:** plt.cls() apagar ecrã

**Descrição:** Apaga o ecrã do Shell (Interpretador) para a representação gráfica. As teclas de atalho não são exibidas ao efetuar a representação gráfica.

**Nota:** plt.cls() tem um comportamento diferente de ti\_ system module disp\_clr().

#### **Exemplo:**

Consulte o programa exemplo: [GRAPH](#page-54-0).

[2nd] [catalog]

[Fns...]>Modul ou [math] 5:ti\_ plotlib...> Setup 2:cls()

[Fns...]>Modul ou [math] 5:ti\_ plotlib...> Draw 2:cls()

os comandos de importação encontram-se em 2nd [catalog] ou no menu ti\_plotlib

Setup.

#### **color(r,g,b) 0-255**

**Módulo:** ti\_plotlib

**Sintaxe:** plt.color(r,g,b) 0-255

**Descrição:** Define a cor para todos os gráficos/traçados seguintes. Os valores (r,g,b) têm de ser especificados 0-255. A cor especificadas é utilizada na representação gráfica até que color() seja executado novamente com uma cor diferente.

A cor predefinida é preto ao importar ti\_plotlib.

#### **Exemplo:**

Consulte o programa exemplo: [COLORLIN](#page-52-0).

## [2nd] [catalog]

[Fns...]>Modul ou [<u>math</u>] 5:ti\_ plotlib...> Draw 1:color()

os comandos de importação encontram-se em [2nd] [catalog]<br>ou no menu ti\_ ou no menu ti plotlib Setup.

#### **complex(real,imag)**

**Módulo:** Plano integrado

**Sintaxe:** complex(real,imag)

**Descrição:** Tipo de números complexos.

#### **Exemplo:**

```
>>z = complex(2, -3)>>>print(z)
(2-3j)>>z = complex(1)>>>print(z)
(1+0j)>>z = complex()>>>print(z)
0<sub>j</sub>>>z = complex('5-9j")>>>print(z)
(5-9j)
```
**Nota:** "1+2j" é a sintaxe correta. Os espaços como "1 + 2j" exibem uma exceção.

[2nd] [catalog]

[Fns...]>Type> 5:complex()
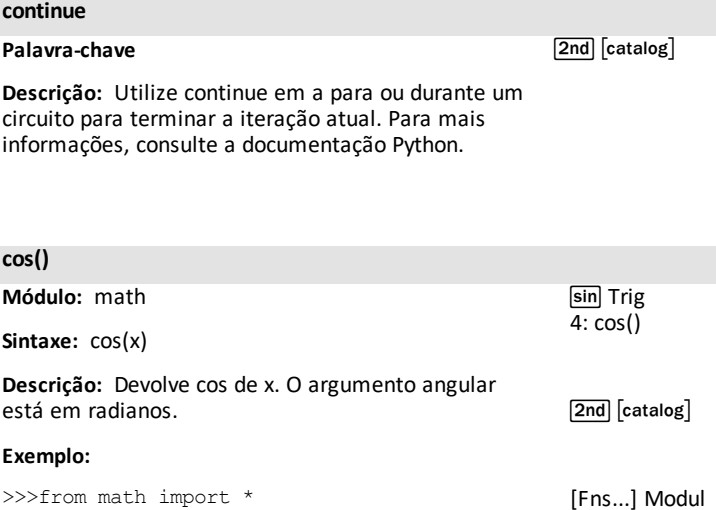

>>>from math import \*  $\gg$  $>$ cos $(0)$ 1.0 >>>cos(pi/2) 6.123233995736767e-17

## **Exemplo alternativo:**

```
>>>import math
>>>math.cos(0)
1.0
```
**Nota:** O Python exibe notação científica utilizando e ou E. Alguns resultados matemáticos em Python serão diferentes dos obtidos no CE OS.

## **.count()**

**Módulo:** Plano integrado

[2nd] [catalog]

1:math... > Trig 4:cos()

**Sintaxe:** listname.count(item)

**Descrição:** count()é o método que devolve o número de ocorrências de um item numa lista, énuplo, bytes, str, bytearray, ou objeto array.array.

## **Exemplo:**

>>>listA = [2,4,2,6,2,8,2,10] >>>listA.count(2) 4

*D*

# **def function ():**

**Palavra-chave**

**Sintaxe:** def function(var, var,...)

**Descrição:** Definir uma função dependente de variáveis especificadas. Normalmente utilizado com a palavrachave return.

## **Exemplo:**

```
>> def f(a,b):
…return a*b
…
…
…
>> f(2,3)
6
```
# **degrees()**

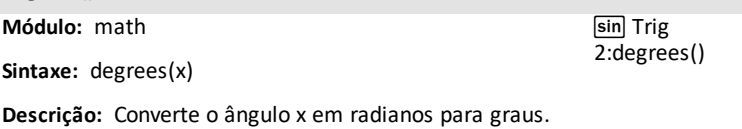

# **Exemplo:** >>>from math import \* [2nd] [catalog] [Fns…]>Modul

>>>degrees(pi) 180.0 >>>degrees(pi/2) 90.0

# **del**

**Palavra-chave**

[2nd] [catalog]

1:math…>Trig 2:degrees()

**Descrição:** Utilize del para eliminar objetos, como variáveis, listas, etc. Para mais informações, consulte a documentação Python.

[2nd] [catalog]

[Fns…]>Func 1:def function():

[Fns…]>Func 2:return

**disp\_at(row,col,"text")**

**Módulo:** ti\_system

**Sintaxe:** disp\_at(row,col,"text")

**Descrição:** Exibir texto começando numa posição de linha e coluna na área de representação gráfica.

REPL with cursor >>>| aparece depois do texto se estiver no fim do programa. Utilize disp\_cursor() para controlar a apresentação do cursor.

## **Argumento:**

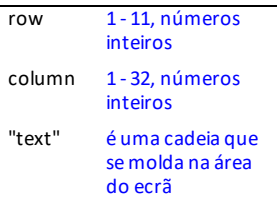

[2nd] [catalog]

 $[2nd] [rel]$ ti\_system 7:disp\_at()

[Fns…]>Modul ou [<u>math</u>] 4:ti\_ system 7:disp\_at()

os comandos de importação encontram-se em **2nd** [catalog] ou no menu ti\_system Modul.

Argumentos opcionais para cor e fundo são aqui apresentados: disp\_at(row,col,"text","align",color 0-15, background color 0-5)

## **Exemplo:**

Programa exemplo:

```
from ti system import *
disp clr() #clears Shell screen
disp at (5,6, "hello")
disp_cursor(0)
disp_wait()
```
**disp\_at(row,"text","align")**

**Módulo:** ti\_system

Sintaxe: disp\_at(row,"text","align")

**Descrição:** Exibir o texto alinhado conforme especificado no ecrã de representação gráfica para a linha 1-11. A linha é limpa antes de ser exibida. Se utilizado em ciclo, o conteúdo é atualizado com cada exibição.

REPL with cursor >>>| aparece depois do texto se estiver no fim do programa. Utilize disp\_cursor() para controlar a exibição do cursor antes de utilizar disp\_at() no programa.

## **Argumento:**

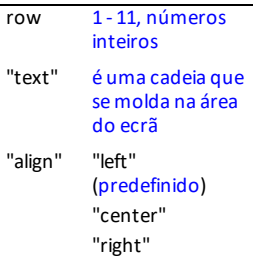

Argumento opcional apresentado aqui: disp\_at (row,"text","align","color 0-15, background color 0-15)

## **Exemplo:**

## Programa exemplo:

```
from ti system import *
disp cl\bar{r}() #clears Shell screen
disp_at(5,"hello","left")
disp_cursor(0)
disp_wait()
```
[2nd] [catalog]

 $[2nd] [rel]$ ti\_system 7:disp\_at()

[Fns…]>Modul ou [<u>math</u>] 4:ti\_ system 7:disp\_at()

os comandos de importação encontram-se em [2nd] [catalog]<br>ou no menu ti\_system Modul.

# **disp\_clr() apagar ecrã de texto**

**Módulo:** ti\_system

# **Sintaxe:** disp\_clr() apagar ecrã de texto

**Descrição:** Limpar o ecrã no ambiente Shell (Interpretador). Linha 0-11, o número inteiro pode ser usado como argumento opcional para limpar uma linha de exibição do ambiente Shell (Interpretador).

# **Exemplo:**

Programa exemplo:

from ti system import \* disp  $cl\bar{r}$ () #clears Shell screen disp\_at(5,"hello","left") disp\_cursor(0) disp\_wait()

[2nd] [catalog]

 $[2nd] [rel]$ ti\_system 8:disp\_clr()

[Fns…]>Modul ou [<u>math</u>] 4:ti\_ system 8:disp\_clr()

os comandos de importação encontram-se em [2nd] [catalog]<br>ou no menu ti\_system Modul.

# **disp\_cursor() 0=off 1=on**

**Módulo:** ti\_system

# **Sintaxe:** disp\_cursor() 0=off 1=on

**Descrição:** Controle a exibição do cursor no Shell (Interpretador) quando um programa está a ser executado.

## **Argumento:**

0 = desligado

não 0 = ligado

# **Exemplo:**

#### Programa exemplo:

```
from ti system import *
disp cl\bar{r}() #clears Shell screen
disp_at(5,"hello","left")
disp_cursor(0)
disp_wait()
```
[2nd] [catalog]

 $[2nd]$  $[rel]$ ti\_system 0:disp\_cursor()

[Fns...]>Modul ou<br>[math] 4:ti\_system 0:disp\_cursor()

os comandos de importação encontram-se em [2nd] [catalog] ou no menu ti\_system Modul.

**disp\_wait() [clear]**

**Módulo:** ti\_system

**Sintaxe:** disp\_wait() [clear]

**Descrição:** Pare a execução do programa neste ponto e exiba o conteúdo do ecrã até premir [clear] e o ecrã ser apagado.

## **Exemplo:**

Programa exemplo:

from ti system import \* disp\_clr() #clears Shell screen disp\_at(5,"hello","left") disp\_cursor(0) disp\_wait()

[2nd] [catalog]

 $[2nd] [rel]$ ti\_system 9:disp\_wait()

[Fns…]>Modul ou [<u>math</u>] 4:ti\_ system 9:disp\_wait()

os comandos de importação encontram-se em **2nd** [catalog] ou no menu ti\_system Modul.

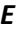

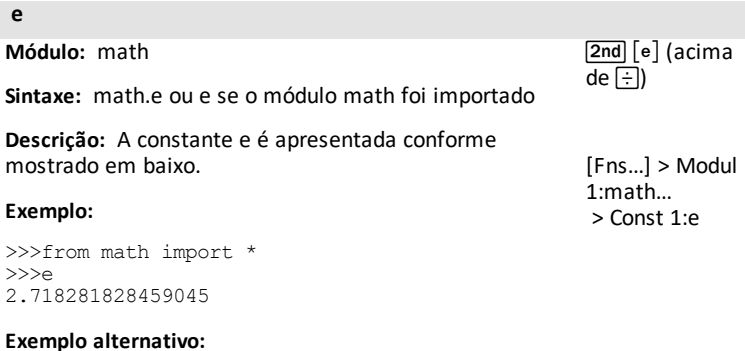

>>>import math >>>math.e 2.718281828459045

# **elif :**

# **Palavra-chave**

Para mais informações, ver [if..elif..else..](#page-96-0)

 $[2nd]$   $[catalog]$ 

[Fns…] > Ctl 1:if.. 2:if..else.. 3:if..elif..else 9:elif : 0:else:

#### **else:**

# **Palavra-chave**

Para mais informações, ver [if..elif..else..](#page-96-0)

[2nd] [catalog]

 $[Fns...] > Ctl$  $1 \cdot if.$  $2 \cdot$ if. else. 3:if elif else 9:elif : 0:else:

**escape() Módulo:** ti\_system **Sintaxe:** escape() **Descrição:** escape() devolve True ou False. O valor inicial é False. Quando a tecla [clear] na CE é premida, o valor é definido para True. Quando a função é executada, o valor é reposto em False. **Exemplo de utilização:** while not escape(): Num circuito while em execução num programa que permite terminar o circuito mas manter o script em execução. [2nd] [catalog] programa:  $[2nd]$  $[rc1]$ ti\_system 5:while not escape(): 6:if escape ():break [Fns…]>Modul ou [math] 4:ti- system 5:while not escape(): 6:if escape ():break

if escape():break

Pode ser utilizado para um programa de depuração para inspecionar as variáveis utilizando [vars] do Shell (Interpretador) depois de executar o programa e utilizar esta pausa.

Como linha de

os comandos de importação encontram-se em <u>(2nde</u>) [catalog] ou no menu ti\_system Modul.

**eval()**

**Módulo:** Plano integrado

**Sintaxe:** eval(x)

**Descrição:** Devolve a avaliação da expressão x.

# **Exemplo:**

```
>>>a=7
>>>eval("a+9")
16
>>>eval('a+10')
17
```
#### **except exceção:**

**Palavra-chave**

[2nd] [catalog]

**Descrição:** Utilize except num bloco de código try..except. Para mais informações, consulte a documentação Python.

 $\boxed{2nd}$   $\boxed{catalog}$ 

[Fns…] I/O 3:eval()

# **exp()**

**Módulo:** math

**Sintaxe:** exp(x)

**Descrição:** Devolve e\*\*x.

#### **Exemplo:**

>>>from math import \*  $>>exp(1)$ 2.718281828459046

## **Exemplo alternativo:** [Tools] > 6:New Shell

>>>import math >>>math.exp(1) 2.718281828459046  $[2nd] [e^x]$ (acima de  $\lceil \ln \rceil$ 

[2nd] [catalog]

 $[Fns...]$ Modul 1:math… 4:exp()

os comandos de importação encontramse em  $2nd$  $[catalog]$ .

#### **.extend()**

**Módulo:** Plano integrado

[2nd] [catalog]

**Sintaxe:** listname.extend(newlist)

**Descrição:** O método extend() é um método para prolongar newlist até ao fim de uma lista.

#### **Exemplo:**

 $>>$ listA =  $[2, 4, 6, 8]$ >>>listA.extend([10,12]) >>>print(listA) [2,4,6,8,10,12]

# **fabs()**

**Módulo:** math

**Sintaxe:** fabs(x)

# **Descrição:** Devolve o valor absoluto de x

# **Exemplo:**

```
>>>from math import *
>>>fabs(35-65.8)
30.8
```
 $2nd$ [catalog]

 $[Fns...] >$ **Modul** 1:math... 2:fabs()

os comandos de importação encontramse em  $2nd$  $\sqrt{\sqrt{2\pi}}$ catalog].

Ver também a função incorporada [abs\(\)](#page-62-0).

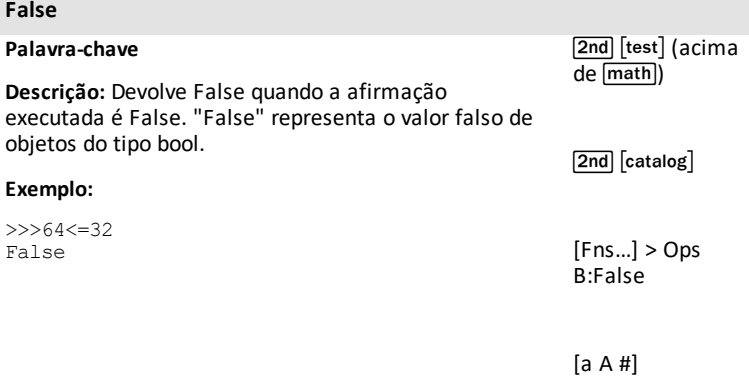

# **finally:**

# **Palavra-chave**

 $\boxed{2nd}$   $\boxed{catalog}$ 

**Descrição:** Utilize finally num bloco de código try..except..finally. Para mais informações, consulte a documentação Python.

# **float()**

**Módulo:** Plano integrado

## **Sintaxe:** float(x)

**Descrição:** Devolve x como um número de ponto flutuante.

[2nd] [catalog]

[Fns…] > Type 2:float()

## **Exemplo:**

```
>>>float(35)
35.0
>>>float("1234")
1234.0
```
# **floor()**

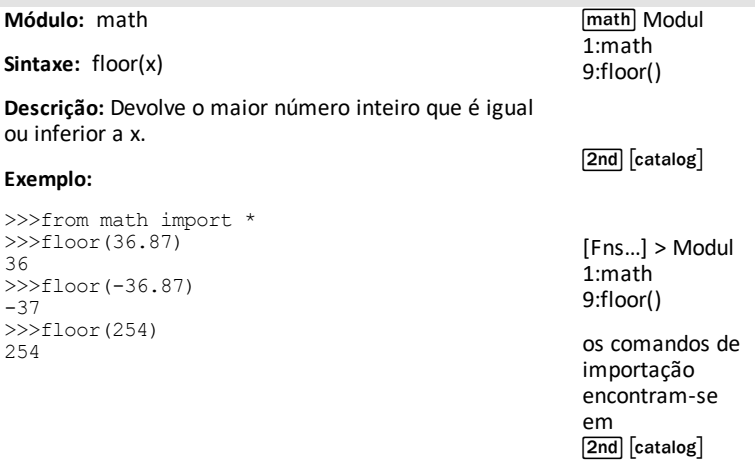

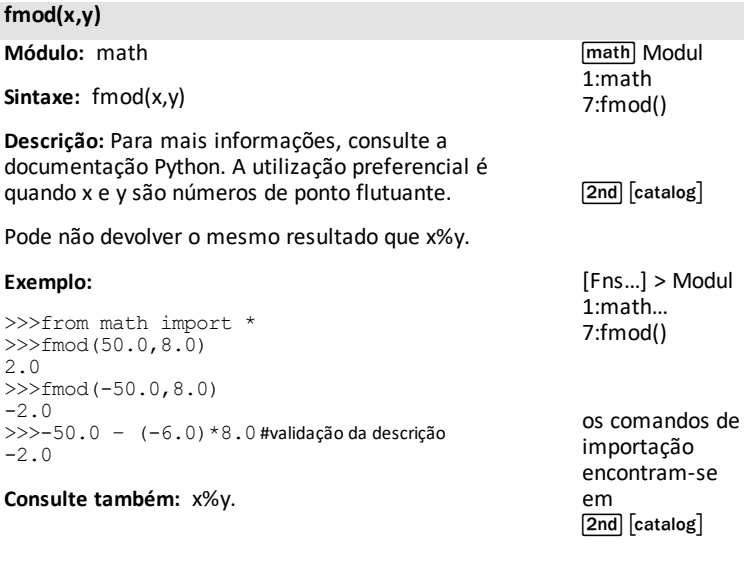

# **for i in list:**

# **Palavra-chave**

**Sintaxe:** for i in list:

**Descrição:** Utilizado para iterar através de elementos da lista.

# **Exemplo:**

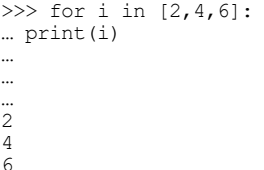

[Fns…] Ctl 7:for i in list:

 $\boxed{2nd}$   $\boxed{catalog}$ 

# **for i in range(size):**

#### **Palavra-chave**

**Sintaxe:** for i in range(size)

**Descrição:** Utilizado para iterar através de um intervalo.

#### **Exemplo:**

```
>>> for i in range(3):
… print(i)
…
…
…
0
1
2
```
[Fns…] Ctl 4:for i in range (size):

 $\sqrt{2nd}$   $\sqrt{c}$  catalog $\sqrt{c}$ 

# **for i in range(start,stop):**

#### **Palavra-chave**

**Sintaxe:** for i in range(start,stop)

**Descrição:** Utilizado para iterar através de um intervalo.

#### **Exemplo:**

```
>>> for i in range(1,4):
… print(i)
…
…
…
1
2
3
```
[Fns…] Ctl 5:for i in range (start,stop):

 $\boxed{2nd}$   $\boxed{catalog}$ 

# **for i in range(start,stop,step):**

## **Palavra-chave**

**Sintaxe:** for i in range(start,stop,step)

**Descrição:** Utilizado para iterar através de um intervalo.

# **Exemplo:**

```
>>> for i in range(1, 8, 2):
… print(i)
…
…
…
1
3
4
7
```
**str.format() formato de cadeia**

**Módulo:** Plano integrado

```
[Fns…] Ctl
6:for i in range
(start,stop,step):
```
 $[2nd]$   $[catalog]$ 

[2nd] [catalog]

**Sintaxe:**str.format()

**Descrição:** Formata a cadeia indicada. Para mais informações, consulte a documentação Python.

## **Exemplo:**

>>> print("{+f}".format(12.34)) +12.340000

# **frexp()**

**Módulo:** math **Sintaxe:** frexp(x) **Descrição:** Devolve um par (y,n) quando x == y \* 2\*\*n. y é um número de ponto flutuante em que 0.5<abs(y)<1; e n é um número inteiro. **Exemplo:** >>>from math import \* math Modul 1:math A:frexp()  $\boxed{2nd}$   $\boxed{catalog}$ 

```
>>>frexp(2000.0)
(0.9765625, 11)
>>0.9765625 * 2**11#validar descrição
2000.0
```
[Fns…] > Modul 1:math A:frexp()

os comandos de importação encontram-se em[2nd] [catalog]

#### **from PROGRAM import \***

**Palavra-chave**

**Sintaxe:** from PROGRAM import \*

**Descrição:** Utilizado para importar um programa. Importa os atributos públicos de um módulo Python para o espaço de nome atual.

Shell [Tools] A:from PROGRAM import \*

[2nd] [catalog]

#### **from math import \***

#### **Palavra-chave**

**Sintaxe:** from math import \*

**Descrição:** Utilizado para import todas as funções e constantes do math module.

math Modul 1:math… 1:from math import \*

[Fns..] > Modul 1:math… 1:from math import \*

[2nd] [catalog]

#### **from random import \***

#### **Palavra-chave**

**Sintaxe:** from random import \*

**Descrição:** Utilizado para importar todas as funções do módulo random.

math Modul 2:random… 1:from random import \*

[Fns..] > Modul 2:random… 1:from random import \*

 $[2nd]$   $[catalog]$ 

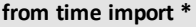

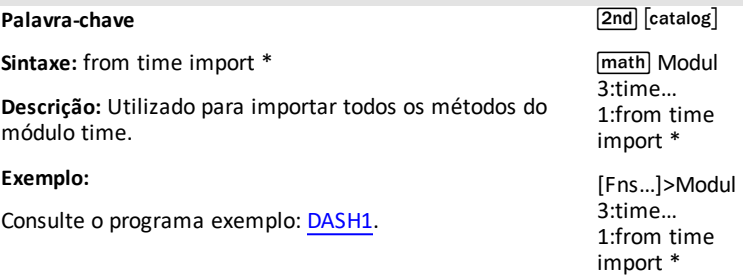

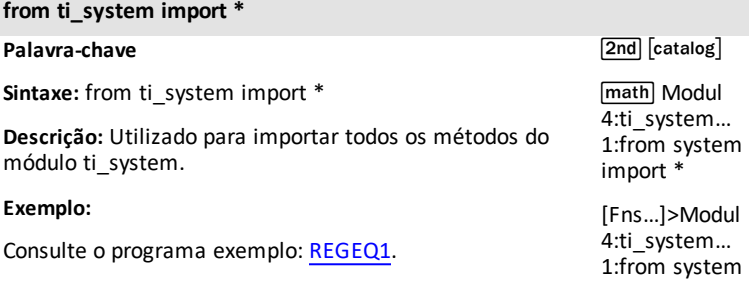

import \*

#### **from ti\_hub import \***

# **Palavra-chave**

 $\boxed{2nd}$   $\boxed{catalog}$ 

**Sintaxe:** from ti\_hub import \*

**Descrição:** Utilizado para importar todos os métodos do módulo ti\_hub. Para os dispositivos individuais de entrada e saída, utilize a funcionalidade do módulo dinâmico, selecionando o dispositivo a partir de [Fns…]>Modul>ti\_hub>Import menu quando estiver no Editor.

**Ver:**módulo ti\_hub – Adicionar [importação](#page-29-0) ao Editor e [adicionar](#page-29-0) o módulo ti hub sensor ao menu Modul.

#### **Exemplo:**

Consulte o programa exemplo: [DASH1](#page-55-0).

## **global**

## **Palavra-chave**

[2nd] [catalog]

**Descrição:** Utilize global para criar variáveis globais dentro de uma função.

Para mais informações, consulte a documentação CircuitPython

# **grid(xscl,yscl,"style")**

**Módulo:** ti\_plotlib **Sintaxe:** plt.grid(xscl,yscl,"style") **Descrição:** Exibe uma grelha utilizando uma escala especificada para os eixos x e y. Nota: Toda a representação gráfica se dá quando plt.show\_plot() é executado. A definição da cor da grelha é o argumento opcional de (r,g,b) utilizando valores 0-255 sendo cinzento (192,192,192) o valor predefinido. Valor predefinido para  $x\bar{c}$ l ou yscl = 1.0. "style" = "dot" (predefinido), "dash", "solid" ou "point" **Exemplo:**  $[2nd]$   $[catalog]$ [Fns...]>Modul ou [<u>math</u>] 5:ti\_ plotlib...> Setup 3:grid() os comandos de importação encontram-se em **2nd** [catalog] ou no menu ti\_plotlib Setup.

Consulte os programas exemplo: [COLORLIN](#page-52-1) ou [GRAPH](#page-54-0).

# **grid(xscl,yscl,"style",(r,g,b))**

**Módulo:** ti\_plotlib

**Sintaxe:** plt.grid(xscl,yscl,"style",(r,g,b))

**Descrição:** Exibe uma grelha utilizando uma escala especificada para os eixos x e y. Nota: Toda a representação gráfica se dá quando plt.show\_plot() é executado.

A definição da cor da grelha é o argumento opcional de (r,g,b) utilizando valores 0-255 sendo cinzento (192,192,192) o valor predefinido.

Valor predefinido para  $x\bar{c}$ l ou  $y\bar{c}$ l = 1.0.

"style" = "dot" (predefinido), "dash", "solid" ou "point".

Se os valores xscl ou yscl forem inferiores a 1/50.<sup>o</sup> da diferença entre xmax-xmin ou ymax-ymin, é emitida uma exceção de 'Invalid grid scale value'.

#### **Exemplo:**

Consulte o programa exemplo: [GRAPH](#page-54-0).

 $\sqrt{2nd}$   $\sqrt{catalog}$ 

[Fns...]>Modul ou [<u>math</u>] 5:ti\_ plotlib...> Setup 3:grid()

os comandos de importação encontram-se em **2nd** [catalog] ou no menu ti\_plotlib Setup.

*H*

**hex(integer)**

**Módulo:** Plano integrado

 $\boxed{\mathsf{2nd}}$   $\boxed{\mathsf{catalog}}$ 

**Sintaxe:** hex(integer)

**Descrição:** Exibe o formato hexadecimal do argumento de número inteiro. Para mais informações, consulte a documentação Python.

# **Exemplo:**

```
>> hex(16)
'0x10'
>>> hex(16***2)'0x100'
```
# **"if :"**

Para mais informações, ver [if..elif..else..](#page-96-0) 2nd [catalog]

[Fns…] > Ctl  $1:$ if.. 2:if..else.. 3:if..elif..else 9:elif : 0:else:

<span id="page-96-0"></span>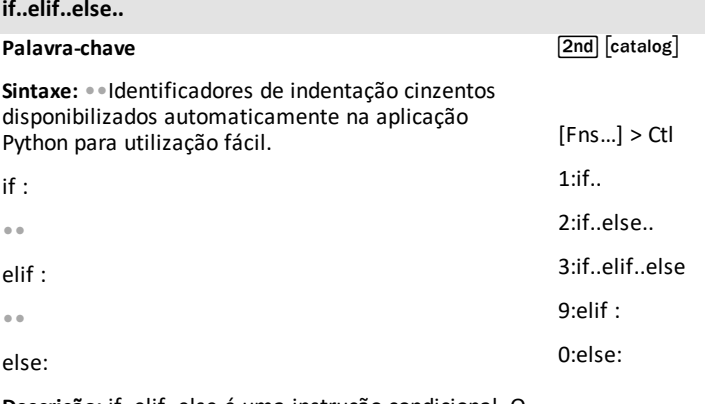

**Descrição:** if..elif..else é uma instrução condicional. O Editor disponibiliza automaticamente indentações como pontos cinzentos para ajudar nas indentação corretas de programação.

**Exemplo:** Crie e execute este programa, introduza S01, a partir do Editor

```
def f(a):
••if a>0:
••••print(a)
••elif a==0:
••••print("zero")
••else:
••••a=-a
••••print(a)
```
# Interação do Shell (Interpretador)

```
>>> # Shell Reinitialized
>>> # Running S01
>>>from S01 import *#cola automaticamente
>>f(5)5
>>>f(0)
zero
>>>f(-5)
5
```
#### **if..else..**

# **Palavra-chave**

Para mais informações, ver [if..elif..else..](#page-96-0)

 $[2nd]$   $[catalog]$ 

 $[Fns...] > Ctl$  $1 \cdot if.$  $2 \cdot if$  else 3:if..elif..else 9:elif : 0:else:

**.imag**

**Módulo:** Plano integrado

**Sintaxe:**var.imag

**Descrição:** Devolve o coeficiente da parte imaginária de uma variável específica do tipo número complexo.

## **Exemplo:**

```
>>>a=complex(4,5)
>>>a.real
4
>>>a.imag
5
```
#### **import math**

## **Palavra-chave**

**Sintaxe:** import math

 $[2nd]$  $[catalog]$ 

**Descrição:** O módulo math é acedido utilizando este comando. Esta instrução importa os atributos públicos do módulo "math" dentro do seu próprio espaço de nome.

[2nd] [catalog]

#### **import random**

#### **Palavra-chave**

**Sintaxe:** import random

[2nd] [catalog]

**Descrição:** O módulo random é acedido utilizando este comando. Esta instrução importa os atributos públicos do módulo "random" dentro do seu próprio espaço de nome.

**import ti\_hub**

**Palavra-chave**

[2nd] [catalog]

**Sintaxe:** import ti\_hub

**Descrição:** O módulo ti\_hub é acedido utilizando este comando. Esta instrução importa os atributos públicos do módulo ti\_hub dentro do seu próprio espaço de nome.

Para os dispositivos individuais de entrada e saída, utilize a funcionalidade do módulo dinâmico, selecionando o dispositivo a partir de [Fns…]>Modul>ti\_hub>Import menu quando estiver no Editor.

**Ver:**[Fns…] > Modul: [módulo](#page-27-0) ti\_hub.

**import time**

**Palavra-chave**

 $[2nd]$   $[catalog]$ 

**Sintaxe:** import time

**Descrição:** O módulo time é acedido utilizando este comando. Esta instrução importa os atributos públicos do módulo time dentro do seu próprio espaço de nome.

**Ver:**[Fns…] > Modul: módulos time e [ti\\_system.](#page-26-0)

## **import ti\_plotlib as plt**

#### **Palavra-chave**

**Sintaxe:** import ti\_plotlib as plt

**Descrição:** O módulo ti\_plotlib é acedido utilizando este comando. Esta instrução importa os atributos públicos do módulo ti\_plotlib dentro do seu próprio espaço de nome. Os atributo do módulo ti\_plotlib têm de ser introduzidos como plt.attribute.

#### **Exemplo:**

Consulte o programa exemplo: [COLORLIN](#page-52-1).

# [2nd] [catalog]

math Modul 5:ti\_plotlib... 1:import ti\_plotlib as plt

[Fns…]>Modul 5:ti\_plotlib... 1:import ti\_plotlib as plt

#### **import ti\_rover as rv**

#### **Palavra-chave**

**Sintaxe:** import ti\_rover as rv

**Descrição:** O módulo ti\_rover é acedido utilizando este comando. Esta instrução importa os atributos públicos do módulo ti\_rover dentro do seu próprio espaço de nome. Os atributos do módulo ti\_rover têm de ser introduzidos como rv.attribute.

#### **Exemplo:**

Consulte o programa exemplo: [ROVER](#page-56-0).

[2nd] [catalog]

math Modul 7:ti\_rover... 1:import ti\_rover as rv

[Fns…]>Modul 7:ti\_rover... 1:import ti\_rover as rv

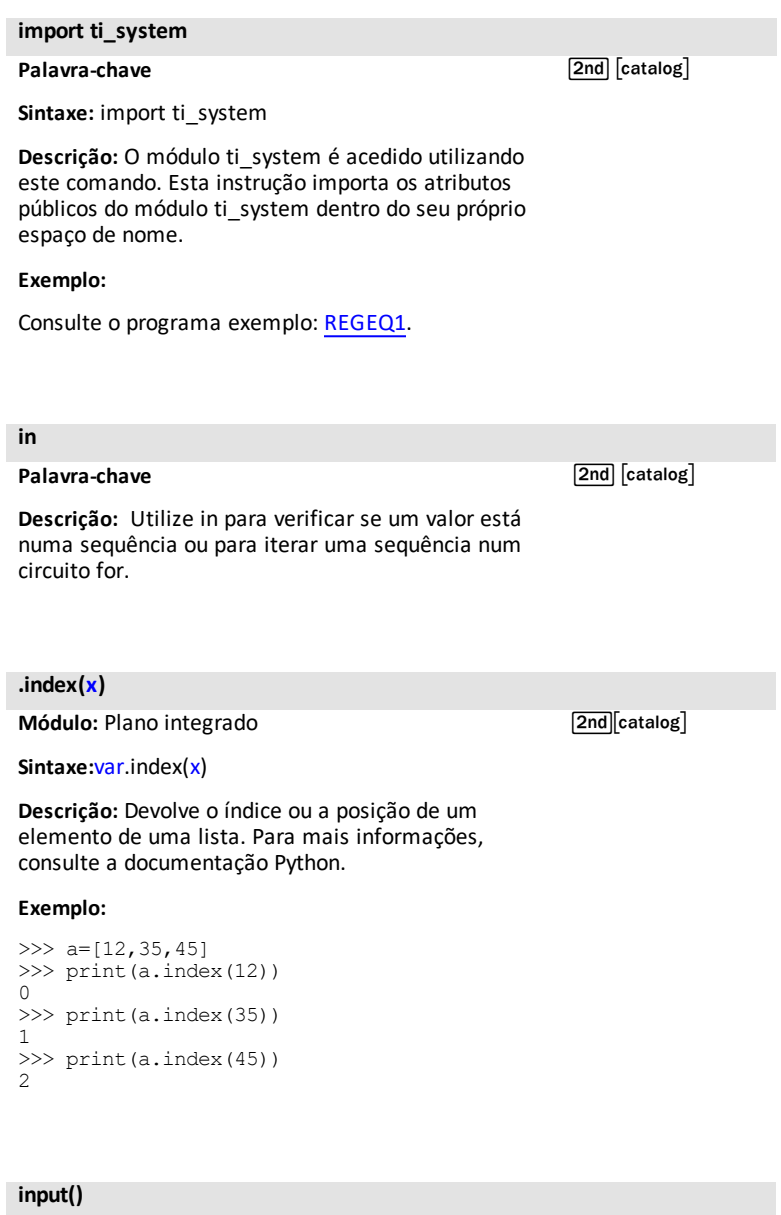

# **input()**

**Sintaxe:** input()

# **Descrição:** Pede introdução

[Fns…] I/O 2:input()

# **Exemplo:**

>>>input("Name? ") Name? Me 'Me'

#### **Exemplo alternativo:**

CreateProgram A len=float(input("len: ")) print(len)

RunProgram A >>> # Shell Reinitialized >>> # Running A >>>from A import \* len: 15(*digitar15)* 15.0(*resultadoflutuante 15.0*)

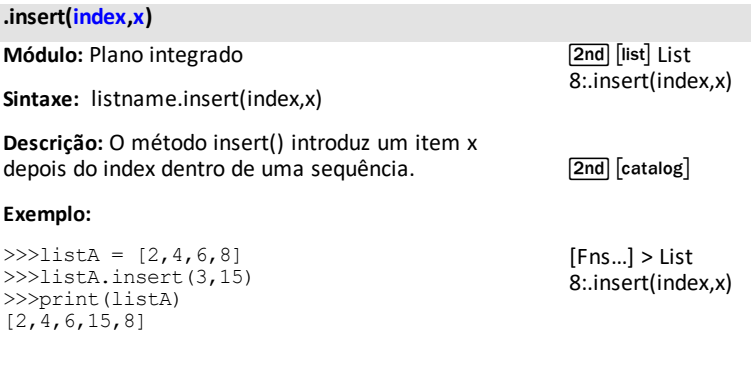

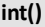

**Módulo:** Plano integrado

**Sintaxe:** int(x)

**Descrição:** Devolve x como um objeto inteiro.

# **Exemplo:**

```
>>>int(34.67)
34
>>>int(1234.56)
1234
```
# **is**

# **Palavra-chave**

**Descrição:** Utilize is para testar se os dois objetos são o mesmo.

 $\boxed{2nd}$   $\boxed{catalog}$ 

[Fns…] > Type  $1$ :int $()$ 

 $\boxed{2nd}$   $\boxed{catalog}$ 

# **labels("xlabel","ylabel",x,y)**

**Módulo:** ti\_plotlib

**Sintaxe:** plt.labels("xlabel","ylabel",x,y)

**Descrição:** Exibe as etiquetas "xlabel" e "ylabel" nos eixos do gráfico nas posições de linha x e y. Ajuste conforme necessário para a sua representação gráfica.

"xlabel" está posicionada na linha x especificada (linha 12 predefinida) e está ajustada à direita.

"ylabel" está posicionada na linha y especificada (linha 2 predefinida) e está ajustada à esquerda.

**Nota**: plt.labels("|","",12,2) serão coladas com as predefinições de linha x e y, 12,2, que depois podem ser modificadas no programa.

## **Exemplo:**

Consulte o programa exemplo: [GRAPH](#page-54-0).

#### **lambda**

**Palavra-chave**

[2nd] [catalog]

**Sintaxe:** lambda arguments : expression

**Descrição:** Utilize lambda para definir uma função anónima. Para mais informações, consulte a documentação Python.

[2nd] [catalog]

[Fns...]>Modul ou [<u>math</u>] 5:ti\_ plotlib...> Setup 7:labels()

os comandos de importação encontram-se em **2nd** [catalog] ou no menu ti\_plotlib Setup.

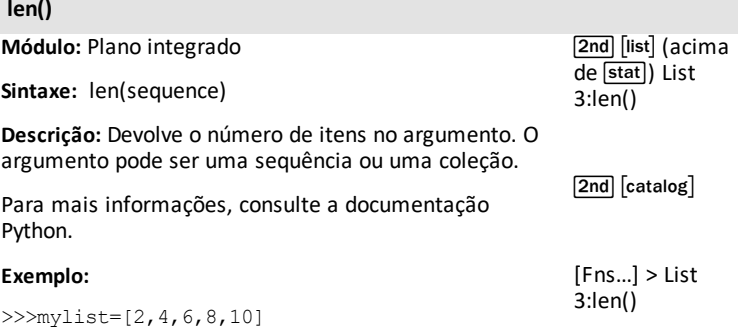

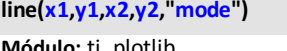

>>>len(mylist)

5

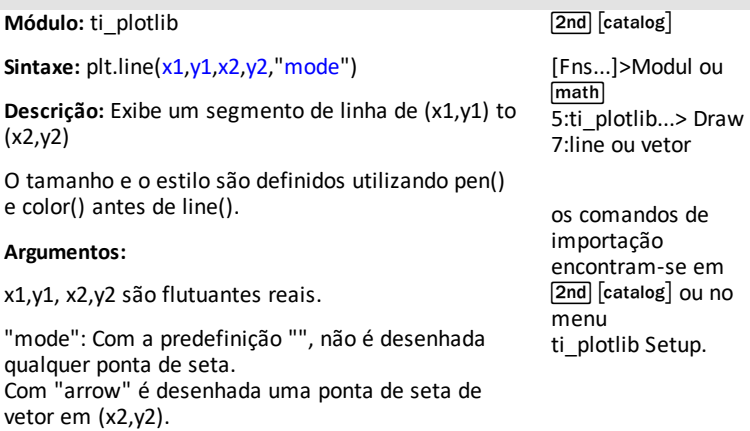

# **Exemplo:**

Consulte o programa exemplo: [COLORLIN](#page-52-1).

# **lin\_reg(xlist,ylist,"disp",row)**

**Módulo:** ti\_plotlib

Sintaxe: plt.lin\_reg(xlist,ylist,"disp",row)

**Descrição:** Calcula e desenha o modelo de regressão linear, ax+b, de xlist,ylist. Este método deve seguir o método de dispersão. A exibição por defeito da equação é "center" na linha 11.

#### **Argumento:**

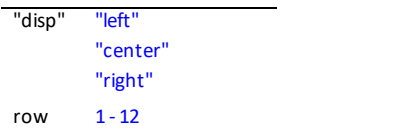

plt.a (declive) e plt.b (intersecção) são guardados quando lin\_reg é executado.

## **Exemplo:**

Consulte o programa exemplo: [LINREGR.](#page-53-0)

 $\sqrt{2nd}$   $\sqrt{catalog}$ 

[Fns...]>Modul ou [<u>math</u>] 5:ti\_ plotlib...> Draw 8:lin\_reg()

os comandos de importação encontram-se em **2nd** [catalog] ou no menu ti plotlib Setup.

**list(sequence)**

**Módulo:** Plano integrado

**Sintaxe:** list(sequence)

**Descrição:** Sequência Mutable dos itens do tipo guardado.

list()" converte o seu argumento para o tipo "list". Tal como muitas outras sequências, os elementos de uma lista não têm de ser do mesmo tipo.

#### **Exemplo:**

```
>>>mylist=[2,4,6,8]
>>>print(mylist)
[2,4,6,8]
```
## **Exemplo:**

```
>>>mylist=[2,4,6,8]
>>>print(mylist)
[2,4,6,8]
>>> list({1,2,"c", 7})
[7, 1, 2, 'c']>>> list("foobar")
['f', 'o', 'o', 'b', 'a', 'r']
```
[2nd] [list] (acima de [stat]) List 2:list(sequence)

 $[2nd]$   $[catalog]$ 

[Fns…] > List 2:list(sequence)

```
log(x,base)
```
**Módulo:** math

**Sintaxe:** log(x,base)

**Descrição:** log(x) sem base devolve o logaritmo natural x.

# **Exemplo:**

>>>from math import \* >>>log(e) 1.0 >>>log(100,10) 2.0 >>>log(32,2) 5.0

[2nd] log] para log(x,10)

 $[2nd]$   $[n]$  para log(x) (natural log)

math Modul 1:math… 6:log(x,base)

[2nd] [catalog]

[Fns…] > Modul 1:math… 6:log(x,base)

os comandos de importação encontram-se em $\sqrt{2nd}$   $\sqrt{c}$  catalog $\sqrt{c}$
*M*

### **math.function**

**Módulo:** math

 $\boxed{\mathsf{2nd}}$   $\boxed{\mathsf{catalog}}$ 

**Sintaxe:** math.function

**Descrição:** Utilize depois do comando import math para utilizar uma função no módulo math.

# **Exemplo:**

```
>>>import math
>>>math.cos(0)
1.0
```
# **max()**

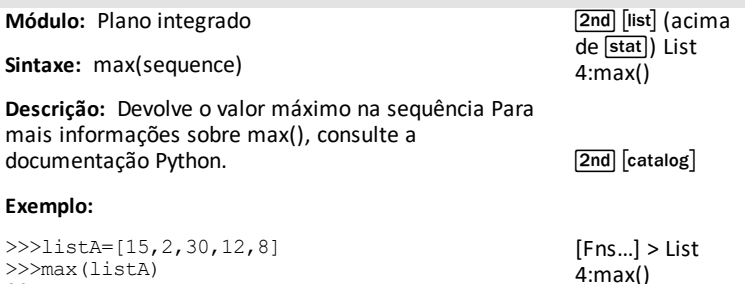

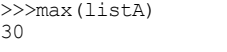

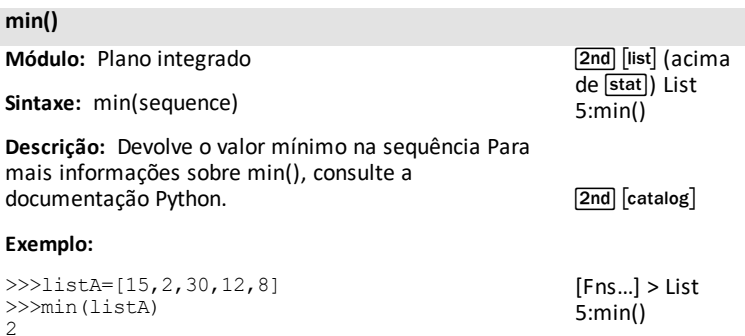

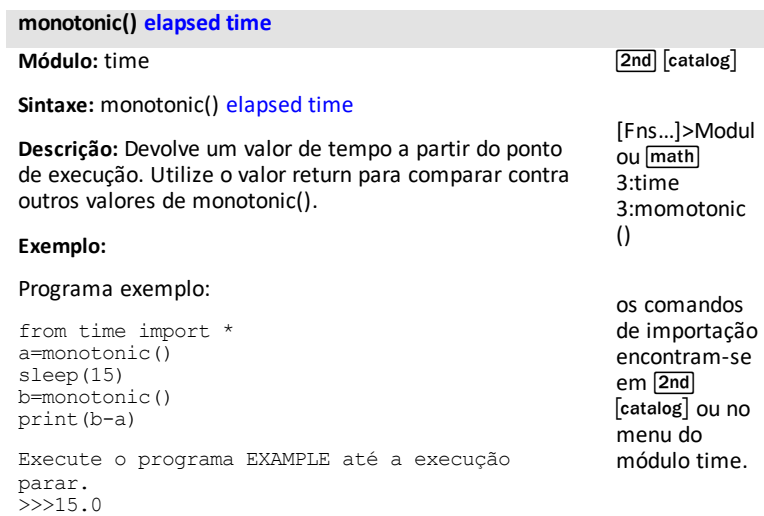

*N*

### **None**

**Palavra-chave**

[2nd] [catalog]

**Descrição:** None representa a ausência de um valor.

### **Exemplo:**

[a A #]

```
\gg def f(x):
…x
…
…
…
>>> print(f(2))
None
```
# **nonlocal**

**Palavra-chave**

[2nd] [catalog]

**Sintaxe:** nonlocal

**Descrição:** Utilize nonlocal para declarar que uma variável não é local. Para mais informações, consulte a documentação Python.

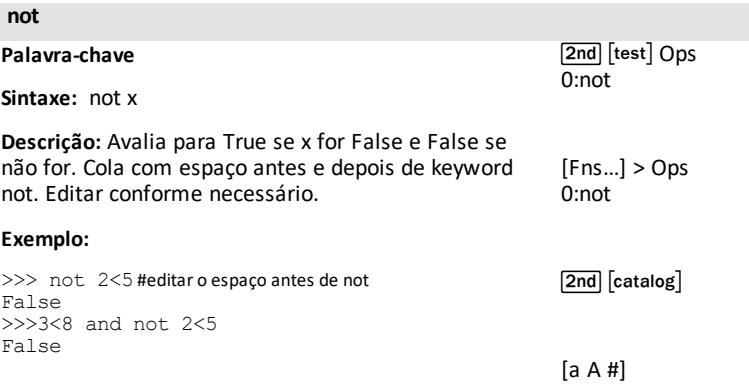

*O*

# **oct(integer)**

**Módulo:** Plano integrado

 $\boxed{2nd}$   $\boxed{catalog}$ 

**Sintaxe:** oct(integer)

**Descrição:** Devolve a representação octal do número inteiro. Para mais informações, consulte a documentação Python.

### **Exemplo:**

True

True

False >>> 3 or {}

3

{2}

>>>2<5 or 15<10

>>>12<5 or 15<10

>>> [] or {2}

```
>>> oct(8)
'0o10'
>>> oct(64)
'0o100'
```
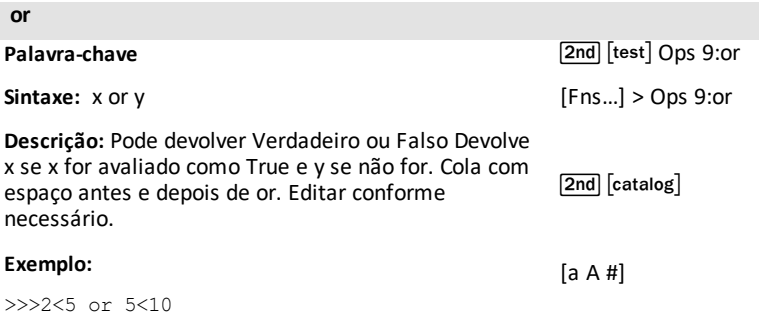

```
ord("character")
```
**Módulo:** Plano integrado

[2nd] [catalog]

**Sintaxe:** ord("character")

**Descrição:** Devolve o valor unicode do caráter. Para mais informações, consulte a documentação Python.

# **Exemplo:**

```
>>> ord("#")
35
>>> ord("/")
47
```
### **pass**

# **Palavra-chave**

# [2nd] [catalog]

**Descrição:** Utilize pass numa função ou definição de classe vazia como um espaço reservado para código futuro à medida que constrói o seu programa. As definições vazias não irão causar um erro quando o programa for executado.

# **pen("size","style")**

**Módulo:** ti\_plotlib

**Sintaxe:** plt.pen("size","style")

**Descrição:** Define o aspeto de todas as linhas seguintes até que o próximo pen() seja executado.

#### **Argumento:**

A predefinição de pen() é "thin" e "solid."

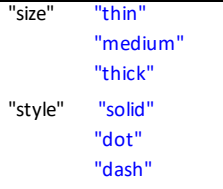

### **Exemplo:**

Consulte os programas exemplo: [COLORLIN](#page-52-0) ou [GRAPH](#page-54-0).

 $[2nd]$   $[catalog]$ 

[Fns...]>Modul ou<br>[math] 5:ti\_plotlib...> Draw 9:pen()

os comandos de importação encontram-se em [2nd] [catalog] ou no menu ti\_plotlib Setup.

### **pi**

**Módulo:** math

**Sintaxe:** math.pi ou pi se módulo math importado.

**Descrição:** A constante pi é apresentada conforme mostrado em baixo.

### **Exemplo:**

>>>from math import \* >>>pi 3.141592653589793

### **Exemplo alternativo:**

>>>import math >>>math.pi 3.141592653589793  $[2nd] [\pi]$  (acima  $de$  sin)

[Fns…] > Modul 1:math… > Const 2:pi

**plot(xlist,ylist,"mark")**

**Módulo:** ti\_plotlib

Sintaxe: plt.plot(xlist, vlist, "mark")

**Descrição:** Um gráfico de linhas é apresentado utilizando pares ordenados de xlist e ylist especificados. O estilo e o tamanho da linha são definidos com plt.pen ().

xlist e ylist devem ser flutuantes reais e as listas devem ter a mesma dimensão.

# **Argumento:**

"mark" é o carácter de marca como se segue:

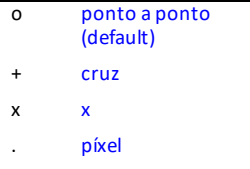

# **Exemplo:**

Consulte o programa exemplo: [LINREGR.](#page-53-0)

[2nd] [catalog]

[Fns...]>Modul ou [<u>math</u>] 5:ti\_ plotlib...> Draw 5:Connected Plot with Lists

os comandos de importação encontram-se em **2nd** [catalog] ou no menu ti\_plotlib Setup.

**plot(x,y,"mark")**

**Módulo:** ti\_plotlib

**Sintaxe:** plt.plot(x,y,"mark")

**Descrição:** Um gráfico de pontos, (x,y) é exibido utilizando x e y especificados.

xlist e ylist devem ser flutuantes reais e as listas devem ter a mesma dimensão.

# **Argumento:**

"mark" é o carácter de marca como se segue:

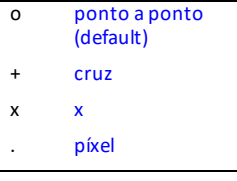

# **Exemplo:**

Consulte o programa exemplo: [LINREGR.](#page-53-0)

[2nd] [catalog]

[Fns...]>Modul ou<br>[math] 5:ti\_plotlib...> Draw 6:plot a Point

os comandos de importação encontram-se em [2nd] [catalog] ou no menu ti plotlib Setup.

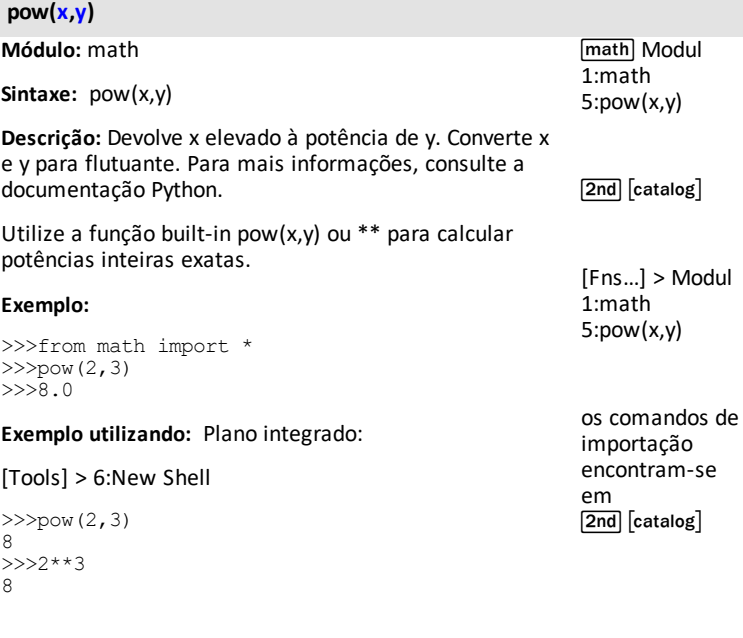

# **print()**

**Módulo:** Plano integrado **Sintaxe:** print(argument) **Descrição:** Exibe o argumento como uma cadeia. **Exemplo:** >>>x=57.4 >>>print("my number is =", x) my number is= 57.4  $\boxed{\mathsf{2nd}}$   $\boxed{\mathsf{catalog}}$ [Fns…] > I/O 1:print()

#### **radians())** degree radians

**Módulo:** math

**Sintaxe:** radians(x)

**Descrição:** Converte o ângulo x em degrees para radians.

### **Exemplo:**

>>>from math import \* >>>radians(180.0) 3.141592653589793 >>>radians(90.0) 1.570796326794897

sin Trig 1:radians()

[2nd] [catalog]

[Fns…] > Modul 1:math… > Trig 1:radians()

# **raise**

**Palavra-chave**

**Sintaxe:** raise exception

**Descrição:** Utilize raise para criar uma exceção específica e parar o seu programa.

[2nd] [catalog]

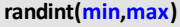

**Módulo:** random

**Sintaxe:** randint(min,max)

**Descrição:** Devolve um número inteiro aleatório entre min e max.

### **Exemplo:**

>>>from random import \*  $>>$ randint $(10, 20)$ >>>15

### **Exemplo alternativo:**

>>>import random >>>random.randint(200,450) 306

Os resultados variam em função de uma saída aleatória.

math Modul 2:random 4:randint (min,max)

[Fns...] > Modul 2:random… 4:randint (min,max)

 $\sqrt{2nd}$   $\sqrt{catalog}$ 

os comandos de importação encontram-se em[2nd] [catalog]

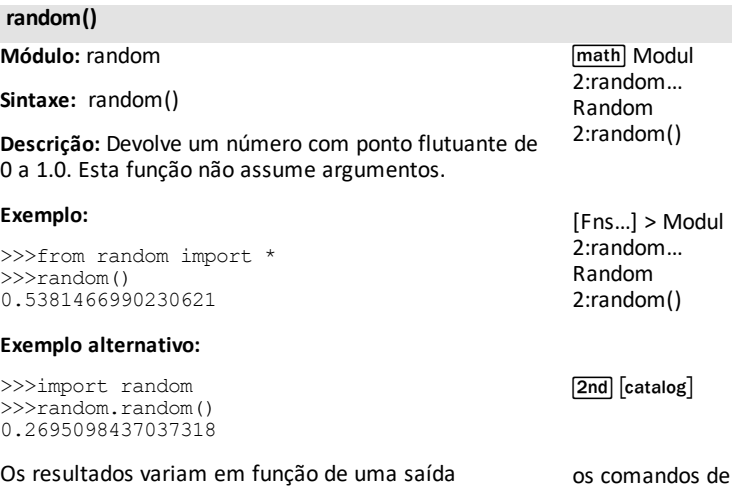

### **random.function**

**Módulo:** random

[2nd] [catalog]

importação encontram-se em 2nd [catalog]

**Sintaxe:** random.function

**Descrição:** Utilize depois de importar random para aceder a uma função no módulo random.

### **Exemplo:**

aleatória.

```
>>>import random
>>>random.randint(1,15)
2
```
Os resultados variam em função de uma saída aleatória.

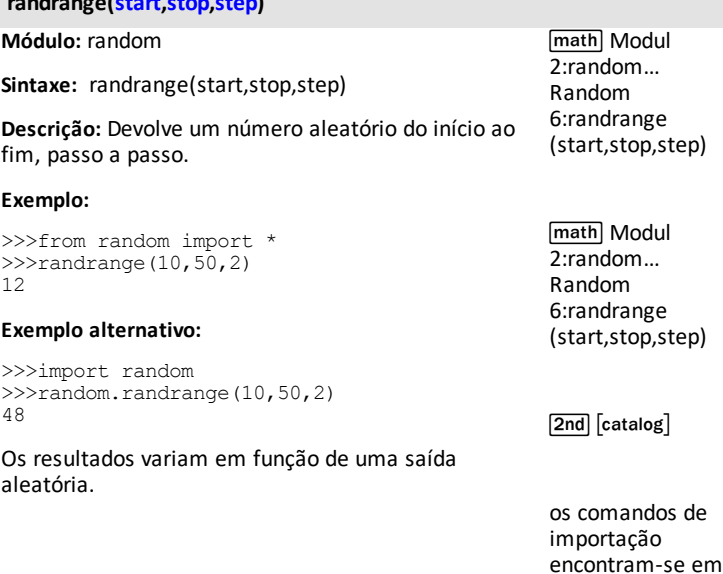

### **range(start,stop,step)**

**Módulo:** Built in

[2nd] [catalog]

 $\sqrt{2nd}$  $\sqrt{c}$ atalog $\sqrt{c}$ 

**Sintaxe:** range(start,stop,step)

**randrange(start,stop,step)**

**Descrição:** Utilize a função range para devolver uma sequência de números. Todos os argumentos são opcionais. A predefinição de start é 0, a predefinição de step é 1 e a sequência termina em stop.

### **Exemplo:**

```
>>> x = \text{range}(2, 10, 3)>>> for i in x
... print(i)…
…
2
5
8
```
**.real**

**Módulo:** Plano integrado

[2nd] [catalog]

**Sintaxe:**var.real

**Descrição:** Devolve a parte real de uma variável específica de tipo de número complexo.

# **Exemplo:**

```
>>>a=complex(4,5)
>>>a.real
4
>>>a.imag
5
```
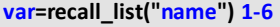

**Módulo:** ti\_system

Sintaxe:var=recall\_list("name") 1-6

**Descrição:** Recuperar uma lista de SO predefinida. O comprimento da lista tem de ser inferior ou igual a 100.

**Argumento:** "**name**"

Para OS L1-L6

 $1 - 6$ "1" - "6" '1' - '6'

Para a lista personalizada SO "name"

----- Máx. 5 carateres, números ou letras, começando com letras e as letras têm de estar em maiúscula.

Exemplos:

"ABCDE"

"R12"

"L1" será L1 personalizado e não SO L1

**Lembrete:** Python tem precisão dupla. Python suporta mais dígitos que o SO.

# **Exemplo:**

Programa exemplo:

Crie uma lista no SO.  $LIST = {1,2,3}$ 

Execute a aplicação Python. Crie um novo programa AA.

import ti system as \* xlist=recall\_list("LIST") print xlist

Execute o programa AA. O Shell (Interpretador) exibe o resultado.

[1.0, 2.0, 3.0]

[2nd] [catalog]

 $[2nd][rc]$ ti\_system 4:var=recall\_list()

[Fns…]>Modul ou<br>[math] 4:ti\_system 4:var=recall\_list()

os comandos de importação encontram-se em [2nd] [catalog] ou no menu ti\_system Modul.

# **var=recall\_RegEQ()**

**Módulo:** ti\_system

**Sintaxe:**var=recall\_RegEQ()

**Descrição:** Recupera a variável RegEQ a partir do SO CE. A equação de regressão deve ser calculada no SO antes de recuperar a RegEQ na aplicação Python.

#### **Exemplo:**

Consulte o programa exemplo: [REGEQ1](#page-52-1).

[2nd] [catalog]

 $[2nd][rel]$ ti\_system 4:var=recall\_ REGEQ()

[Fns…]>Modul ou [<u>math</u>] 4:ti\_ system 4:var=recall\_ REGEQ()

os comandos de importação encontram-se em **2nd** [catalog] ou no menu ti\_system Modul.

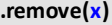

[2,4,8,6]

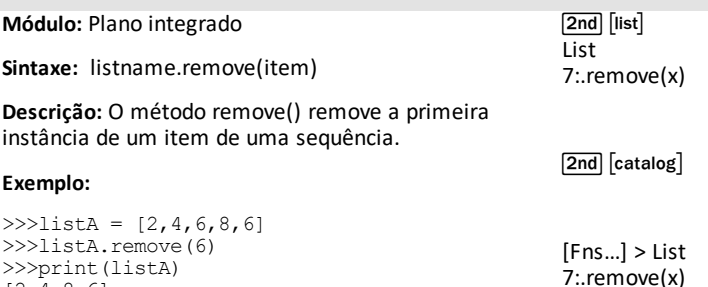

**Módulo:** Plano integrado

**Sintaxe:** return expression

**Descrição:** Um instrução return define o valor produzido por uma função. As funções Python devolvem None por defeito. Consulte também: [def](#page-73-0) [function](#page-73-0) ():

# **Exemplo:**

```
>> def f(a,b):
…return a*b
…
…
…
>>> f(2,3)
6
```
**.reverse()**

**Módulo:** Plano integrado

**Sintaxe:** listname.reverse()

**Descrição:** Inverte a ordem dos dados numa lista.

# **Exemplo:**

```
>>>list1=[15,-32,4]
>>>list1.reverse()
>>>print(list1)
[4, -32, 15]
```
# **round()**

**Módulo:** Built in

[2nd] [catalog]

**Sintaxe:** round(number, digits)

**Descrição:** Utilize a função round para devolver um número com ponto flutuante arredondado aos dígitos especificados. O dígito predefinido é 0 e devolve o número inteiro mais próximo.

# **Exemplo:**

```
>>>round(23.12456)
23
>>>round(23.12456,3)
23.125
```
[Fns…] > Func 1:def function():

[Fns…] > Func 2:return

[2nd] [catalog]

# **scatter(xlist,ylist,"mark")**

**Módulo:** ti\_plotlib

Sintaxe: plt.scatter(xlist, vlist, "mark")

**Descrição:** Uma sequência de pares ordenados de (xlist,ylist) será traçada com o estilo de marca especificado. O estilo e o tamanho da linha são definidos com plt.pen().

xlist e ylist devem ser flutuantes reais e as listas devem ter a mesma dimensão.

#### **Argumento:**

"mark" é o carácter de marca como se segue:

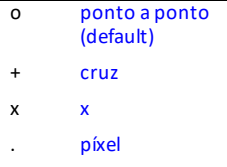

#### **Exemplo:**

Consulte o programa exemplo: [LINREGR.](#page-53-0)

 $[2nd][catalog]$ 

[Fns...]>Modul ou [<u>math</u>] 5:ti\_ plotlib...> Draw 4:scatter()

os comandos de importação encontram-se em [2nd][catalog]<br>ou no menu ti\_plotlib Setup.

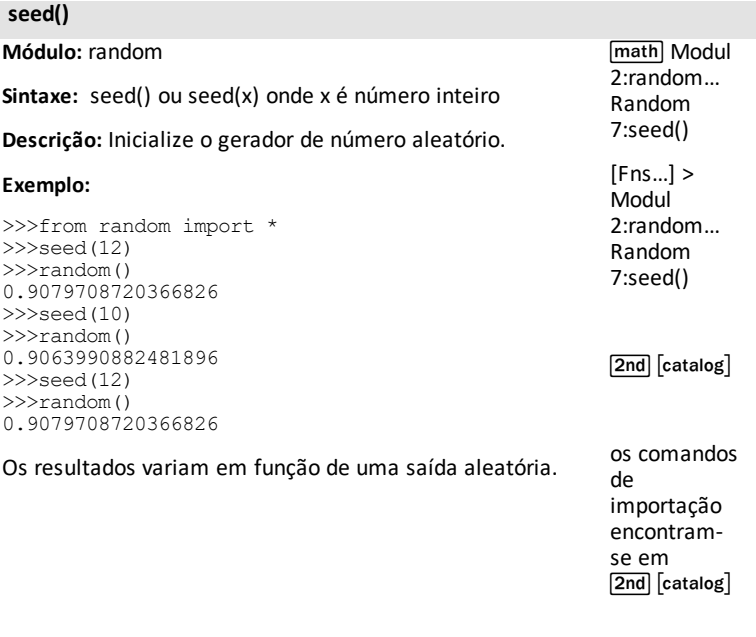

# **set(sequence)**

**Módulo:** Plano integrado

 $\boxed{\mathsf{2nd}}$   $\boxed{\mathsf{catalog}}$ 

**Sintaxe:** set(sequence)

**Descrição:** Devolve uma sequência como um conjunto. Para mais informações, consulte a documentação Python.

### **Exemplo:**

>>> print(set("84CE") {'E', '8', '4', 'C'}

# **show\_plot() display > [clear]**

**Módulo:** ti\_plotlib

**Sintaxe:** plt.show plot() display > [clear]

**Descrição:** Executa a exibição do gráfico conforme configurado no programa.

show plot() tem de ser colocado depois de todos os objetos de configuração da representação gráfica. A ordem de programação dos objetos de representação gráfica é sugerida pela ordem do menu Setup.

Para a ajuda do modelo de representação gráfica, a partir do Gestor de ficheiros, selecione [New] ([zoom]) e depois [Types] ([zoom]) para selecionar o tipo de programa "Plotting (x,y) & Text".

Depois de executar o programa, o ecrã da representação gráfica é limpo pressionando [clear] para voltar ao prompt do Shell (Interpretador).

### **Exemplo:**

Consulte os programas exemplo: [COLORLIN](#page-52-0) ou [GRAPH](#page-54-0).

[2nd] [catalog]

[Fns...]>Modul ou [<u>math</u>] 5:ti\_ plotlib...> Setup 9:show\_plot

[Fns…]>Modul ou [math] 5:ti\_plotlib… > Draw 9:show\_plot()

os comandos de importação encontram-se em [2nd] [catalog]<br>ou no menu ti plotlib Setup.

### **sin()**

**Módulo:** math

**Sintaxe:** sin()

**Descrição:** Devolve seno de x. O argumento está em radianos.

### **Exemplo:**

```
>>>from math import *
\ggsin(pi/2)
1.0
```
 $\sin 3$ :sin()

[2nd] [catalog]

[Fns…] > Modul 1:math… > Trig 3:sin()

os comandos de importação encontram-se em[2nd] [catalog]

### **sleep(seconds)**

**Módulo:** ti\_system; time

**Sintaxe:** sleep(seconds)

**Descrição:** Hibernar durante um determinado número de segundos. O argumento de segundos é flutuante.

### **Exemplo:**

Programa exemplo:

from time import \* a=monotonic() sleep(15) b=monotonic() print(b-a)

Executar o programa TIME >>>15.0

[2nd] [catalog]

 $[2nd]$  $[rel]$ ti\_system A:sleep()

[Fns...]>Modul ou<br>[math] 4:ti\_system A:sleep()

[Fns...]>Modul ou<br>[math] 3:time 2:sleep()

os comandos de importação encontram-se em [2nd] [catalog] ou no menu ti system Modul.

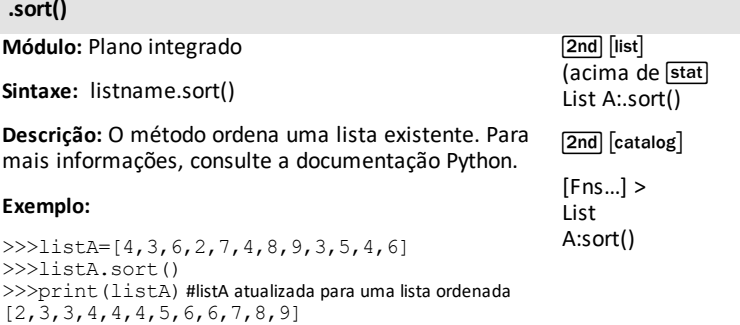

# **sorted()**

[4,3,6,2,7,4,8,9,3,5,4,6]

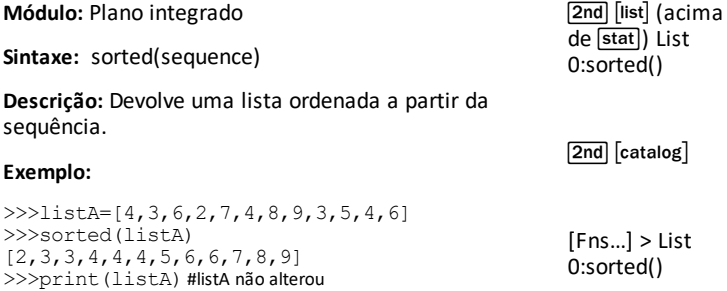

# **.split(x)**

**Módulo:** Plano integrado

 $\boxed{2nd}$   $\boxed{catalog}$ 

**Sintaxe:**var.split(x)

**Descrição:** O método devolve uma lista através de um separador especificado. Para mais informações, consulte a documentação Python.

# **Exemplo:**

>>> a="red, blue, green" >>> a.split(",") ['red', 'blue', 'green']

# **sqrt()**

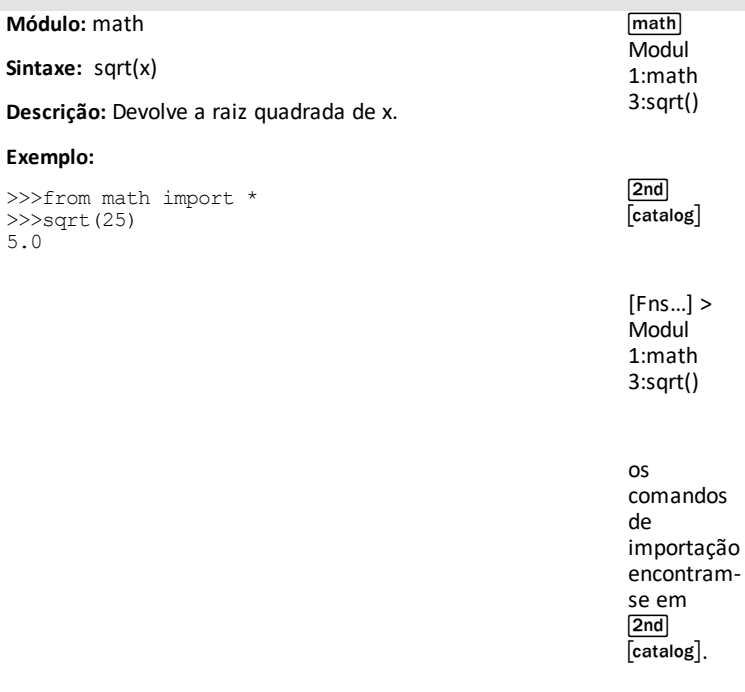

**store\_list("name",var) 1-6**

**Módulo:** ti\_system

Sintaxe: store list("name", var) 1-6

**Descrição:** Guarda uma lista da execução de um script Python para uma variável de lista de SO "name" onde var é uma lista Python definida. O comprimento da lista tem de ser inferior ou igual a 100.

### **Argumento:** "**name**"

Para OS L1-L6

 $1 - 6$ "1" - "6" '1' - '6'

Para a lista personalizada SO "name"

----- Máx. 5 carateres, números ou letras, começando com letras e as letras têm de estar em maiúscula.

Exemplos:

"ABCDE"

"R12"

"L1" será L1 personalizado e não SO L1

**Lembrete:** Python tem precisão dupla, portanto mais dígitos do que os suportados no SO.

# **Exemplo:**

 $>>a=[1,2,3]$ >>>store\_list("1",a) >>>

Saia da aplicação Pyton e prima  $\sqrt{2nd}$ [L1] (acima de [11]) e [enter] no ecrã inicial para ver a lista  $[L1]$  como {1 2 3}.

[2nd] [catalog]

 $[2nd$  $rel]$ ti\_system 3:var=store\_list ()

[Fns…]>Modul ou [<u>math</u>] 4:ti\_ system 3:var=store\_list ()

os comandos de importação encontram-se em [2nd] [catalog]<br>ou no menu ti\_system Modul.

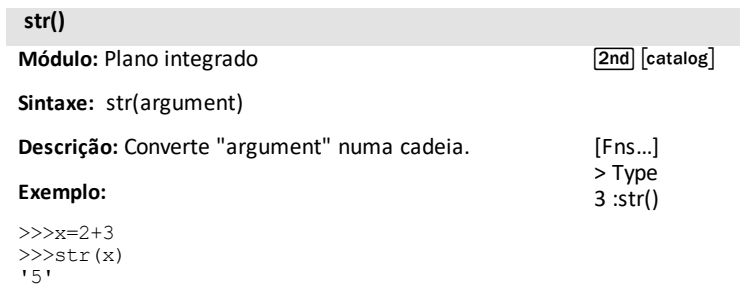

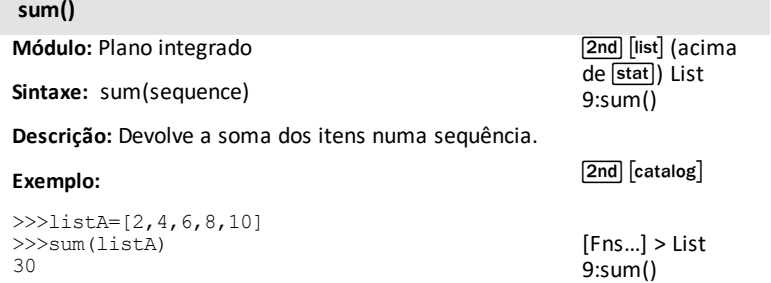

*T*

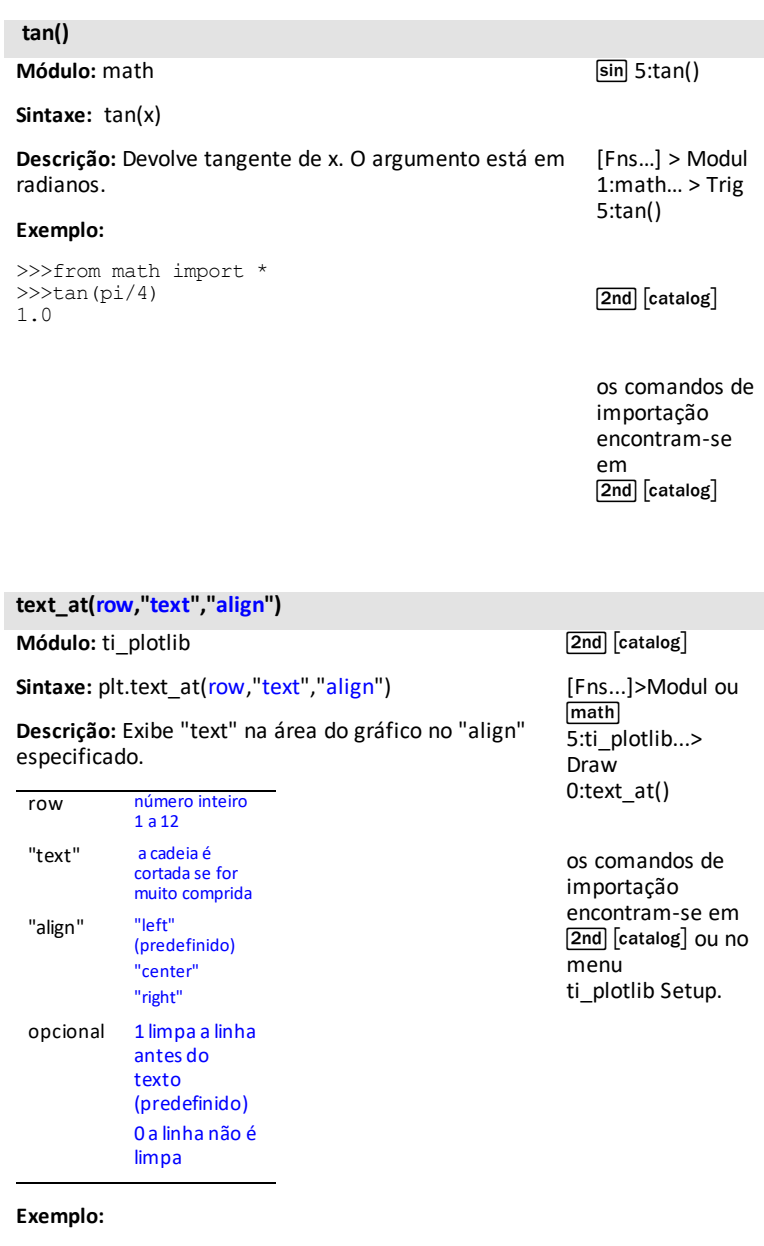

Consulte o programa exemplo: [DASH1](#page-55-0).

# **time.function**

**Módulo:** Plano integrado

 $[2nd]$   $[catalog]$ 

**Sintaxe:** time.function

**Descrição:** Utilize depois de importar time para aceder a uma função no módulo time.

# **Exemplo:**

**Ver:**[\[Fns…\]>Modul:](#page-26-0) módulos time e ti\_system.

### **title("title")**

**Módulo:** ti\_plotlib

Sintaxe: plt.title("title")

**Descrição:** "title" é exibido centrado na linha superior da janela. "title" é cortado se for muito comprido

### **Exemplo:**

Consulte o programa exemplo: [COLORLIN](#page-52-0).

[2nd] [catalog]

[Fns...]>Modul ou<br>[math] 5:ti\_plotlib...> Setup 8:title()

os comandos de importação encontram-se em [2nd] [catalog] ou no menu ti plotlib Setup.

**ti\_hub.function**

**Módulo:** ti\_hub

**Sintaxe:** ti\_hub.function

**Descrição:** Utilize depois de importar ti\_hub para aceder a uma função no módulo ti\_hub.

**Exemplo:**

**Ver:**[\[Fns…\]>Modul:](#page-27-0) módulo ti\_hub.

**ti\_system.function**

**Módulo:** ti\_system

[2nd] [catalog]

**Sintaxe:** ti\_system.function

**Descrição:** Utilize depois de importar ti\_system para aceder a uma função no módulo ti\_system.

### **Exemplo:**

>>> # Shell Reinitialized >>>import ti\_system >>>ti\_system.disp\_at(6,8,"texte")

texte>>>|

#aparece na linha 6, col 8 com prompt do Shell (Interpretador) conforme mostrado.

 $\sqrt{2nd}$   $\sqrt{catalog}$ 

### **True**

# **Palavra-chave**

**Descrição:** Devolve True quando a afirmação executada é True. "True" representa o valor verdadeiro de objetos do tipo bool.

### **Exemplo:**

>>>64>=32 True

 $[2nd]$   $[test]$  $(a<sub>c</sub>ima de <sub>math</sub>)$ 

 $\sqrt{2nd}$   $\sqrt{c}$  catalog

[Fns…] > Ops A:True

 $[a \land #]$ 

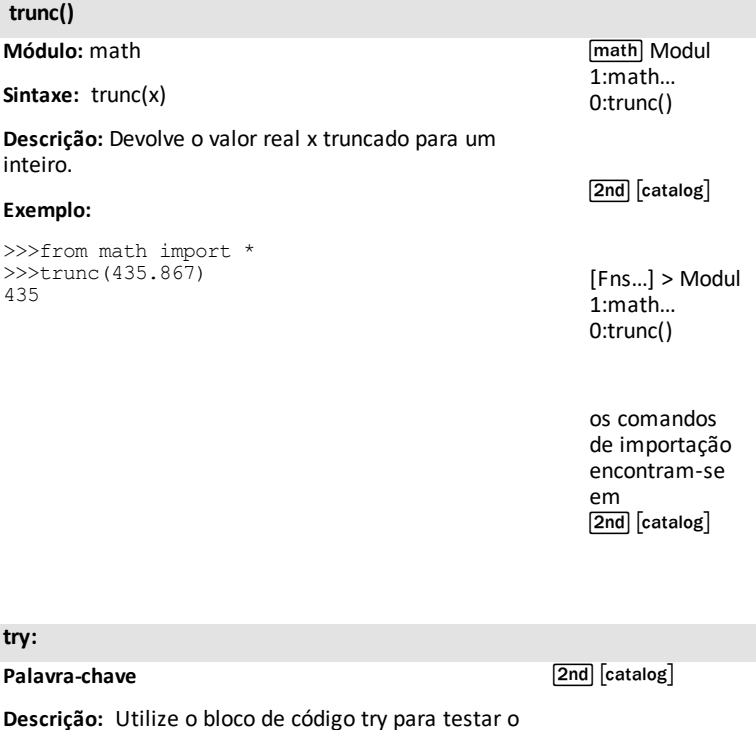

**Descrição:** Utilize o bloco de código try para testar o bloco de erros quanto a erros. Também utilizado com except e finally. Para mais informações,

# **try:**

consulte a documentação Python.

**tuple(sequence)**

**Módulo:** Plano integrado

[2nd][catalog]

**Sintaxe:** tuple(sequence)

**Descrição:** Converte a sequência num énuplo. Para mais informações, consulte a documentação Python.

# **Exemplo:**

```
>>>a=[10,20,30]
>>>tuple(a)
(10,20,30)
```
# **type()**

**Módulo:** Plano integrado

**Sintaxe:** type(object)

**Descrição:** Devolve o tipo do objeto.

# **Exemplo:**

```
>>a=1,25>>>print(type(a))
<class 'float'>
>>>b=100
>>>print(type(b))
<class 'int'>
>>>a=10+2j
>>>print(type(c))
<class 'complex'>
```
[2nd] [catalog]

[Fns…]>Type>6:type ()

*U*

### **uniform(min,max)**

>>>uniform(10,20)

16.2787

**Módulo:** random **Sintaxe:** uniform(min,max) **Descrição:** Devolve um número aleatório x (float) como  $min \leq x \leq max$ . **Exemplo:** >>>from random import \* >>>uniform(0,1) 0.476118 math Modul 2:random… Random 3:uniform (min,max)  $\boxed{2nd}$   $\boxed{catalog}$ 

Os resultados variam em função de uma saída aleatória.

 $[Fns...]$ Modul 2:random… Random 3:uniform (min,max)

os comandos de importação encontram-se em $\boxed{2nd}$   $\boxed{catalog}$ 

# **wait\_key()**

**Módulo:** ti\_system

[2nd] [catalog]

**Sintaxe:** wait\_key()

**Descrição:** Devolve um código chave combinado que representa a tecla premida, combinado com 2nd e/ou alpha. O método espera que uma tecla seja premida antes de voltar ao programa.

### **Exemplo:**

**Ver: [\[Fns…\]>Modul:](#page-26-0) módulos time e ti\_system**.

**Ver: [Mapeamento](#page-168-0) do teclado para wait\_key()**.

**while condition: Palavra-chave Sintaxe:** while condition: [Fns…] Ctl 8:while condition:

**Descrição:** Executa as instruções no seguinte bloco de código até que a "condition" seja avaliada como False.

 $\boxed{2nd}$   $\boxed{catalog}$ 

# **Exemplo:**

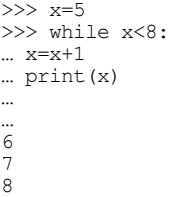

# **window(xmin,xmax,ymin,ymax)**

**Módulo:** ti\_plotlib

**Sintaxe:** plt.window(xmin,xmax,ymin,ymax)

**Descrição:** Define a janela de representação gráfica através do mapeamento do intervalo horizontal (xmin, xmax) e vertical (ymin, ymax) especificado para a área de representação gráfica (píxeis).

Este método deve ser executado antes da execução de qualquer outro comando do módulo ti\_plotlib.

As vars de propriedades do ti plotlib, xmin, xmax, ymin, ymax serão atualizadas para os valores de argumento. Os valores predefinidos são (-10, 10, - 6.56, 6.56).

# **Exemplo:**

Consulte o programa de amostra: [GRAPH](#page-54-0).

[2nd] [catalog]

[Fns...]>Modul ou<br>[math] 5:ti\_plotlib...> Setup 4:window()

os comandos de importação encontram-se em [2nd] [catalog] ou no menu ti plotlib Setup.

**with**

**Palavra-chave**

**Descrição:** Para mais informações, consulte a documentação Python.

[2nd][catalog]

*X*

#### **xmax default 10.00**

**Módulo:** ti\_plotlib

**Sintaxe:** plt.xmax default 10.00

**Descrição:** Variável especificada para argumentos de janela definidos como plt.xmax.

#### **Valores padrão:**

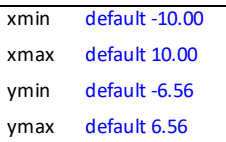

### **Exemplo:**

Consulte o programa de amostra: [GRAPH](#page-54-0).

[2nd] [catalog]

[Fns...]>Modul ou<br>[math] 5:ti\_plotlib...> Properties 2:xmax

os comandos de importação encontram-se em [2nd] [catalog] ou no menu ti plotlib Setup.

**xmin default -10.00**

**Módulo:** ti\_plotlib

**Sintaxe:** plt.xmin default -10.00

**Descrição:** Variável especificada para argumentos de janela definidos como plt.xmin.

### **Valores padrão:**

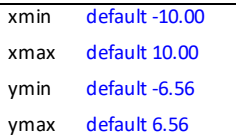

#### **Exemplo:**

Consulte o programa de amostra: [GRAPH](#page-54-0).

 $\boxed{\mathsf{2nd}}$   $\boxed{\mathsf{catalog}}$ 

[Fns...]>Modul ou<br>[math] 5:ti\_plotlib...> Properties 1:xmin

os comandos de importação encontram-se em [2nd] [catalog] ou no menu ti plotlib Setup.
### **yield**

## **Palavra-chave**

[2nd] [catalog]

**Descrição:** Utilize yield para terminar uma função. Devolve um gerador. Para mais informações, consulte a documentação Python.

### **ymax default 6.56**

**Módulo:** ti\_plotlib

**Sintaxe:** plt.ymax default 6.56

**Descrição:** Variável especificada para argumentos de janela definidos como plt.ymax.

### **Valores padrão:**

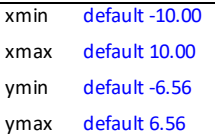

#### **Exemplo:**

Consulte o programa de amostra: [GRAPH](#page-54-0).

[2nd] [catalog]

[Fns...]>Modul ou<br>[math] 5:ti\_plotlib...> Properties 4:ymax

os comandos de importação encontram-se em [2nd] [catalog] ou no menu ti plotlib Setup.

#### **ymin default -6.56**

**Módulo:** ti\_plotlib

**Sintaxe:** plt.ymin default -6.56

**Descrição:** Variável especificada para argumentos de janela definidos como plt.ymin.

#### **Valores padrão:**

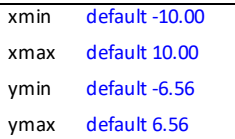

#### **Exemplo:**

Consulte o programa de amostra: [GRAPH](#page-54-0).

 $\boxed{2nd}$   $\boxed{catalog}$ 

[Fns...]>Modul ou<br>[math] 5:ti\_plotlib...> Properties 3:ymin

os comandos de importação encontram-se em [2nd] [catalog] ou no menu ti plotlib Setup.

# *Símbolos*

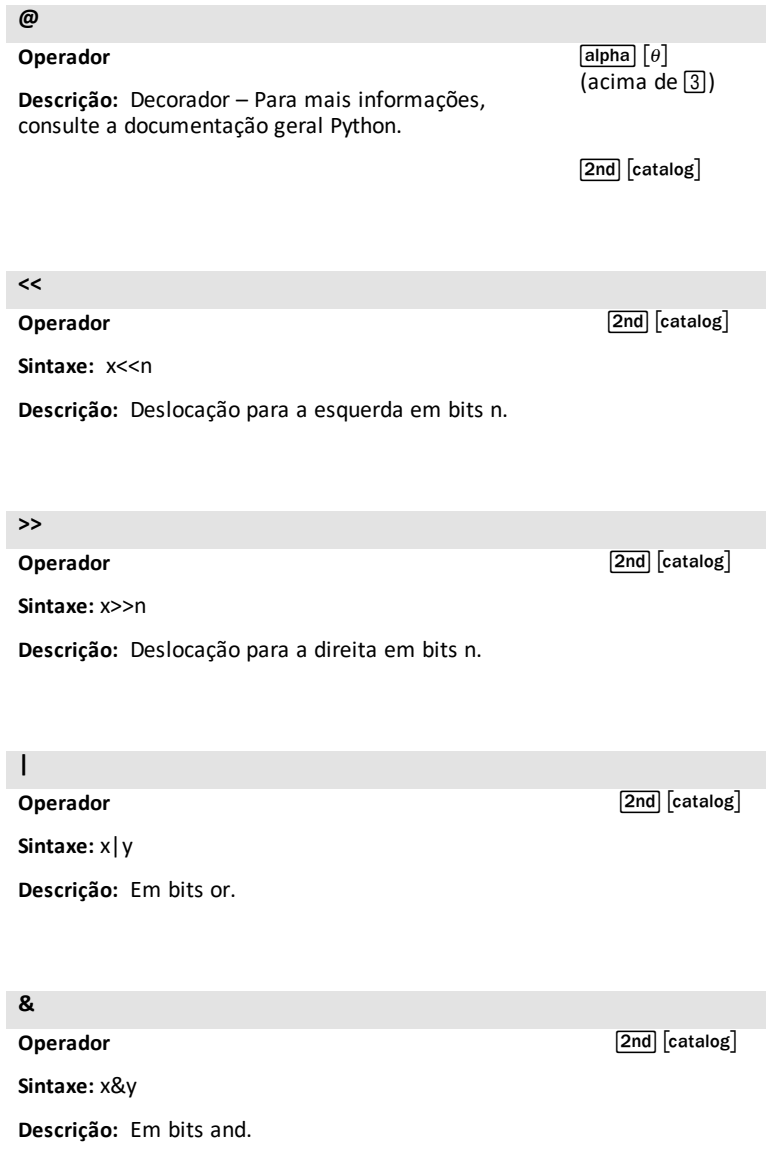

**^**

**Operador**

**Sintaxe:** x^y

**Descrição:** Em bits exclusive or.

**~**

# **Operador**

 $\boxed{\mathsf{2nd}}$   $\boxed{\mathsf{catalog}}$ 

 $\boxed{\mathsf{2nd}}$   $\boxed{\mathsf{catalog}}$ 

**Sintaxe:** ~x

**Descrição:** Em bits not; os bits de x invertidos.

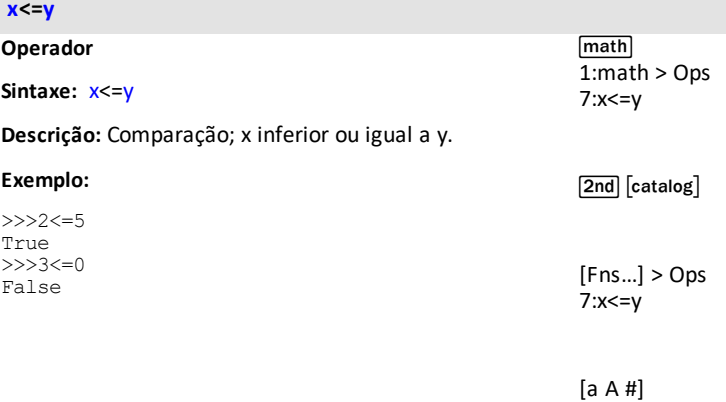

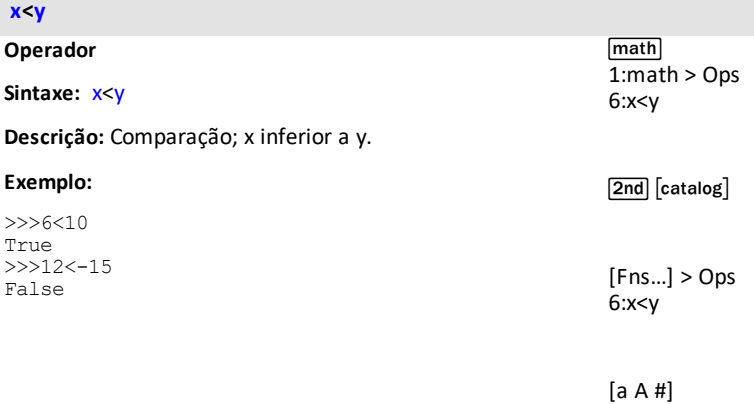

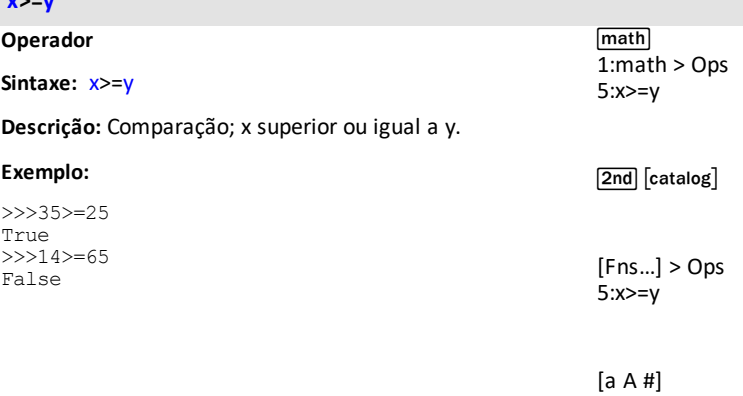

**x>=y**

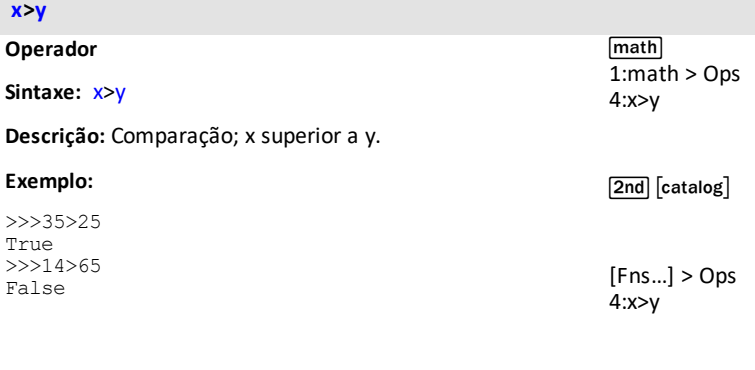

[a A #]

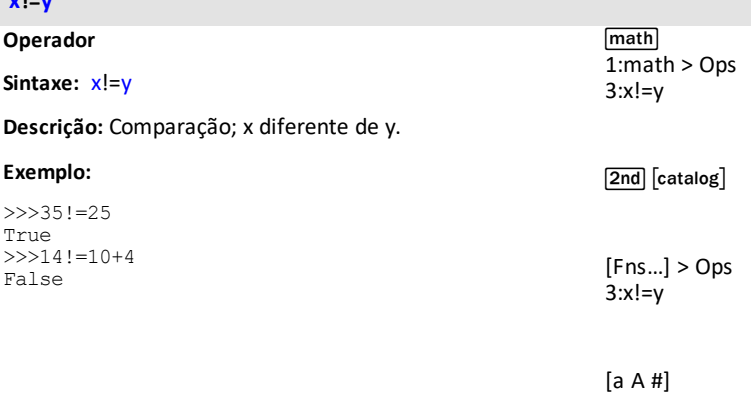

**x!=y**

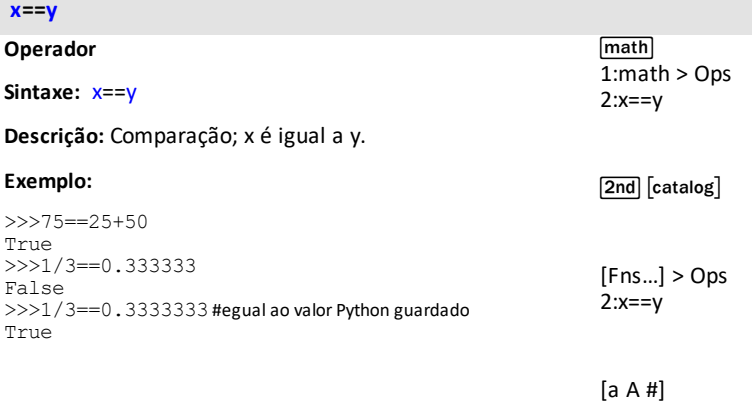

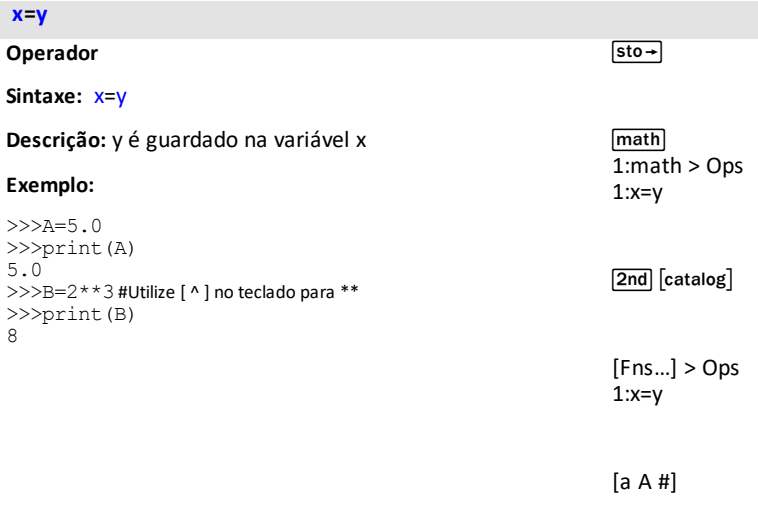

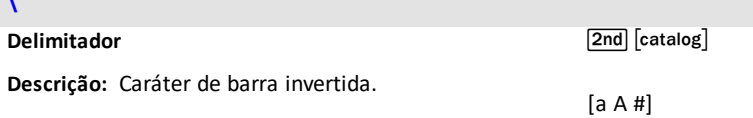

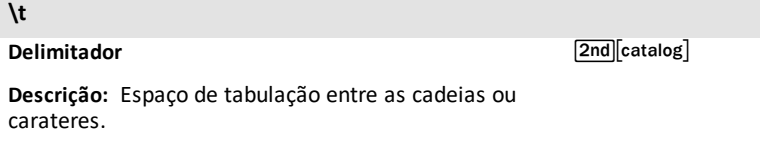

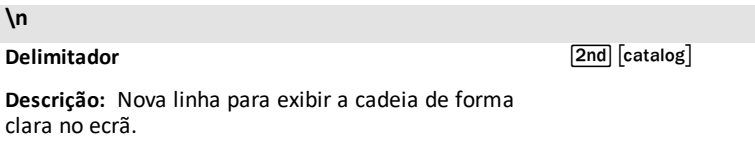

**\**

### **Delimitador**

**Descrição:** Duas aspas simples.

#### **Exemplo:**

>>>eval('a+10') 17

 $[2nd]$   $[mem]$  $(\text{acima de } )$ 

[2nd] [catalog]

 $[a A #]$ 

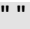

### **Delimitador**

**Descrição:** Duas aspas duplas.

#### **Exemplo:**

>>>print("Ok")

 $[align]$  $(\text{acima de } )$ 

[2nd] [catalog]

[a A #]

# **Anexo**

Conteúdo do módulo, [palavras-chave](#page-154-0) e incorporado da TI-Python

[Mapeamento](#page-168-0) do teclado para wait\_key()

# <span id="page-154-0"></span>*Conteúdo do módulo, palavras-chave e incorporado da TI-Python*

**Built-ins**

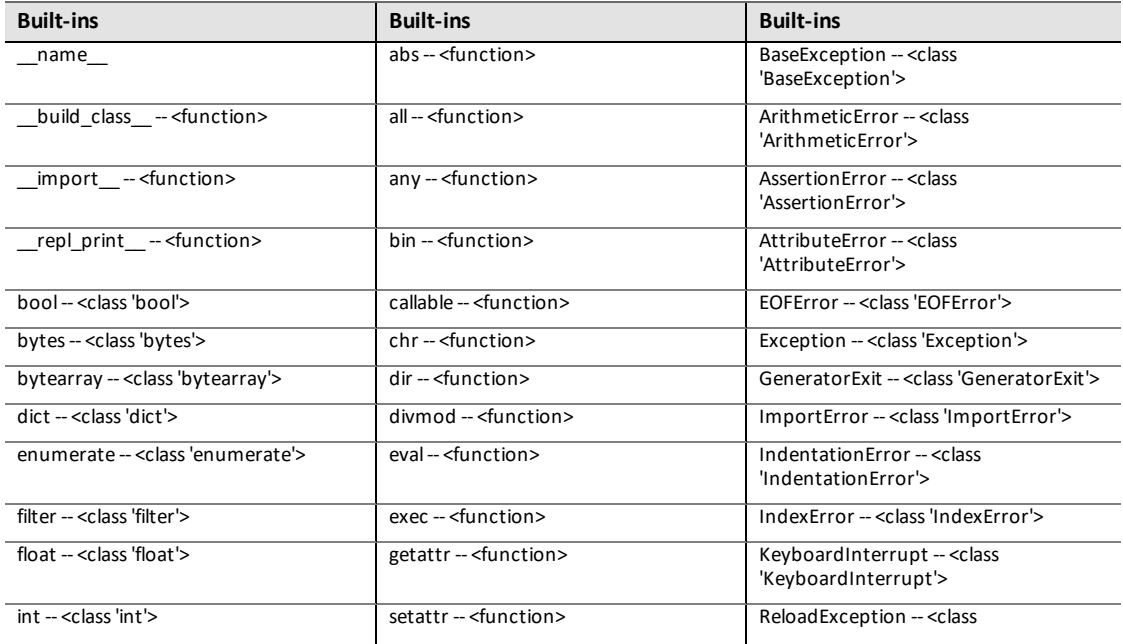

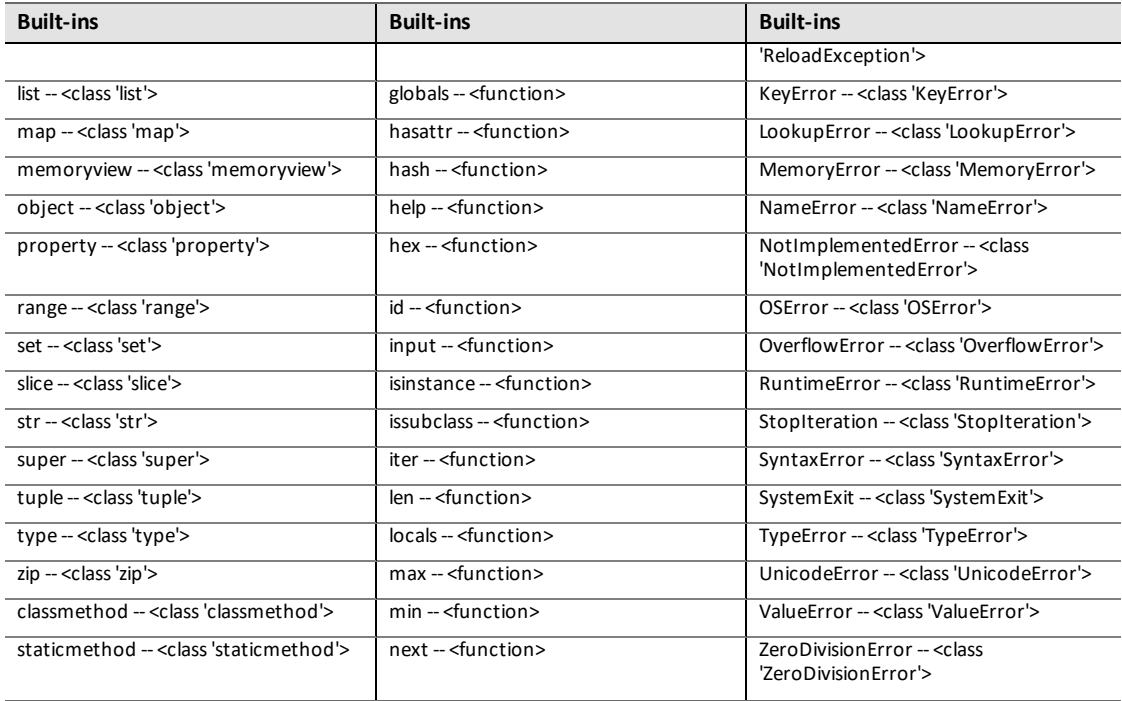

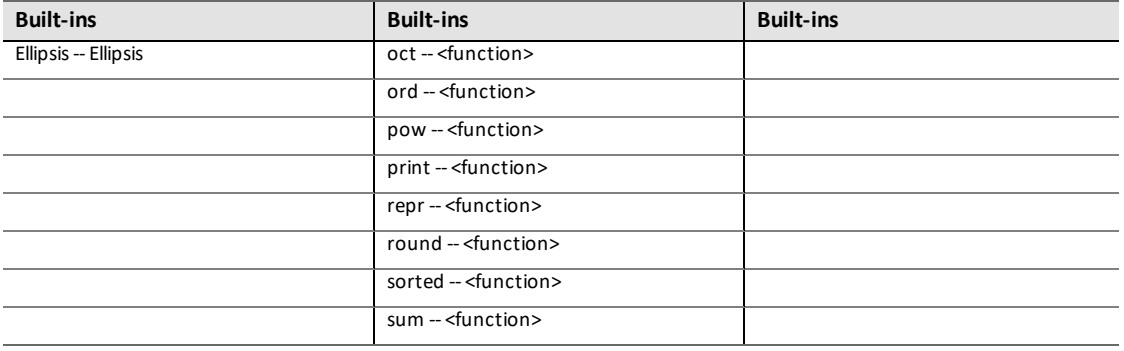

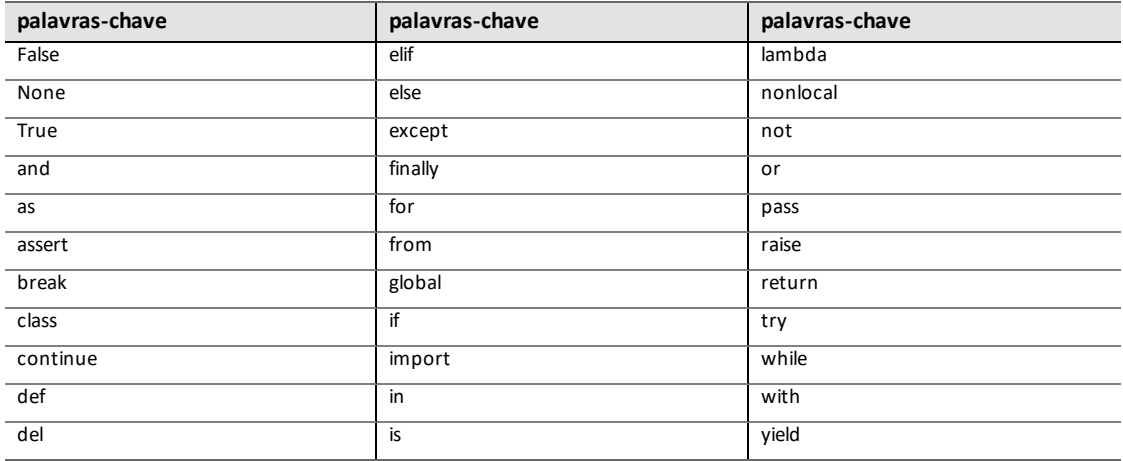

# **math**

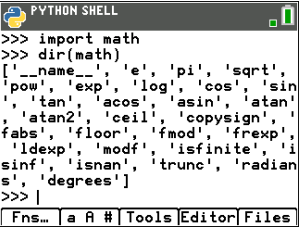

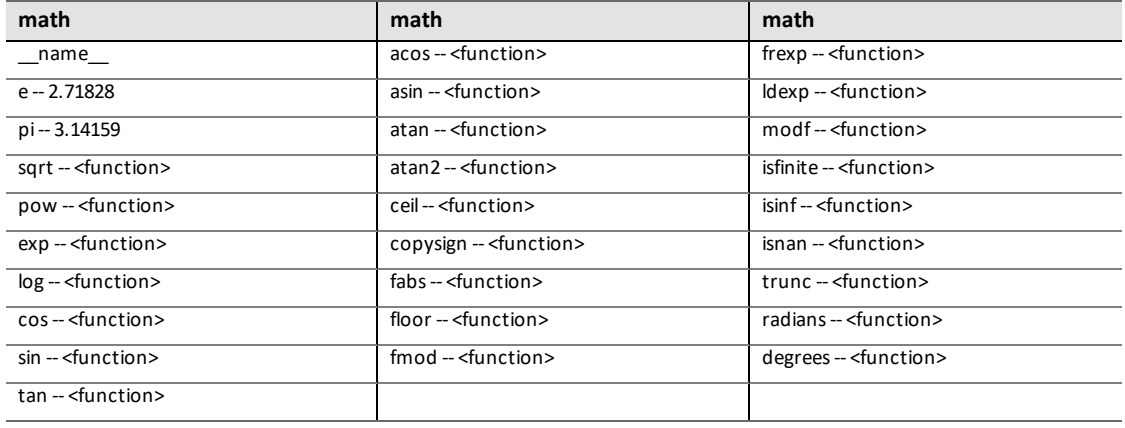

### **random**

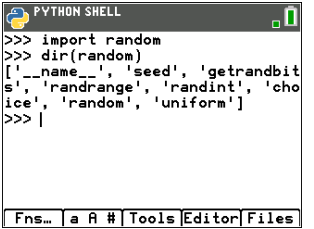

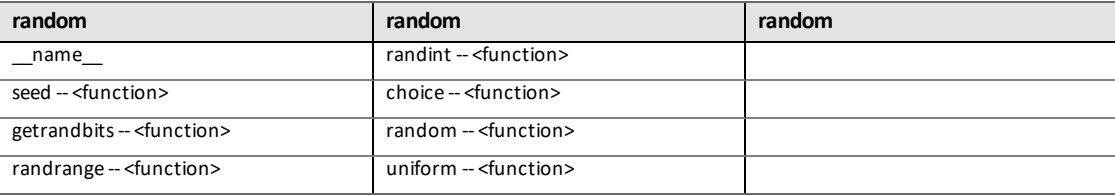

## **time**

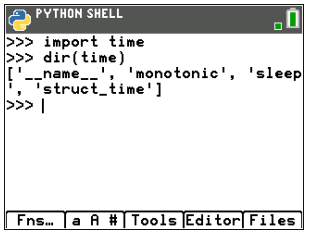

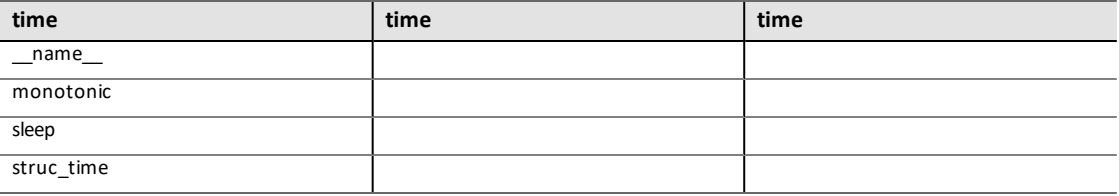

# **ti\_system**

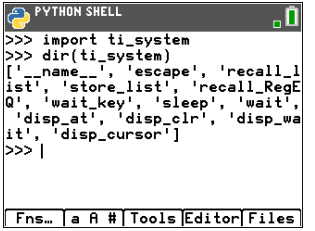

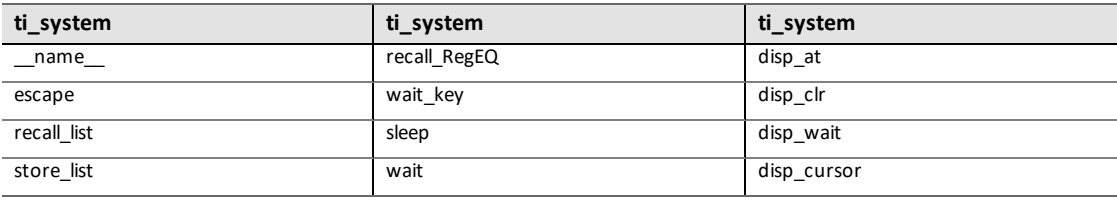

# **ti\_plotlib**

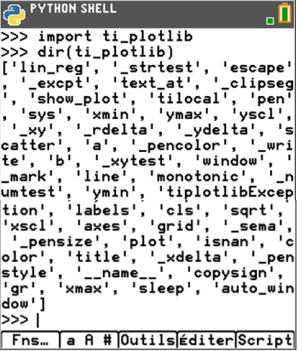

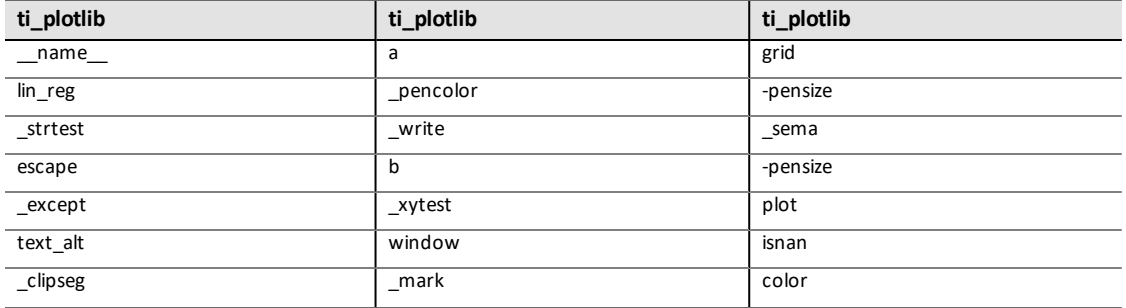

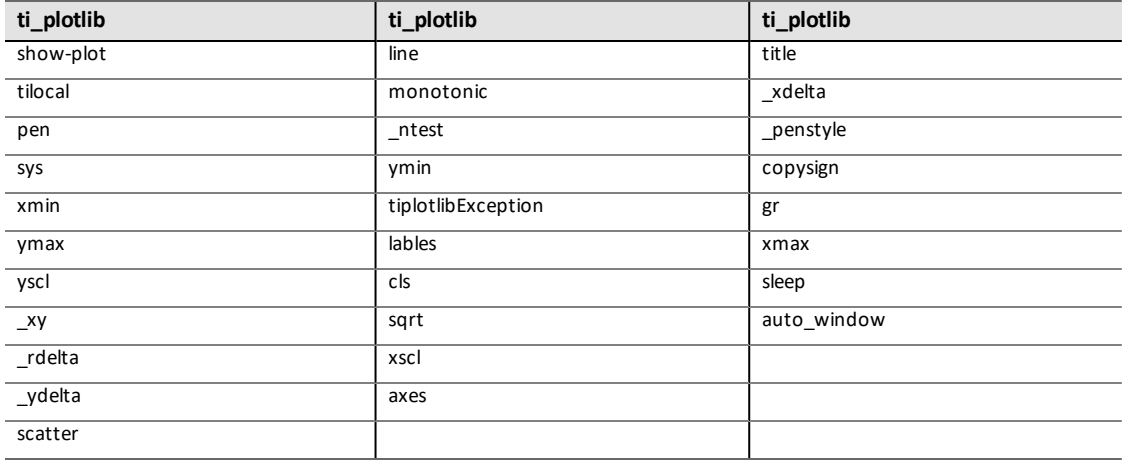

## **ti\_hub**

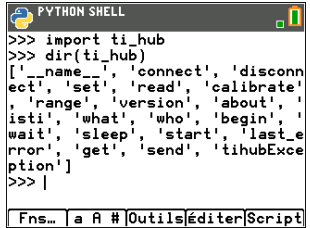

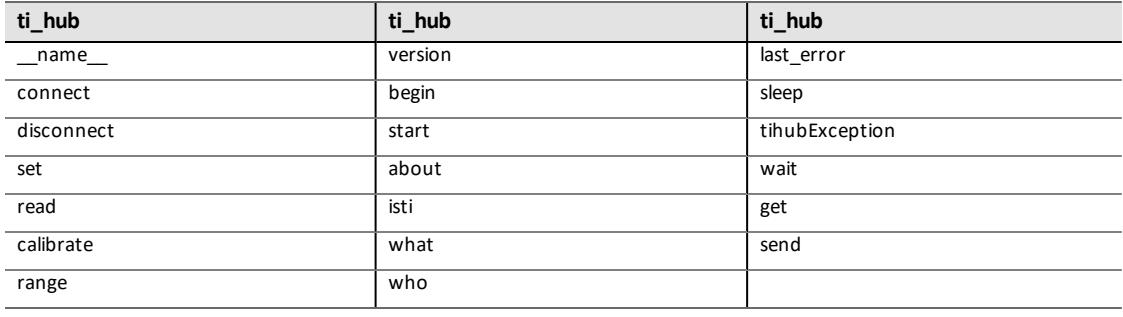

# **ti\_rover**

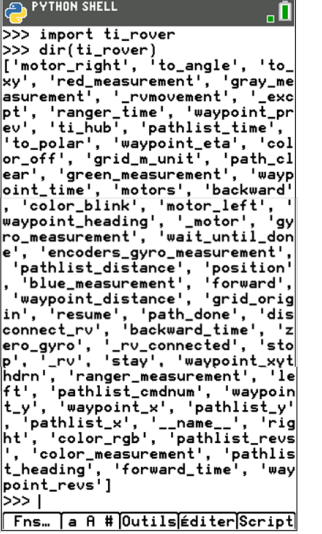

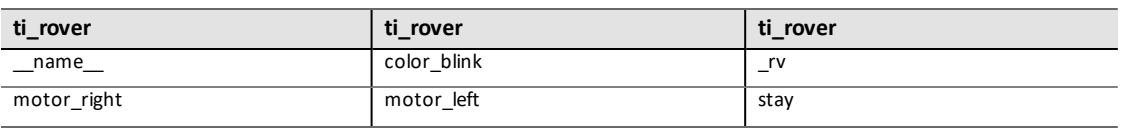

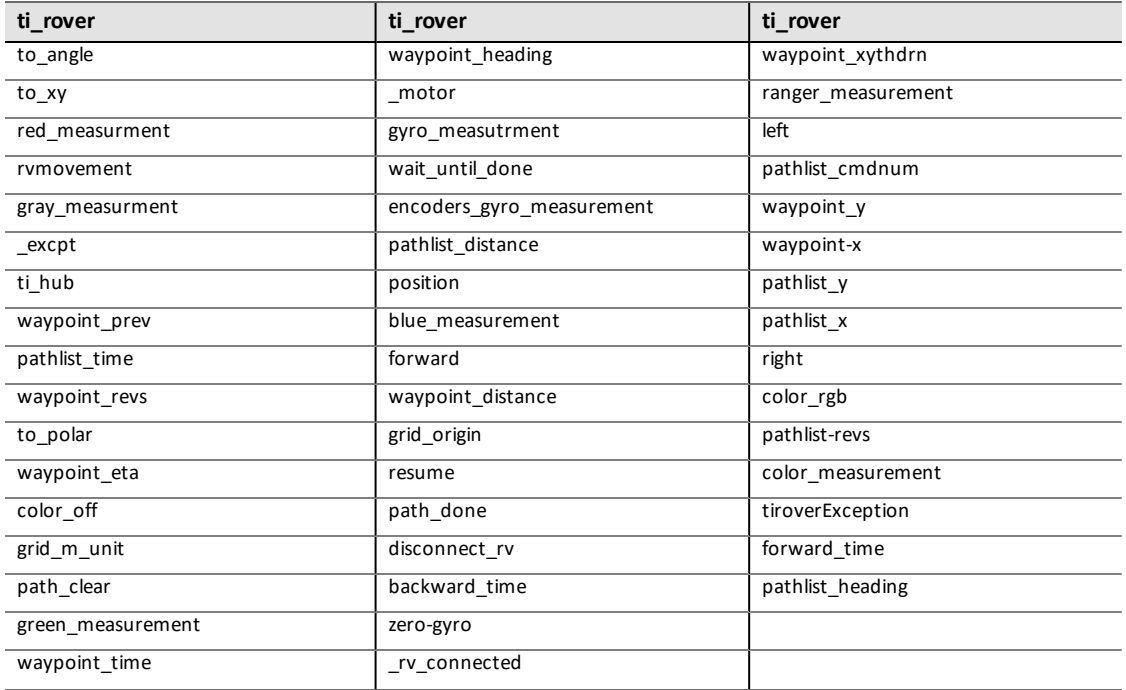

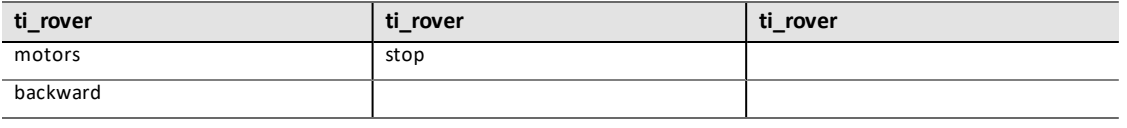

.

# <span id="page-168-0"></span>*Mapeamento do teclado para wait\_key()*

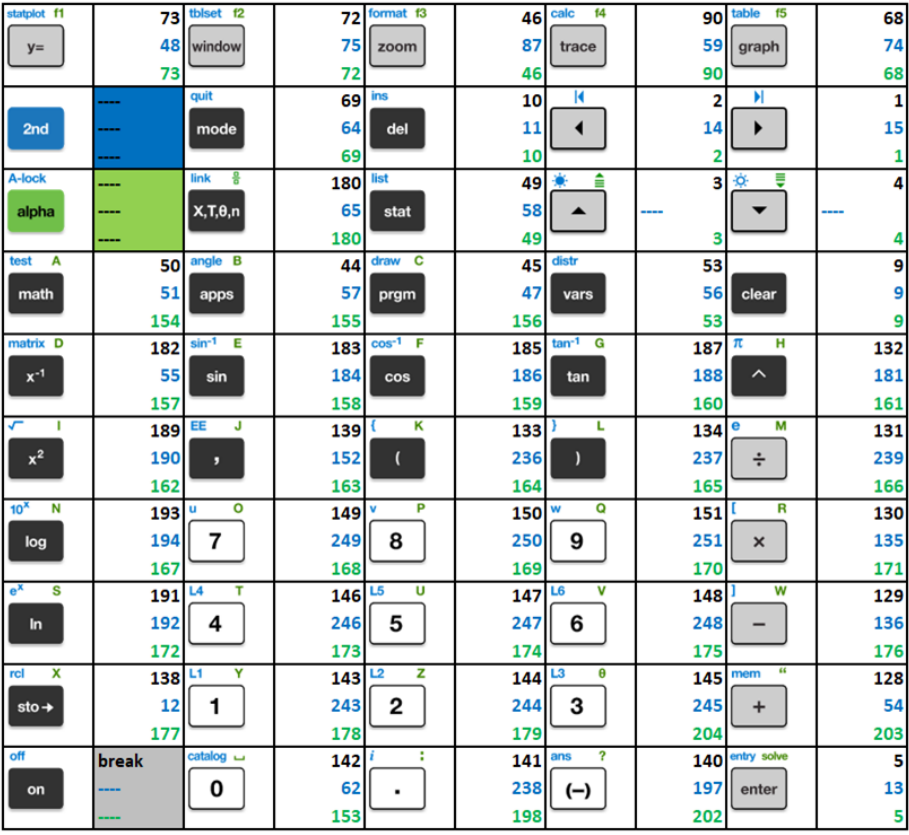

# **Informações gerais**

# *Ajuda online*

# [education.ti.com/eguide](https://education.ti.com/eguide)

Selecione o seu país para obter mais informação sobre o produto.

# *Contacte a assistência técnica da TI*

## [education.ti.com/ti-cares](https://education.ti.com/ti-cares)

Selecione o seu país para obter recursos técnicos ou assistência.

# *Informações da Assistência e Garantia*

## [education.ti.com/warranty](https://education.ti.com/warranty)

Selecione o seu país para obter informações sobre a duração e os termos da garantia ou sobre a assistência ao produto.

Garantia Limitada. Esta garantia não afeta os seus direitos legais.